Luimar Donini

# Projeto de um Posicionador para Caracterização de Diagramas de Irradiação de Antenas

Alegrete - RS

30 de junho de 2016

Luimar Donini

## Projeto de um Posicionador para Caracterização de Diagramas de Irradiação de Antenas

Trabalho de Conclusão de Curso apresentado ao Curso de Graduação em Engenharia de Telecomunicações. Área de Concentração em eletrônica, da Universidade Federal do Pampa (Unipampa - RS), como requisito parcial para obtenção do grau de Bacharel em Engenharia de Telecomunicações.

Universidade Federal do Pampa – Unipampa Curso de Engenharia de Telecomunicações

Orientador: Prof. Me. Edson Rodrigo Schlosser

Alegrete - RS 30 de junho de 2016 Ficha catalográfica elaborada automaticamente com os dados fornecidos pelo(a) autor(a) através do Módulo de Biblioteca do Sistema GURI (Gestão Unificada de Recursos Institucionais) .

 $\overline{\phantom{a}}$ 

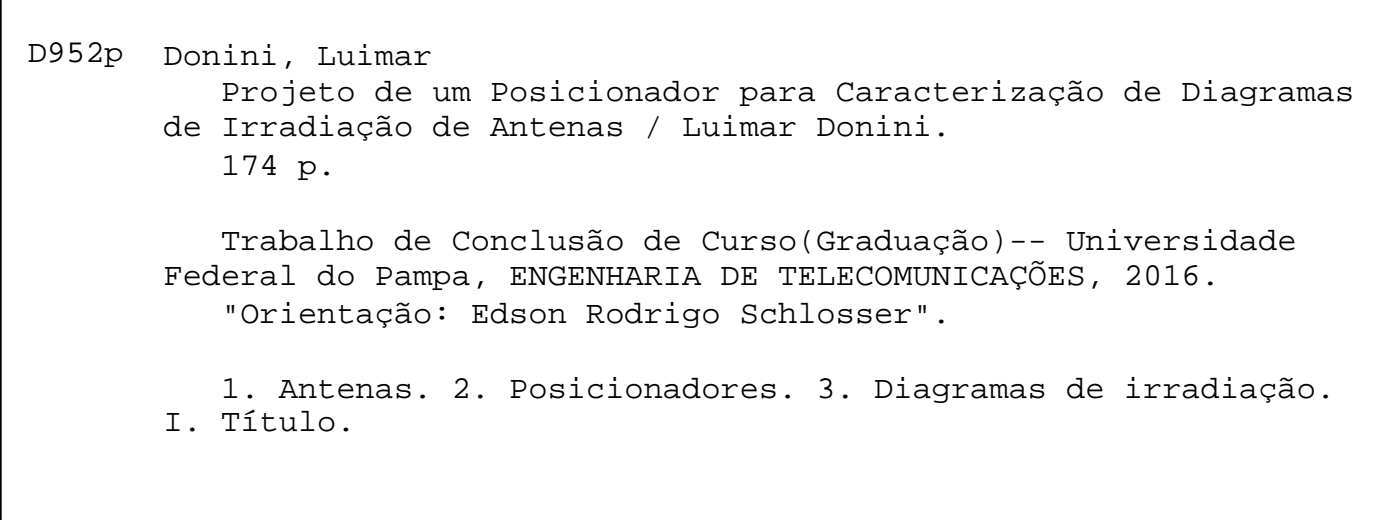

Luimar Donini

### Projeto de um Posicionador para Caracterização de Diagramas de Irradiação de Antenas

Trabalho de Conclusão de Curso apresentado ao Curso de Graduação em Engenharia de Telecomunicações. Área de Concentração em eletrônica e automação, da Universidade Federal do Pampa (Unipampa - RS), como requisito parcial para obtenção do grau de Bacharel em Engenharia de Telecomunicações.

Trabalho aprovado. Alegrete - RS, 30 de junho de 2016:

Prof. Me. Edson Rodrigo Schlosser Orientador

Prof. Dr. Jumar Luís Russi Unipampa

Prof. Dr. Marcos V. T. Heckler Unipampa

> Alegrete - RS 30 de junho de 2016

"Para quebrar as regras,  $primeive$  deve dominá-las com maestria." (Audemars Piguet)

### Resumo

Sistemas para medidas de diagrama de irradiação de antenas são fundamentais para a caracterização e validação de protótipos projetados através de ferramentas de análise eletromagnética. Como parte deste sistema, um posicionador comercial possui custo bastante elevado, fato esse, que resultou na elaboração do projeto aqui descrito. Tal projeto implementa um posicionador de um eixo, automatizado, eficiente, de baixo custo e que permite o interfaceamento com outros dispositivos que englobam este sistema, além do usuário. O desenvolvimento do posicionador consiste na implementação de uma interface em ambiente Matlab, utilizada para o controle do posicionador e para ler e armazenar os dados medidos a partir de um analisador de espectro. A comunicação entre a interface e o *hardware* de controle é realizada através de *Ethernet* por protocolo TCP/IP (Transfer Control Protocol/Internet Protocol), diferente de outros modos de comunicação tais como USB, serial e paralela, que apresentam limitações muito restritas quanto à distância entre dois pontos de conexão. O controle é feito através de um Arduino, que é responsável por acionar os transistores de um *driver* de potência construído para acionamento do motor de passo. Para cada passo do motor, é realizada a medida do sinal recebido pela antena em teste, através do analisador de espectro, o qual é conectado com a interface e transmite os dados medidos para armazenamento e plotagem. A comunicação com o Arduino é realizada através de uma *Shield Ethernet*, a qual recebe comandos por uma página HTML (HyperText Markup Language) hospedada na própria Shield e disponibilizada para acesso externo. Após receber um comando de algum cliente HTML ou TCP/IP, a Shield repassa este comando ao Arduino, que, por sua vez, se encarrega de executar a função desejada. O *driver* de potência é necessário, uma vez que os pinos de I/O (Input/Output) de um Arduino n˜ao fornecem corrente suficiente para acionar as bobinas de um motor. O projeto aqui descrito poderá ser utilizado para sistemas de medição em câmaras anecoicas e em espaço livre.

Palavras-chave: antenas, posicionadores, diagramas de irradiação.

## Abstract

Systems for antenna radiation pattern measurement are fundamental for the characterization and validation of prototypes designed by electromagnetic simulators. As part of this system, a commercial positioner has very high cost, a fact that resulted in the elaboration of the project described here. Such a design implements a positioner with one axis, automated, efficient, low cost and that allows interfacing with other devices that include this system, besides the user. The development of the positioner includes an interface in Matlab, used for the control of the positioner and to read and store the measured data from a spectrum analyzer. The communication between the interface and control of hardware is performed via Ethernet TCP/IP (Transfer Control Protocol/Internet Protocol), unlike other modes of communication, such as USB, serial and parallel, which have distance limitations between two connection points. The control is made through an Arduino, which is responsible for activating the transistors of the stepper motor driver. For each motor step, the signal as received by the antenna under test is performed by the spectrum analyzer which is connected to the interface and transmits the measured data storage and plotting. Communication with the Arduino is performed through a Shield Ethernet, which receives commands from an HTML page (HyperText Markup Language) hosted on the own Shield and made available for external access. After receiving a command from any HTML or TCP/IP client, Shield passes this command to the Arduino, which in turn is responsible to perform the desired function. The Driver power is needed, since the pin I/O (Input/Output) a Arduino does not provide enough current to drive the coils of a motor. The project described here can be used for measurement systems in anechoic chambers and in free space.

Key-words: antennas, positioners, radiation pattern.

# Lista de ilustrações

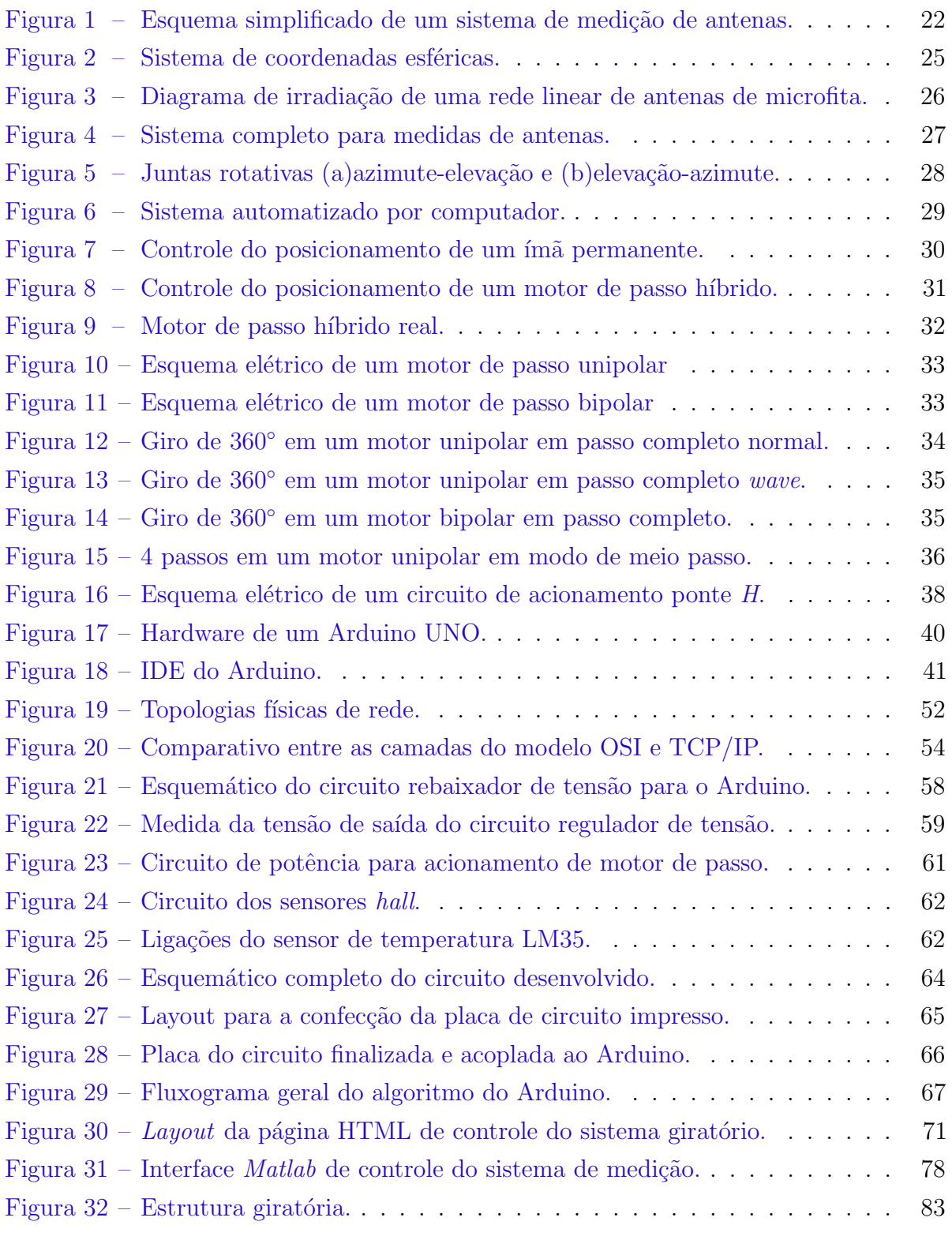

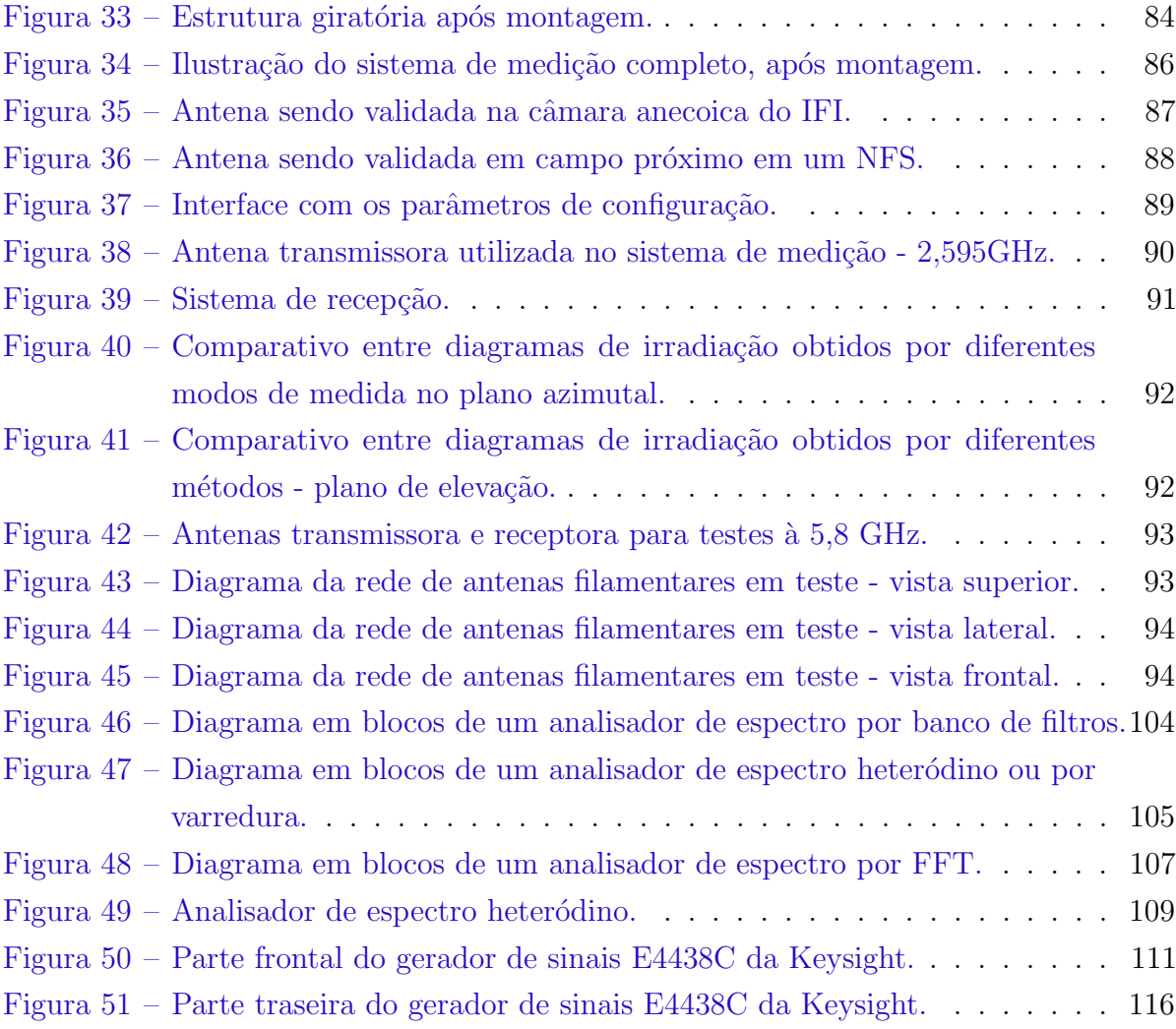

## Lista de tabelas

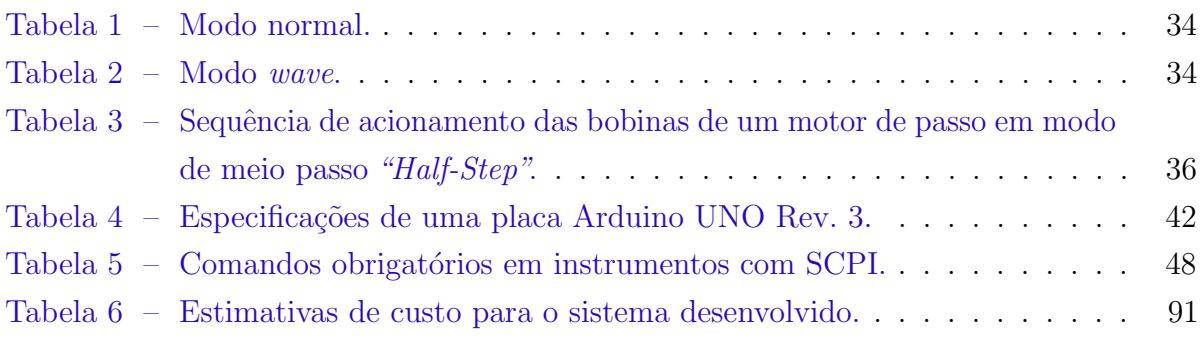

# Sumário

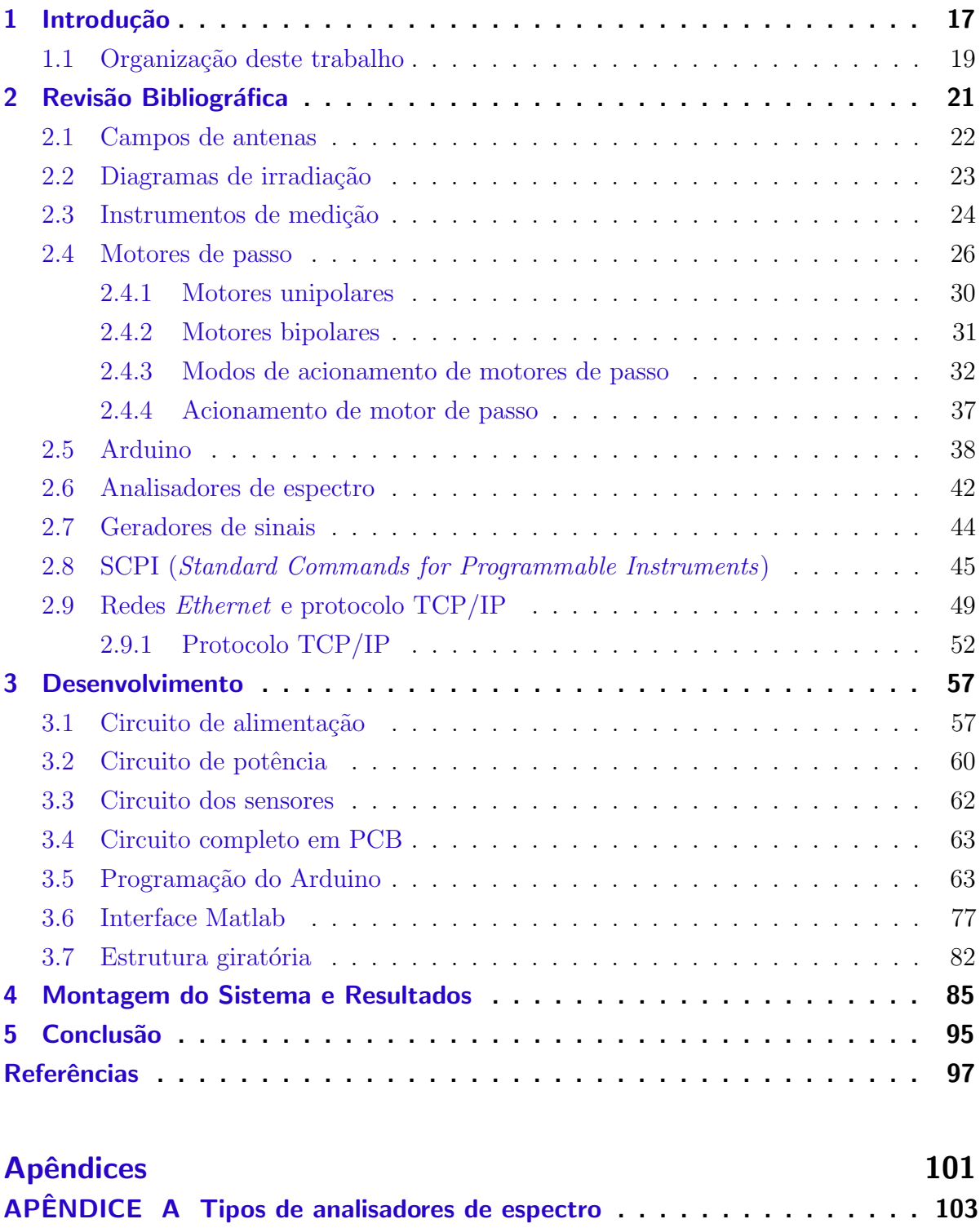

APÊNDICE B Detalhes do gerador de sinais E4438C . . . . . . . . . . . . . 111

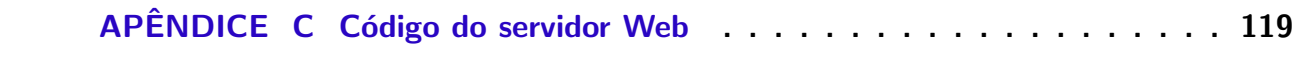

## <span id="page-18-0"></span>1 Introdução

Um sistema para medida de diagramas de irradiação de antenas em campo distante ´e basicamente composto por um gerador de sinais, antena transmissora, antena receptora (protótipo), posicionador e analisador de espectro. Atualmente, o posicionador deste sistema apresenta elevado custo de aquisição, atingindo um valor de milhares de reais. A finalidade de cada instrumento citado pode ser descrita de forma simplificada como: o gerador de sinais é utilizado para gerar uma onda senoidal em determinada frequência e amplitude; a antena transmissora é responsável por transmitir esse sinal através da irradiação de ondas eletromagnéticas. Posteriormente, um protótipo localizado a uma distância de campo distante [\(BALANIS,](#page-98-1) [2009\)](#page-98-1) é utilizado para receber o sinal transmitido, e a amplitude desse sinal é lida através de um analisador de espectro conectado na antena receptora. A amplitude do sinal está intimamente ligada ao alinhamento entre as antenas transmissora e receptora e à polarização. O ganho da antena receptora (protótipo) depende das características construtivas e varia conforme o seu posicionamento no espaço tridimensional. Em projetos práticos, faz-se necessária a caracterização da antena em termos de ganho em determinada direção, sendo assim, indispensável o uso de um posicionador, que é o equipamento responsável por rotacionar a antena receptora. Este projeto implementa um posicionador de 1 eixo, automatizado, de baixo custo e com interfaceamento do controle do posicionador e da medida realizada pelo analisador de espectro. No campo de análise e síntese de antenas, existem diversos métodos numéricos que levam à obtenção das características de irradiação da antena, tais como a ferramenta da  $CST$  e da Ansys. Assim sendo, se faz necessária a validação do protótipo após o projeto e construção, de forma a identificar possíveis erros decorrentes do processo de fabricação. Em [\(BROWN; GOORA; ROUSE,](#page-98-2) [2011\)](#page-98-2) encontra-se um projeto completo de um sistema para medidas de ganho e padrão de irradiação de antenas, construído com motor de passo, microcontrolador, amplificador de baixo ru´ıdo (LNA), filtros e outros componentes. Tal projeto assemelha-se em muito com o descrito neste trabalho, uma vez que foi construído para ser de baixo custo e atender a requisitos de desempenho satisfatórios. O sistema descrito em [\(BROWN; GOORA; ROUSE,](#page-98-2) [2011\)](#page-98-2), também utiliza interface com software de controle do sistema e leitura de dados.

Geralmente, as medidas com antenas são feitas com a antena em modo de recepção, e o procedimento de medição, em campo distante, consiste em iluminar a antena em teste

por ondas de amplitude e fase uniformes (ondas planas). Para se chegar a uma precis˜ao confiável de onda plana, a antena em teste deve ser posicionada a uma grande distância da antena transmissora (campo distante). Deve-se levar em conta, entretanto, as possíveis fontes de degradação da iluminação da antena em teste, tais como: reflexões no solo e em objetos próximos e curvatura da frente de onda irradiada devido às finitas distâncias de separação. Embora necessárias, técnicas experimentais de medição possuem muitas deficiências, tais como alto custo, condições climáticas fora de controle em medidas ao ar livre, limitação de tamanho para medidas internas, entre outras. Com o progresso acelerado de sistemas de defesa aeroespaciais, m´etodos de medidas mais precisos s˜ao necessários. Para tanto, foram desenvolvidos instrumentos e técnicas aprimoradas, como câmaras anecóicas piramidais, campos de medida compacto e de extrapolação, técnicas de amostragem de campo próximo, aprimoramento de técnicas de polarização e de medidas com varredura de frequência, técnicas de amostragem de campo próximo, medidas indiretas das características de antenas e sistemas automatizados de medidas. Em geral, os parâmetros que se quer obter para a caracterização do desempenho de um sistema de antenas são: diagrama (amplitude e fase), ganho, diretividade, eficiência, impedância, distribuição de corrente e polarização [\(BALANIS,](#page-98-1) [2009\)](#page-98-1).

O sistema de medida e posicionamento de antenas aqui descrito, ´e composto de uma estrutura giratória confeccionada em aço, hardware de controle e alimentação, gerador de sinais e analisador de espectro. O circuito de controle ´e composto por um Arduino, shield Ethernet e por um circuito desenvolvido para ser acoplado aos dois primeiros  $(Arduino e *shield*). O Arduino é quem fornece toda a lógica de controle do sistema através$ de seus pinos de I/O ( $Input/Output$ ), e também é responsável por processar dados lidos de sensores. A *shield Ethernet* possibilita o controle remoto do Arduino através de uma rede LAN (Local Area Network) ou WAN (Wide Area Network ). O circuito desenvolvido e detalhado na seção [3.1,](#page-58-1) é composto por um circuito de alimentação para o Arduino, transistores de potência (*drivers*) para acionamento de um motor de passo, sensor de temperatura e sensores de campo magnético (sensores hall) para posicionamento da estrutura (calibragem). Todo o sistema, inclusive o gerador de sinais e o analisador de espectro, é interligado por rede através de um roteador, podendo assim, controlá-lo (o sistema) remotamente através de um notebook, tablet ou até mesmo de um celular. O controle tamb´em pode ser feito de qualquer parte do mundo, bastando, para isso, integrar um modem devidamente configurado ao sistema.

O gerador de sinais e o analisador de espectro são controlados remotamente através de comandos SCPI (Standard Commands for Programable Instruments), que podem ser embarcados em outras linguagens de programação como *Matlab*, por exemplo. Assim sendo, todo o sistema pode ser controlado e configurado com apenas um computador ou dispositivo capaz de acessar uma rede Ethernet.

### <span id="page-20-0"></span>1.1 Organização deste trabalho

Este trabalho está organizado da seguinte maneira:

- Referencial teórico: Este capítulo abrange o funcionamento e a teoria por trás dos perif´ericos do sistema, tais como antenas, motores de passo, Arduino, geradores de sinais, analisadores de espectro, entre outros;
- Desenvolvimento: Neste capítulo são descritos todos os passos de projeto que foram utilizados para a criação do sistema de medidas. Trata-se de temas como a criação de um *driver* de potência para acionamento de motor de passo, e interfaces de controle;
- Montagem do sistema e resultados: Capítulo destinado à descrição da montagem do sistema, testes e análise de resultados. Isto é, interconexão em rede, de todos os dispositivos que compõem o sistema, configuração remota e controle da medida de diagramas de irradiação de antenas em teste:
- ∙ Conclus˜ao: Com base nos dados apresentados, este cap´ıtulo faz uma breve s´ıntese do que foi discutido no trabalho, fazendo-se conclus˜oes sobre diversos fatores do sistema;
- Bibliografia: Capítulo destinado à referências bibliográficas do texto;
- ∙ Apˆendices: Aqui s˜ao apresentados alguns c´odigos descritos e referenciados durante o texto, bem como, s˜ao detalhadas algumas funcionalidades de equipamentos que fazem parte do sistema de medição.

## <span id="page-22-0"></span>2 Revisão Bibliográfica

Todos os dispositivos utilizados na comunicação sem fio requerem antenas para transmitir e receber sinais através de ondas eletromagnéticas. Para esta aplicação, é necessário dispor de sistemas capazes de caracterizar todos os tipos de dispositivos irradiantes de potência que venham a ser utilizados em qualquer sistema de comunicação, denominados sistemas de medida de antenas. Alguns sistemas encontrados na literatura são: sistemas de medição no espaço livre e em câmaras anecóicas, ambos em campo distante, e sistemas de medição em campo próximo. No projeto apresentado em [\(BROWN;](#page-98-2) [GOORA; ROUSE,](#page-98-2) [2011\)](#page-98-2) o sistema foi validado fazendo-se medições em uma câmara anecoica e os resultados foram comparados com os obtidos através de um analisador de espectro comercial.

Existem, ainda, vários subsistemas que fazem parte das medições de antenas, tais como absorvedores, posicionadores e controladores, gerador de sinais, analisador de espectro, antenas e softwares. Os posicionadores citados podem apresentar diversos graus de liberdade (eixos), permitindo medir diagramas no plano azimutal  $(\phi)$ , elevação  $(\theta)$  e também por polarização [\(BALANIS,](#page-98-1) [2009\)](#page-98-1).

Um sistema completo para caracterização de antenas apresenta, em sua maioria, elevado custo de implementação, podendo-se investir na faixa de milhões de reais para implantar um sistema de medição em campo distante dentro de câmaras anecóicas [\(KRAUS; MARHEFKA,](#page-99-0) [2001\)](#page-99-0). Um esquema simplificado de medição de antenas em uma câmara anecoica pode ser visualizado na Fig. [1,](#page-23-0) onde a antena transmissora irradia a onda proveniente do gerador de sinais. Na recepção (ainda em referência à Fig. [1\)](#page-23-0), a antena receptora capta o sinal transmitido, cuja amplitude é detectada por um analisador de espectro. A amplitude detectada para cada posição da antena receptora, é, então, enviada a um computador para armazenamento e tratamento. Após o armazenamento da amplitude, o computador envia comandos para que a estrutura giratória (posicionador) rotacione para a próxima posição. Todo o processo é realizado novamente, até que todas as amplitudes (em 360°) sejam recebidas. Com os valores das amplitudes de cada posição armazenados, a plotagem do diagrama de irradiação para a caracterização da antena pode ser feito através de algum *software* específico, alguma linguagem de programação, ou ainda, desenhado manualmente em uma carta polar [\(KUMMER,](#page-99-1) [1992\)](#page-99-1).

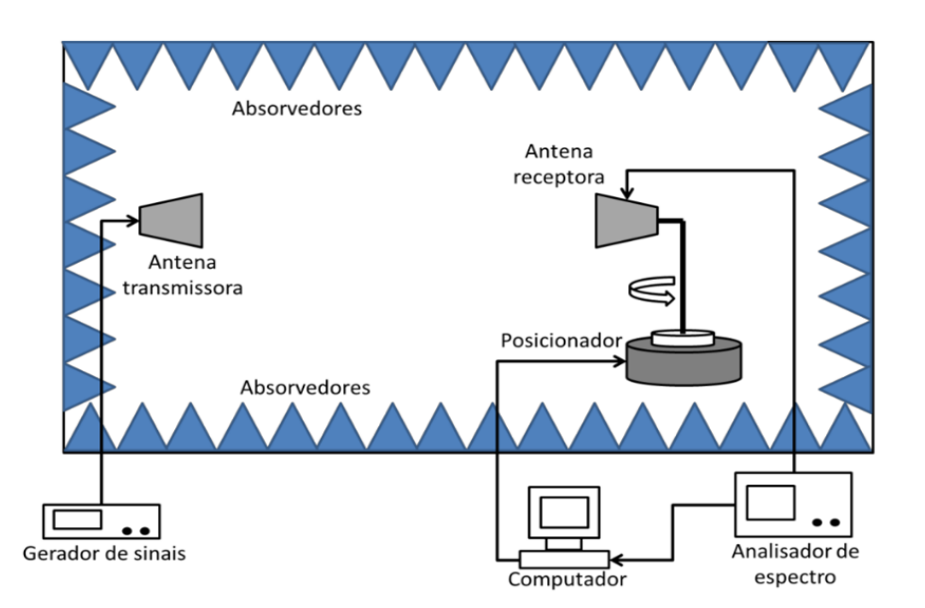

<span id="page-23-0"></span>Figura 1: Esquema simplificado de um sistema de medição de antenas.

### <span id="page-23-1"></span>2.1 Campos de antenas

Campos de antenas são onde os testes e avaliações de antenas são realizados. São classificados em campos exteriores e interiores, tendo cada um suas próprias limitações. Em campos exteriores, existe a interferência das condições climáticas; já em campos interiores, as limitações são devidas às restrições de espaço.

Existem basicamente dois tipos de campos de antenas: os campos de reflexão e os campos de espaço livre. Os campos de reflexão, se projetados cuidadosamente, podem criar interferência construtiva na região da antena em teste, ou seja, reflexões no solo se combinam construtivamente com os raios de visada direta. Já campos de espaço livre são projetados para minimizar ou até mesmo extinguir as interferências do ambiente que o circunda, e incluem campos elevados, campos inclinados, câmaras anecoicas, campos compactos e os chamados campo eletromagnético próximo e distante [\(BALANIS,](#page-98-1) [2009\)](#page-98-1).

Os campos de irradiação definidos como campo próximo e campo distante são de especial relevância no projeto e análise de antenas, pois definem os tipos de distribuição de linhas de campo nestes dispositivos irradiadores. A região de campo próximo também é conhecida como região de indução ou de Fresnel, e diz respeito às linhas de campo mais próximas da antena, as quais deixam de existir imediatamente ao cessar a causa, isto é, quando cessa a corrente na antena ocorre a anulação por um semiciclo, e as linhas não

chegam a se fechar, portanto, não se propagam. O efeito de campo próximo é utilizado em projetos com um ou mais elementos "parasitas", de forma a induzir nestes elementos a energia que seria desperdiçada. As linhas de campo que se fecham, propagam-se pelo espaço e continuam carregando consigo a energia irradiada. A este efeito se dá o nome de "campo distante" ou de Fraunhofer. O campo elétrico na região distante varia com o inverso do quadrado da distância, enquanto que na região próxima isto não acontece. As equações que delimitam as regiões de campo próximo e de campo distante são

$$
R = 10\lambda\tag{2.1}
$$

$$
R = \frac{2L^2}{\lambda},\tag{2.2}
$$

onde  $L$  é o maior comprimento físico da antena,  $\lambda$  é o comprimento de onda e  $R$  é a distância de separação entre antena transmissora e receptora.

### <span id="page-24-0"></span>2.2 Diagramas de irradiação

Os diagramas de parâmetros de antenas, tais como diagramas de irradiação, polarização e ganho, são medidos na superfície de uma esfera de raio constante. Para tanto, é utilizado o sistema de coordenadas esféricas, como mostra a Fig. [2.](#page-26-0) Como o raio é constante, apenas as coordenadas angulares ( $\theta \in \phi$ ) são necessárias para a identificação da posição. Logo, o diagrama de uma antena nada mais é do que a representação de suas características de irradiação em função de  $\theta$  e  $\phi$  para uma distância radial constante e em uma determinada frequência de operação, ou seja, é o mapeamento da distribuição de energia irradiada, levando em conta o campo tridimensional [\(POZAR,](#page-100-0) [2009\)](#page-100-0). A obtenção do diagrama de irradiação de antenas se faz de duas maneiras: testes em campo aberto ou simula¸c˜ao computacional, e s˜ao geralmente medidos em dBi (ganho), expresso em relação a uma antena isotrópica.

Uma vez que medidas de diagramas tridimensionais são impraticáveis, estes são realizados por meio de diagramas bidimensionais, e podem ser medidos no modo de transmissão ou recepção. Para antenas recíprocas, a medição em modo de recepção é geralmente escolhida.

Para realizar uma medida confiável de diagrama de irradiação de uma antena em teste, deve-se escolher um local onde não haja interferências externas, tais como árvores, calhas, rufos, arames, linhas de transmissão de energia ou telefônicas, carros, entre outros. Geralmente, levanta-se o diagrama com separações entre antenas transmissora e receptora, maiores do que 10 vezes o comprimento de onda relativo à frequência de teste. De um modo genérico, três passos devem ser realizados para a obtenção de um diagrama de irradiação

1. Gira-se a antena em teste de forma a descrever um círculo;

2. A intervalos regulares, toma-se a medida do campo irradiado de forma a obter-se um gráfico;

3. Os valores devem ser anotados ou em valores absolutos, ou em valores relativos ao seu máximo (normalizados).

O resultado da plotagem dos valores das amplitudes anotadas em função dos ângulos de rotação  $\theta$  e/ou  $\phi$  é chamado de diagrama de irradiação. A Fig. [3](#page-27-0) mostra um diagrama obtido após a síntese de uma de uma rede linear de antenas de microfita  $(TOLFO, 2016)$  $(TOLFO, 2016)$  $(TOLFO, 2016)$ . Na Fig. [3,](#page-27-0) é possível notar que a direção de máximo apontamento (lóbulo principal) está em aproximadamente 80°. Os demais lóbulos são conhecidos como lóbulos secundários, e geralmente, é o que se deseja minimizar, através de técnicas de síntese de diagramas.

#### <span id="page-25-0"></span>2.3 Instrumentos de medição

Para identificar os instrumentos necessários para efetuar medidas de antenas, devem ser levados em consideração seus requisitos funcionais. Em geral, tais instrumentos podem ser classificados em cinco categorias:

- 1. Antena-fonte e sistema transmissor;
- 2. Sistema receptor;
- 3. Sistema de posicionamento;
- 4. Sistema de plotagem;
- 5. Sistema de processamento de dados.

A Fig. [4](#page-28-0) mostra um diagrama de blocos de um sistema que possui as características citadas anteriormente.

As antenas fonte devem ser cuidadosamente escolhidas, a fim de se obter um melhor resultado na medição. Em geral, o que se procura para os transmissores é: estabilidade de frequência, pureza espectral, nível de potência e modulação. Para conseguir um diagrama

<span id="page-26-0"></span>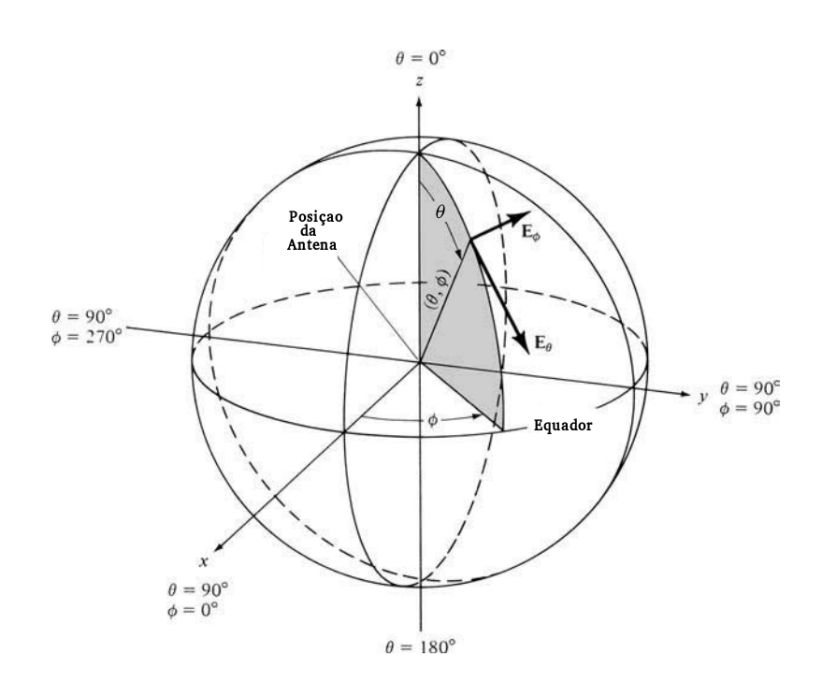

Figura 2: Sistema de coordenadas esféricas.

Fonte: Modificado de [\(BALANIS,](#page-98-1) [2009\)](#page-98-1).

completo, a estrutura do sistema de medição deve ser capaz de girar em vários planos. Isso se consegue através de pedestais giratórios devidamente instalados, que podem girar tanto no plano azimutal quanto no plano de elevação. Duas juntas rotativas são mostradas na Fig. [5.](#page-29-0) Quanto aos tipos de plotagem, existem basicamente dois: os retangulares e os polares. Os mais utilizados são os polares, por permitirem uma melhor visualização da distribuição da irradiação da antena no espaço. Em geral, o sistema de plotagem é projetado para traçar o diagrama relativo, e é calibrado para traçar os diagramas de campo ou potência. Os diagramas de potência são calibrados em decibéis, e, para a maioria das aplicações, uma faixa dinâmica de 0 a -40 dB oferece resolução suficiente para examinar a estrutura dos lóbulos principal e secundários do diagrama.

Um sistema moderno para medida de diagramas de antenas e de seção radar (RCS), que utiliza um analisador de redes e é automatizado por computador, é mostrado na Fig. [6.](#page-30-0) À medida que a antena em teste é girada, a intensidade do campo recebido  $\acute{e}$  medida por um analisador de espectro ou medidor de potência. Também é possível implementar um analisador de redes para medir a impedância de entrada associada ao parâmetro  $S_{11}$  da antena em teste e do meio de transmissão (parâmetro  $S_{21}$ ) entre a

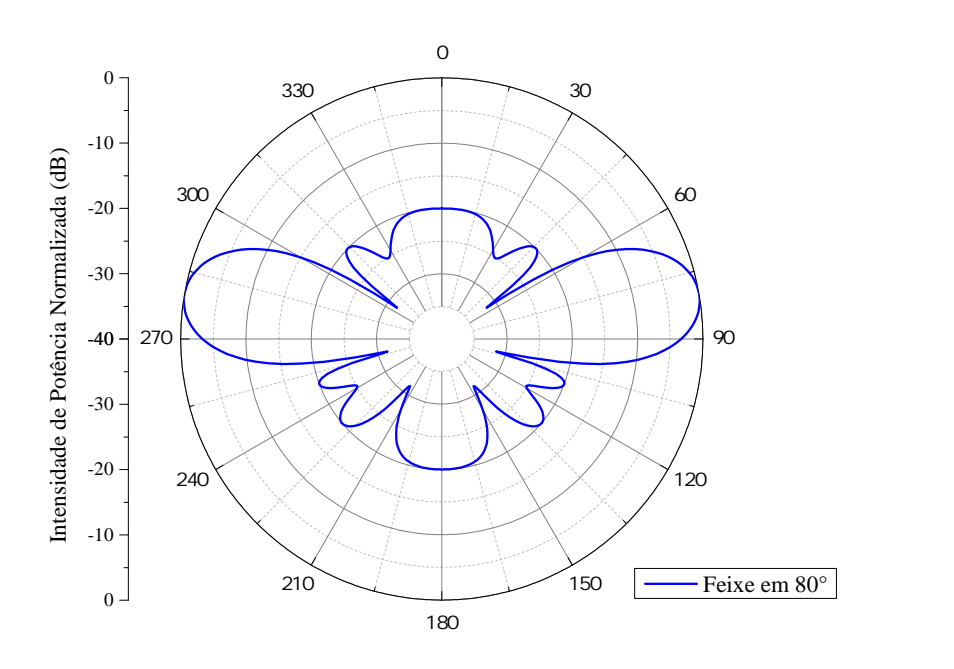

<span id="page-27-0"></span>Figura 3: Diagrama de irradiação de uma rede linear de antenas de microfita.

Fonte: Modificado de [\(TOLFO,](#page-100-1) [2016\)](#page-100-1).

fonte e a antena em teste.

Em geral, em sistemas de comunicação ponto-a-ponto, deve-se combinar o tipo de polarização entre as antenas transmissora e receptora, bem como alinhar o ângulo de inclinação de ambas para um acoplamento máximo, e, consequentemente, uma máxima transferência de potência [\(FUSCO,](#page-99-2) [2009\)](#page-99-2).

#### <span id="page-27-1"></span>2.4 Motores de passo

Os motores de passo são dispositivos que convertem pulsos elétricos em movimentos mecânicos sequenciais, que geram variações angulares discretas. O rotor (ou eixo) de um motor de passo pode ser rotacionado em pequenos incrementos angulares, denominados "passos", quando pulsos elétricos são aplicados em uma determinada sequência nas bobinas do motor. A sequência na qual esses pulsos são aplicados reflete diretamente na direção em que o motor irá girar. A velocidade com que o rotor gira é dada pela frequência de pulsos recebidos, e o tamanho do ângulo rotacionado é diretamente relacionado com o número de pulsos aplicados [\(BRITES; SANTOS,](#page-98-3) [2008\)](#page-98-3).

<span id="page-28-0"></span>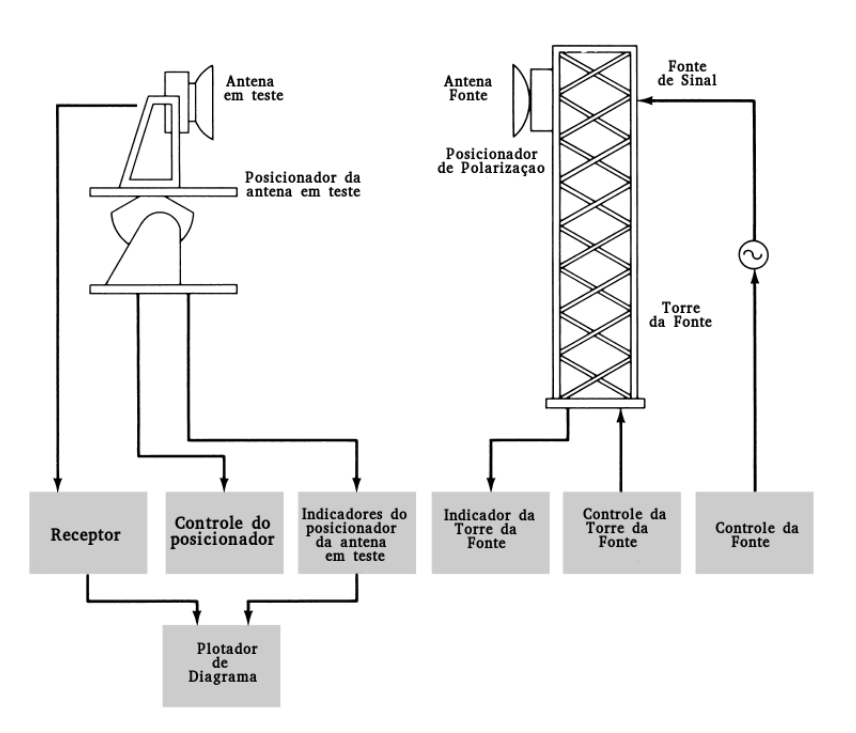

Figura 4: Sistema completo para medidas de antenas.

Fonte: Modificado de [\(BALANIS,](#page-98-1) [2009\)](#page-98-1).

O funcionamento do motor de passo se dá pela interação entre campos magnéticos. Quando uma bobina ´e percorrida por uma corrente constante, tem-se como resultado a produção de um campo magnético uniforme no seu interior. Invertendo o sentido da corrente elétrica, inverte-se o sentido do campo magnético. Expandindo a ideia de uma bobina para uma combinação dessas, pode-se controlar a posição de um ímã permanente situado no meio das bobinas, como mostra a Fig. [7.](#page-31-0)

Existem três tipos de motores de passo

1. Motores de relutância variável (VR – Variable Reluctance): Este tipo de motor não possui um ímã permanente no rotor, de forma que este possa girar livremente sem nenhum torque na ausência de energia. Motores VR são pouco utilizados em aplicações industriais. Este tipo não é sensível à polaridade da corrente e necessita de um arranjo de driver diferente dos outros modelos. O termo relutância, utilizado para caracterizar este tipo de motor, é devido à propriedade que o material constituinte do dispositivo oferece ao fluxo magnético. Os motores VR se aproveitam do fato de uma peça de material

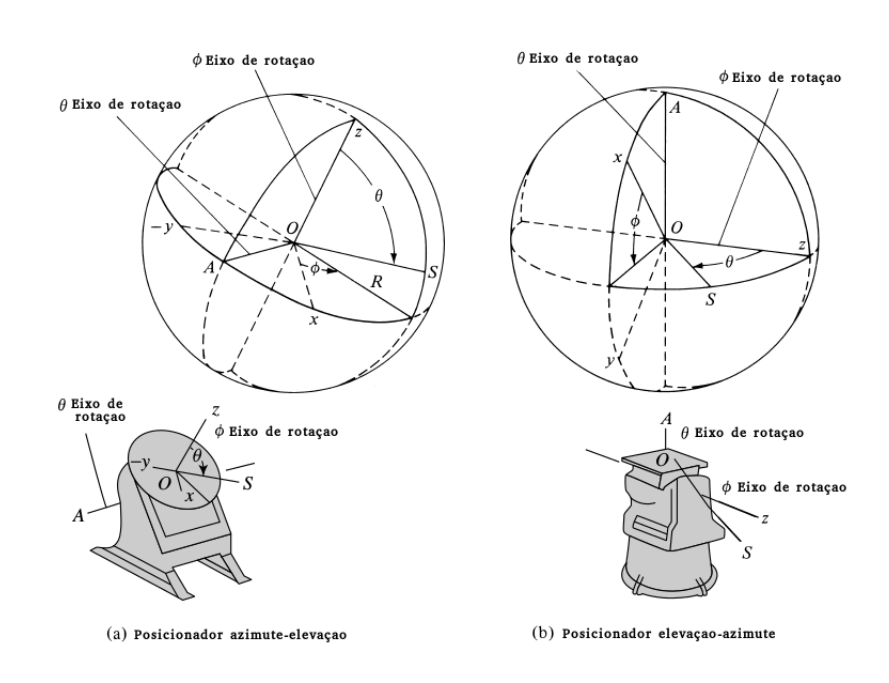

<span id="page-29-0"></span>Figura 5: Juntas rotativas (a)azimute-elevação e (b)elevação-azimute.

Fonte: Modificado de [\(BALANIS,](#page-98-1) [2009\)](#page-98-1).

ferroso sempre se alinhar com a direção na qual a relutância é mínima, quando submetido a um campo magnético [\(SOUZA,](#page-100-2) [2012\)](#page-100-2).

2. Motores de ímã permanente (PM – *Permanent Magnet*): É talvez o tipo de motor mais amplamente utilizado para aplicações não industriais. Ele é essencialmente um dispositivo de baixo custo, baixo torque e baixa velocidade, ideal para aplicações em campos como periféricos de informática. A construção do motor resulta em ângulos de passo relativamente grandes, porém, a simplicidade geral permite a produção em larga escala a custo muito baixo. O motor de vão axial, ou disco, é uma variação do projeto de ímã permanente que apresenta um melhor desempenho, em grande parte devido à inércia muito baixa do motor. No entanto, isto restringe as aplicações do motor às que envolvem baixa inércia caso seja exigido todo o desempenho do motor.

3. Motores híbridos (Hb -  $Hybrid$ ): combinam as características dos dois primeiros tipos de motores, e são os mais utilizados na indústria e em aplicações profissionais. A maioria dos motores híbridos é de 2 fases, embora sejam utilizadas versões de 3 e 5 fases. Este tipo de motor apresenta as seguintes características principais: rotor e estator multidentados; o rotor, que é de ímã permanente, é constituído por duas partes

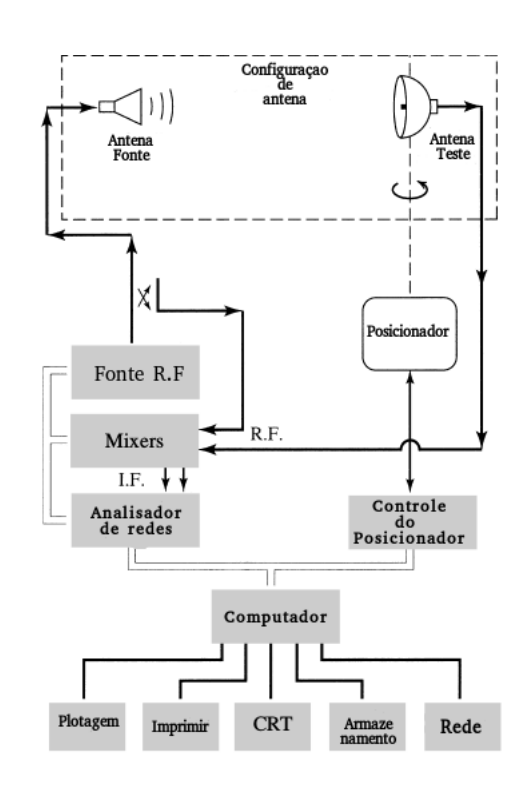

<span id="page-30-0"></span>Figura 6: Sistema automatizado por computador.

Fonte: Modificado de [\(BALANIS,](#page-98-1) [2009\)](#page-98-1).

multidentadas, tem vários polos, e é magnetizado de maneira axial. Para exemplificar o funcionamento de um motor de passo híbrido, é apresentada e detalhada a Fig. [8.](#page-32-0)

Na Fig.  $8(a)$ , a bobina do topo  $(2b)$  está ativada, atraindo o dente superior do eixo. Em um segundo passo, a Fig. [8\(b\)](#page-32-3) mostra o acionamento da bobina da direita (1a), o que faz com que o quarto dente à direita da referência seja atraído pela bobina 1a. Quando a bobina 2a é ativada, o terceiro passo é dado, como mostra a Fig.  $8(c)$ . Por último, a Fig.  $8(d)$  mostra a bobina à esquerda (1b) sendo ativada, rodando novamente o eixo. Quando a bobina do topo (2b) for ativada novamente, o eixo terá rodado em um dente de posição. Como existem 25 dentes no caso exemplificado, serão necessários 100 passos para uma rotação completa, e cada passo corresponde à 3,6°. A Fig. [9](#page-33-0) mostra como é a parte externa  $(9(a))$  e o interior  $(9(b))$  de um motor híbrido real, respectivamente.

Existe ainda uma subclasse que classifica os motores em relação à existência ou não de uma derivação central. Estes são conhecidos como motores bipolares e unipolares. Basicamente, a diferença entre um e outro é que motores bipolares precisam de uma

<span id="page-31-0"></span>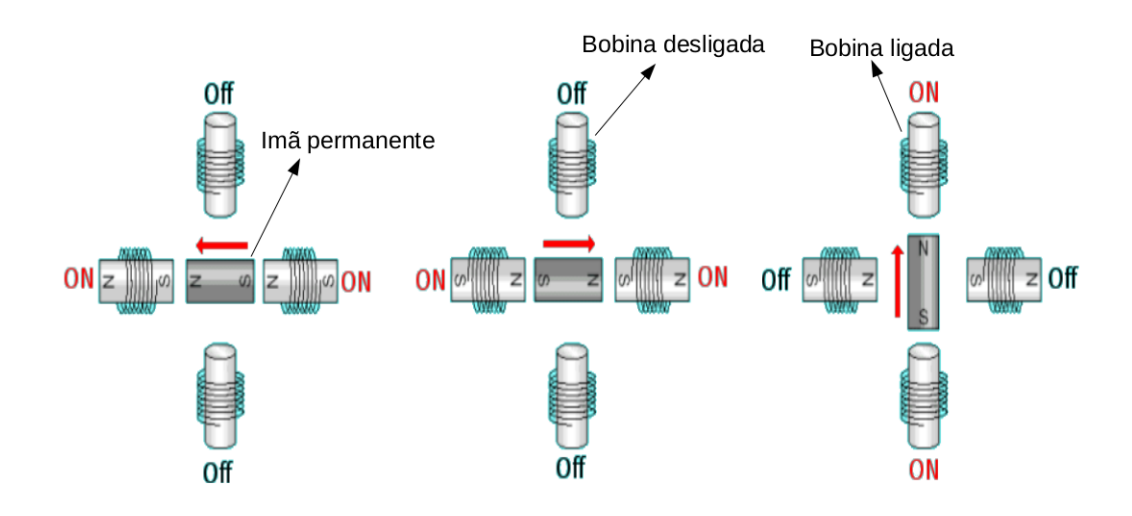

Figura 7: Controle do posicionamento de um ímã permanente.

Fonte: Modificado de (GONCALVES; PINTO, [2012\)](#page-99-3).

inversão de tensão nas bobinas para controlar o sentido de rotação, ou seja, trabalha com dois pólos de tensão - daí o nome *bipolar*. Isto não acontece nos motores unipolares, em que a presença de uma derivação central permite a divisão da tensão entre as bobinas sem precisar inverter a polaridade [\(SOUZA,](#page-100-2) [2012\)](#page-100-2).

#### <span id="page-31-1"></span>2.4.1 Motores unipolares

Os motores de passo unipolares são facilmente reconhecidos pela derivação central em cada uma das bobinas. O número de fases é duas vezes o número de bobinas, uma vez que cada bobina se encontra dividida em duas. Na Fig. [10](#page-34-0) tem-se a representação de um motor de passo unipolar de 4 fases (1a, 2a, 1b e 2b). A fase 1a vai da derivação central até a extremidade "a" na bobina 1, e a fase 1b vai da derivação central à extremidade "b", nessa mesma bobina. As fases na bobina 2 se dão de forma análoga à bobina 1.

Normalmente, a derivação central das bobinas é ligada ao positivo da fonte de alimentação, e os extremos de cada bobina são ligados sequencialmente ao terra por um circuito apropriado (controlador e driver ), conforme o modo de acionamento adotado, para assim produzir o movimento de rotação contínuo numa direção [\(SOUZA,](#page-100-2) [2012\)](#page-100-2).

<span id="page-32-2"></span><span id="page-32-0"></span>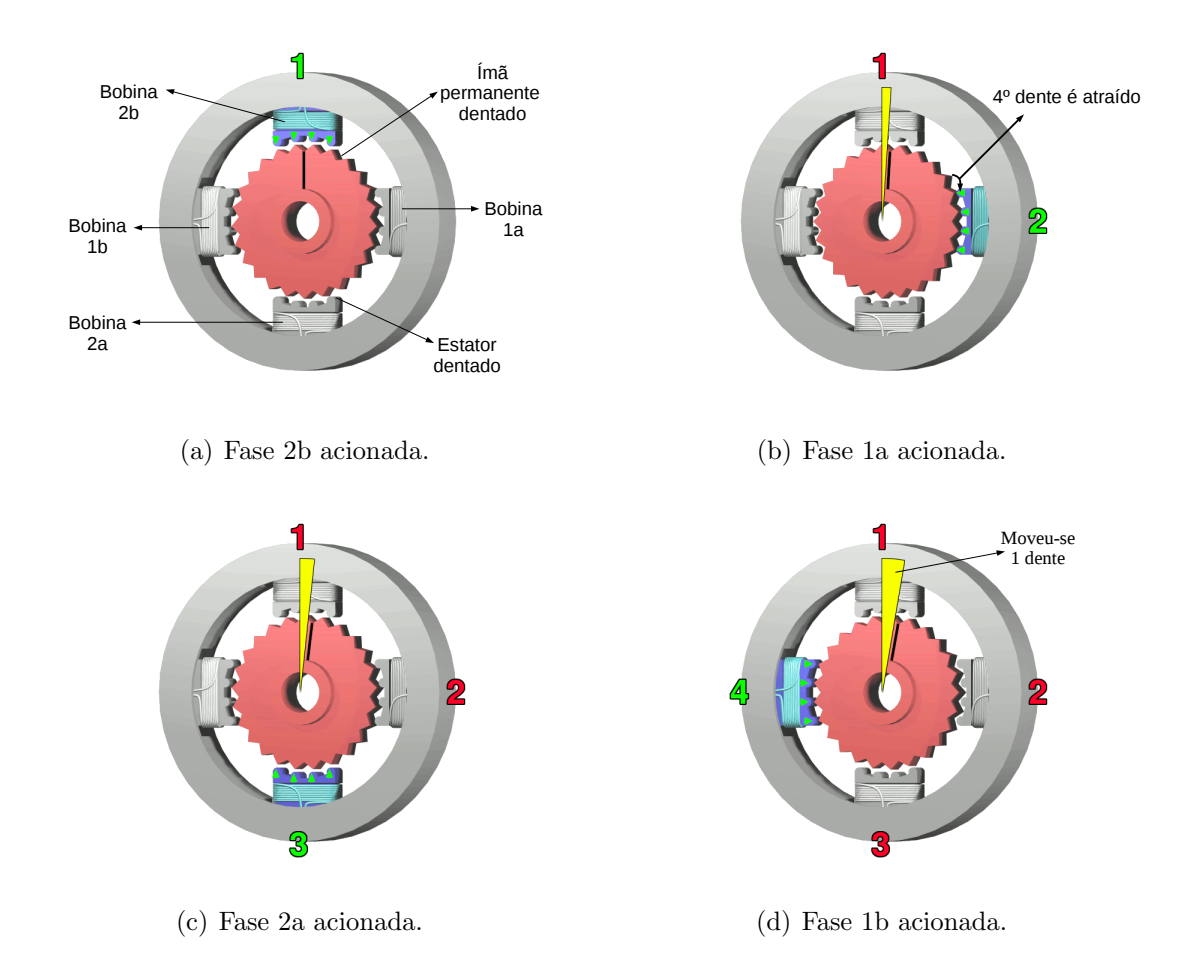

<span id="page-32-3"></span>Figura 8: Controle do posicionamento de um motor de passo híbrido.

#### <span id="page-32-5"></span><span id="page-32-4"></span><span id="page-32-1"></span>2.4.2 Motores bipolares

Os motores bipolares são constituídos por bobinas sem derivação central. Por esse fato, essas bobinas devem ser energizadas de tal forma que a corrente elétrica flua na direção inversa a cada dois passos, permitindo assim, o movimento contínuo do rotor, entre outras palavras, a polaridade deve ser invertida durante o funcionamento do motor. Conforme pode ser visto na Fig. [11,](#page-34-1) existem duas bobinas, 1 e 2. No caso do motor bipolar, agora o número de fases é igual ao número de bobinas que compõem o enrolamento do motor. Então, tem-se as fases 1a e 1b, 2a e 2b.

Os motores de passo bipolares são conhecidos por sua excelente relação tamanho/torque: eles proporcionam um maior torque, cerca de 40% a mais, quando comparado a um motor unipolar do mesmo tamanho. Isso se deve ao fato de que quando se energiza uma fase, magnetizam-se ambos os polos em que a fase (ou bobina) está instalada. Assim,

<span id="page-33-2"></span><span id="page-33-0"></span>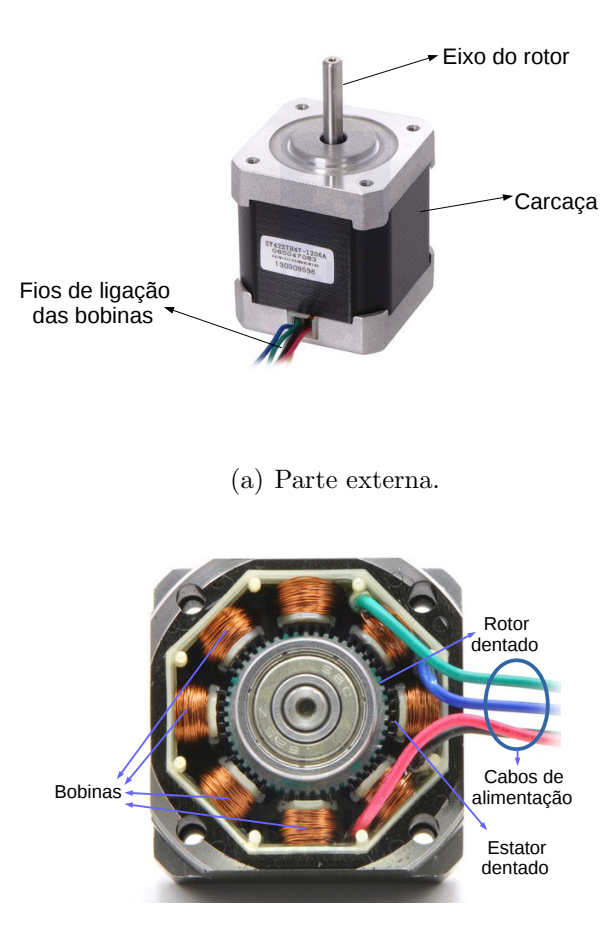

Figura 9: Motor de passo híbrido real.

<span id="page-33-3"></span>(b) Parte interna.

o rotor sofre a ação de forças magnéticas de ambos os polos, ao invés de apenas um, como acontece no motor unipolar [\(SOUZA,](#page-100-2) [2012\)](#page-100-2).

#### <span id="page-33-1"></span>2.4.3 Modos de acionamento de motores de passo

Um motor de passo pode ser acionado de quatro formas diferentes de acordo com o comprimento do passo, s˜ao elas:

1. Passo Completo ("Full Step"): Este modo caracteriza-se pelo fato de que o motor desloca seu rotor em passo completo a cada pulso de acionamento que recebe em suas bobinas, a partir do circuito de potência. Nesse modo, existem ainda dois submodos: modo normal e modo wave. No modo completo normal, duas bobinas sequenciais do motor são alimentadas ao mesmo tempo, assim, esse modo possui maior torque e consumo

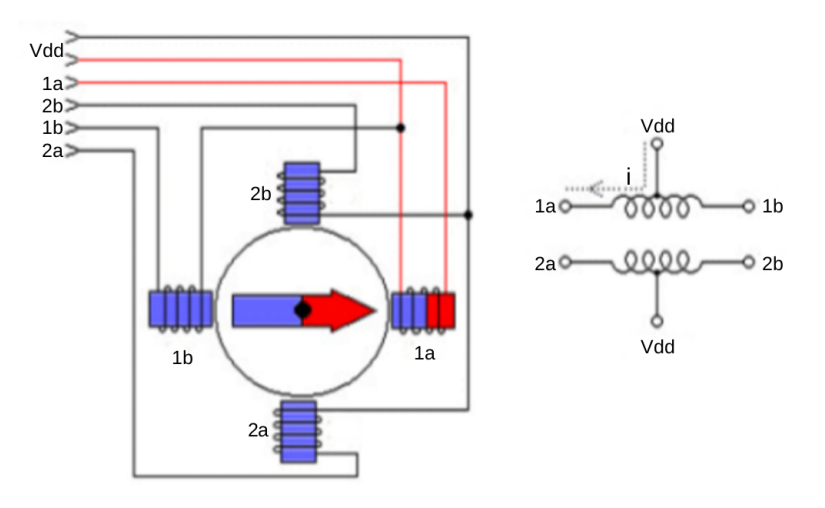

<span id="page-34-0"></span>Figura 10: Esquema elétrico de um motor de passo unipolar

Fonte: Modificado de (GONCALVES; PINTO, [2012\)](#page-99-3).

<span id="page-34-1"></span>Figura 11: Esquema elétrico de um motor de passo bipolar

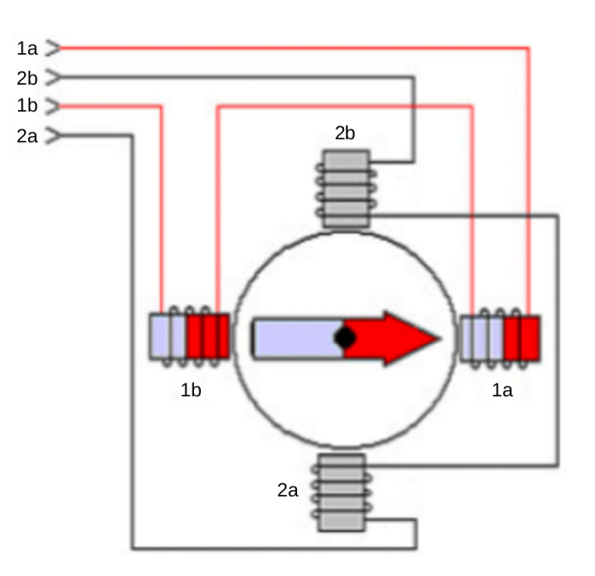

Fonte: Modificado de (GONÇALVES; PINTO, [2012\)](#page-99-3).

de energia do que o modo wave. No modo wave, apenas uma bobina é alimentada por vez. As Tabelas [1](#page-35-1) e [2,](#page-35-1) respectivamente, mostram como é feito o acionamento nos modos normal e wave, e fazem referência ao motor unipolar da Fig. [10.](#page-34-0) No exemplo, assume-se

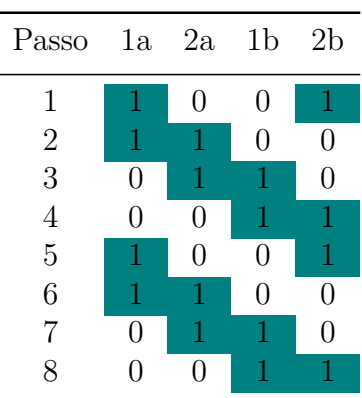

Tabela 1: Modo normal.

<span id="page-35-1"></span>uma lógica positiva para o acionamento das bobinas, ou seja, o nível lógico "1" representa a presença de corrente, enquanto o nível lógico "0" representa a ausência desta.

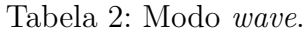

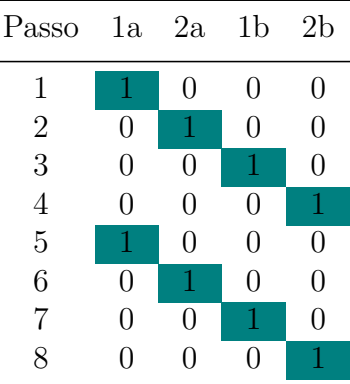

As Fig. [12](#page-35-0) e [13](#page-36-0) ilustram uma volta inteira (360<sup>∘</sup> ), de um motor unipolar em passo completo, para os submodos normal e wave, respectivamente. A Fig. [14](#page-36-1) mostra uma volta inteira (360<sup>∘</sup> ) no modo passo completo para motores bipolares, onde percebe-se claramente a troca de polaridade entre as bobinas para gerar a sequência de giro do motor [\(SOUZA,](#page-100-2) [2012\)](#page-100-2).

<span id="page-35-0"></span>Figura 12: Giro de 360<sup>∘</sup> em um motor unipolar em passo completo normal.

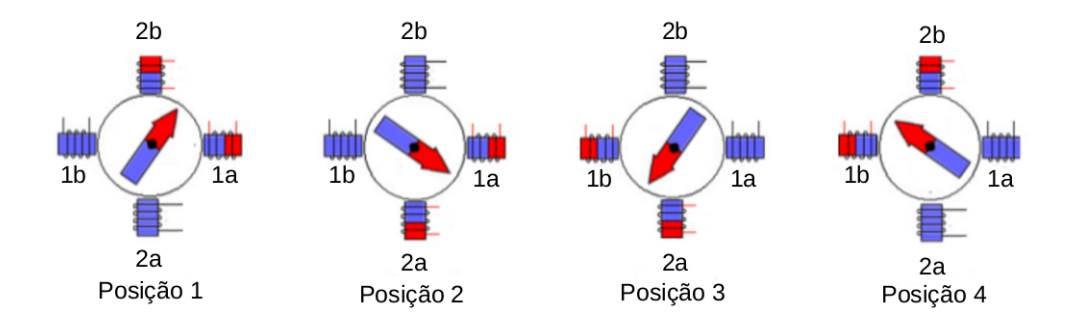

Fonte: Modificado de (GONCALVES; PINTO, [2012\)](#page-99-3).

2. Meio-Passo ("Half-Step"): Outro tipo de acionamento possível consiste em energizar, alternadamente, uma e duas bobinas. Este processo permite deslocar o rotor em meio passo de cada vez, denominado Meio-Passo ("Half-Step"). Neste modo de acionamento o número de "passos" é duplicado, ou seja, o motor possui maior resolução
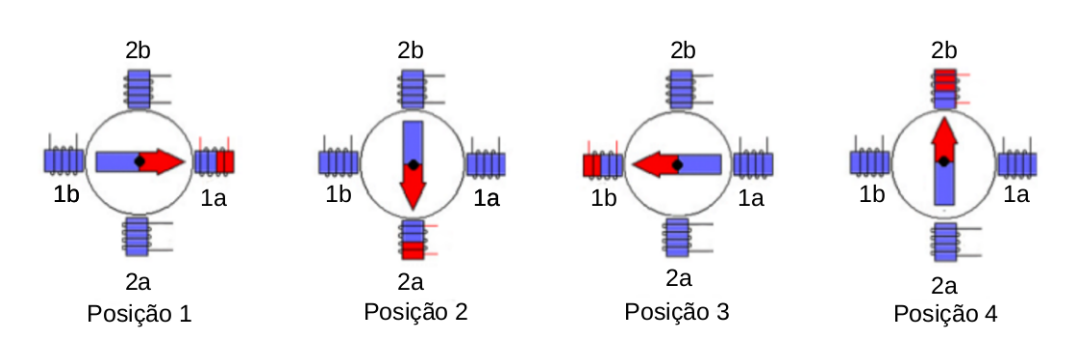

Figura 13: Giro de 360<sup>∘</sup> em um motor unipolar em passo completo wave.

Fonte: Modificado de (GONCALVES; PINTO, [2012\)](#page-99-0).

Figura 14: Giro de 360<sup>∘</sup> em um motor bipolar em passo completo.

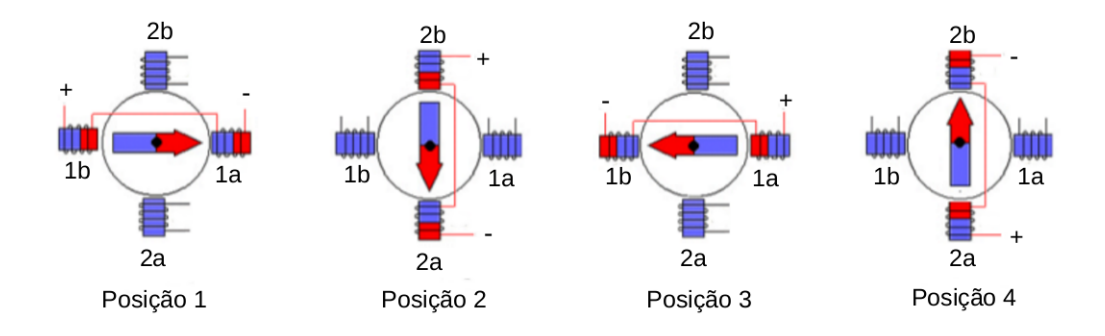

Fonte: Modificado de (GONCALVES; PINTO, [2012\)](#page-99-0).

em termos de ângulo de rotação. Na Tabela [3](#page-37-0) é apresentada a sequência de acionamento no modo half-step para o motor unipolar da Fig. [10.](#page-34-0)

Levando em conta o que já foi abordado anteriormente para os modos de acionamento, no modo "Half-Step" os passos serão alternadamente fortes e fracos (em termos de torque). Isso não significa uma limitação importante no desempenho do motor - o torque disponível é obviamente limitado pelo passo mais fraco.

Certamente, o que se deseja é produzir um torque aproximadamente igual em todos os passos, e esse torque deveria estar ao nível do passo mais forte. Pode-se obter isso empregando um nível mais alto de corrente quando houver apenas uma fase energizada. Isso não provoca dissipação excessiva de potência do motor, implicando em aumento excessivo da temperatura da carcaça desse motor, pois a classificação de corrente do

| Passo          | $_{\rm 1a}$      | 2a             | 1b               | $_{\rm 2b}$      |
|----------------|------------------|----------------|------------------|------------------|
| $\mathbf{1}$   | $\mathbf{1}$     | $\overline{0}$ | $\overline{0}$   | $\boldsymbol{0}$ |
| $\overline{2}$ | $\mathbf{1}$     | 1              | $\overline{0}$   | $\overline{0}$   |
| 3              | $\overline{0}$   | $\mathbf{1}$   | $\overline{0}$   | $\overline{0}$   |
| $\overline{4}$ | $\boldsymbol{0}$ | $\mathbf{1}$   | $\mathbf{1}$     | $\overline{0}$   |
| $\overline{5}$ | $\overline{0}$   | $\overline{0}$ | $\mathbf{1}$     | $\overline{0}$   |
| 6              | $\overline{0}$   | $\overline{0}$ | $\mathbf{1}$     | $\overline{1}$   |
| $\overline{7}$ | $\overline{0}$   | $\overline{0}$ | $\overline{0}$   | $\mathbf{1}$     |
| 8              | $\mathbf{1}$     | $\overline{0}$ | $\overline{0}$   | $\mathbf{1}$     |
| 9              | $\mathbf{1}$     | $\overline{0}$ | $\overline{0}$   | $\overline{0}$   |
| 10             | $\mathbf{1}$     | 1              | $\overline{0}$   | $\overline{0}$   |
| 11             | $\overline{0}$   | 1              | $\overline{0}$   | $\overline{0}$   |
| 12             | $\overline{0}$   | $\mathbf{1}$   | 1                | $\overline{0}$   |
| 13             | $\overline{0}$   | $\overline{0}$ | 1                | $\overline{0}$   |
| 14             | $\overline{0}$   | $\overline{0}$ | 1                | 1                |
| 15             | $\overline{0}$   | $\overline{0}$ | $\boldsymbol{0}$ | 1                |
| 16             | 1                | $\overline{0}$ | 0                | 1                |

<span id="page-37-0"></span>Tabela 3: Sequência de acionamento das bobinas de um motor de passo em modo de meio passo "Half-Step".

fabricante supõe que duas fases estejam sendo energizadas (a classificação de corrente se baseia na temperatura permissível na carcaça). Com apenas uma fase energizada, dissiparse-á o mesmo total caso a corrente seja elevada em 40%. Empregando essa corrente mais alta no estado de apenas uma fase ligada, produz-se um torque aproximadamente igual nos passos alternados. A Fig. [15](#page-37-1) mostra quatro passos de um motor unipolar em modo Half-Step, onde é possível notar um menor ângulo de precisão no giro do motor.

Figura 15: 4 passos em um motor unipolar em modo de meio passo.

<span id="page-37-1"></span>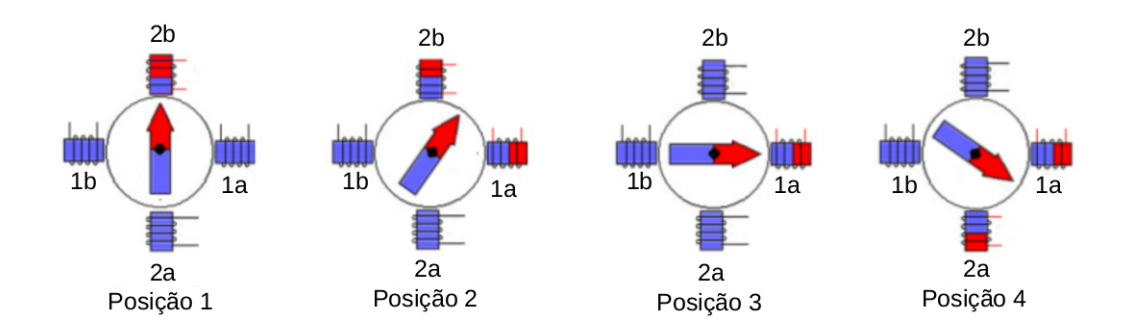

Fonte: Modificado de (GONCALVES; PINTO, [2012\)](#page-99-0).

3. Micro-Passo (Microstepping): Verificou-se anteriormente que se duas fases forem

energizadas com correntes iguais, produz uma posição de passo intermediária a meio caminho entre as posições em que há uma fase única ligada. Caso as correntes nas duas fases sejam desiguais, a posição do rotor será deslocada em direção ao polo mais forte. Este efeito é empregado no *driver* de micro-passo, que subdivide o passo básico do motor estabelecendo uma escala proporcional da corrente nas duas fases. Dessa forma, o tamanho do passo é diminuído e a suavidade do movimento em baixas velocidades é sensivelmente melhorada. Os *drivers* de micro-passo de alta resolução dividem o passo do motor em até 500 micro-passos, propiciando 100.000 passos por revolução no caso de um motor de passo com 200 passos por volta (tipo mais comum no mercado). Nessa situação, o padrão de corrente nas fases é muito semelhante a ondas senoidais com um deslocamento de fase de 90<sup>∘</sup> entre elas.

#### <span id="page-38-0"></span>2.4.4 Acionamento de motor de passo

Geralmente, deseja-se acionar um motor de passo através de algum dispositivo de controle, como um microcontrolador ou um Arduino. No entanto, esses dispositivos fornecem baixas correntes, e, se um motor de passo for acionado diretamente através de uma das saídas de um Arduino, por exemplo, a chance de queimar a saída é bastante grande. Para solucionar o problema, existem os chamados drivers de acionamento de motor de passo. Esses *drivers* são constituídos de transistores ligados às bobinas do motor, e podem ser construídos manualmente ou adquiridos em circuitos integrados. O mais conhecido dos *drivers* de acionamento é o circuito *Ponte H*, que tem a forma da letra  $H$  como mostra a Fig. [16.](#page-39-0)

Para acionar a parte esquerda da bobina, na Fig. [16,](#page-39-0) os transistores  $T1$  e  $T4$ devem ser acionados simultaneamente, e os transistores  $T3$  e  $T2$  devem permanecer "abertos". Para acionar a parte direita da bobina, os transistores  $T3$  e  $T2$  são ligados simultaneamente, enquanto  $T1$  e  $T4$  permanecem desligados. Deste modo, é possível controlar a alimentação das bobinas de um motor de passo, além de garantir que uma corrente alta possa alimentar o motor com a escolha apropriada dos transistores. Os diodos no circuito da Fig. [16](#page-39-0) são conhecidos como diodos "roda livre", e são utilizados para a proteção dos transistores e do circuito. Quando uma bobina é desenergizada, a corrente não para de fluir instantaneamente, uma vez que uma bobina nada mais é do que um indutor, cujo efeito é armazenar campo magnético. Esta corrente pode ter picos muito elevados, e tende a descarregar no circuito. Com o diodo roda livre, a corrente restante, após uma bobina ser desenergizada, fica em um *loop* constante entre o transistor e o diodo, até ser dissipada completamente.

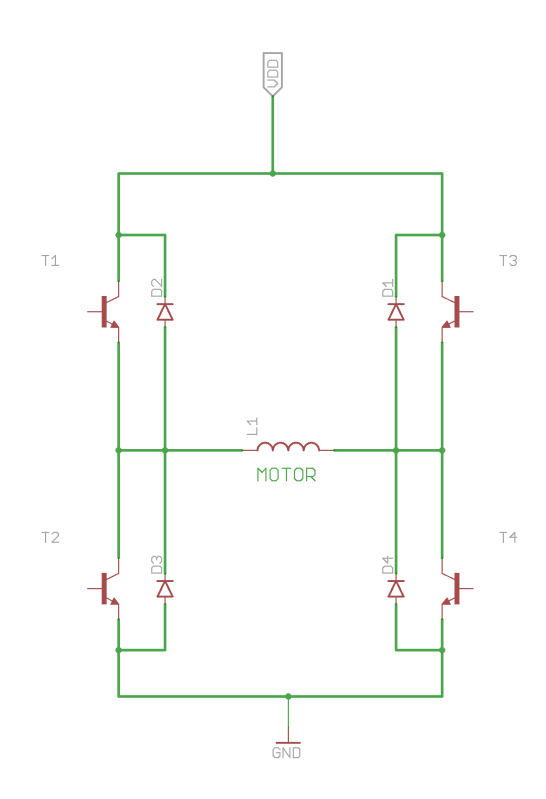

<span id="page-39-0"></span>Figura 16: Esquema elétrico de um circuito de acionamento ponte H.

Fonte: Modificado de (GONCALVES; PINTO, [2012\)](#page-99-0).

Os transistores do circuito ponte H da Fig. [16,](#page-39-0) podem ser acionados através de circuitos lógicos, microcontroladores, Arduino ou qualquer outro circuito ou dispositivo que forneça um nível lógico alto em sua saída. A lógica de acionamento dos transistores pode ser controlada por *software*. Vale salientar, que o circuito ponte H não é o único circuito de acionamento de motores de passo, e, ele está aqui descrito, meramente para fins explicativos. O próprio método utilizado neste trabalho, difere do circuito ponte H. Neste projeto, é utilizado um circuito de potência contendo um transistor para cada fase das bobinas do motor de passo, e, a construção deste *driver* está descrita na seção [3.2.](#page-61-0)

## <span id="page-39-1"></span>2.5 Arduino

Arduino é uma plataforma de prototipagem eletrônica, criado por Massimo Banzi e David Cuartielles em 2005 com objetivo de permitir o desenvolvimento de controle de sistemas interativos, de baixo custo e acessível a todos.

O projeto foi criado pensando em pessoas leigas no assunto, mas que gostariam de desenvolver suas ideias, ou seja, não é necessário ter conhecimentos prévios em eletrônica ou programa¸c˜ao para iniciar-se no mundo Arduino.

Com essa plataforma é possível também enviar e receber informações de praticamente qualquer outro sistema eletrônico. Assim, é possível construir, por exemplo, um sistema de captação de dados de sensores, como temperatura e iluminação, e posteriormente processar e enviar esses dados para um sistema remoto.

Outra característica importante, é que todo material (software, bibliotecas, hard*ware*) é *open-source*, ou seja, pode ser reproduzido e usado por todos sem a necessidade de pagamento de royalties (direitos autorais) [\(FILHO,](#page-99-1) [2012\)](#page-99-1).

A plataforma ´e composta essencialmente de duas partes: O Hardware e o Software. O hardware, com destaque em seus principais componentes, pode ser visualizado na Fig. [17,](#page-41-0) que trás como exemplo uma placa Arduino UNO.

O Arduino UNO mostrado na Fig. [17](#page-41-0) possui uma placa de microcontrolador baseado no  $ATmega328P$ . Dispõe de 14 pinos digitais de entrada/saída (dos quais 6 podem ser usados como saídas PWM (*Pulse Width Modulation*), 6 entradas analógicas, um cristal oscilador de quartzo de 16 MHz, uma conexão USB, uma tomada (jack) de energia, dois conectores ICSP (In Circuit Serial Programmer) [\(CAMPOS,](#page-98-0) [2015a\)](#page-98-0) e um botão de reset. Ele contém todo o necessário para apoiar o microcontrolador, basta conect´a-lo a um computador com um cabo USB ou lig´a-lo com um adaptador AC-CC ou bateria. A placa Arduino em si não possui qualquer recurso de rede (exceto na versão Arduino ethernet), porém é comum combinar o Arduino com extensões apropriadas chamadas de shields.

É importante salientar, que Arduino não é um microcontrolador, e sim uma plataforma de desenvolvimento que utiliza os microcontroladores da ATMEL (atmega). Para fins de diferenciação entre ambos, pode-se dizer que para um microcontrolador executar uma tarefa como, por exemplo, fazer uma leitura analógica, ativar um transistor que ativa um relé e acende uma lâmpada, acionar um motor ou se comunicar com algum módulo ou dispositivo, é preciso programá-lo. Para tanto, pode-se utilizar linguagens de programação como Assembly, C, C++ e em alguns casos até mesmo Visual Basic; a linguagem mais completa e recomendável é a linguagem C. Depois de programar o microcontrolador, ´e preciso montar o seu circuito: s´o para alimentar o microcontrolador será preciso um regulador de tensão, cristal oscilador, capacitor para desacoplamento, e uma fonte de alimentação. Para pessoas com pouca ou nenhuma experiência em eletrônica

<span id="page-41-0"></span>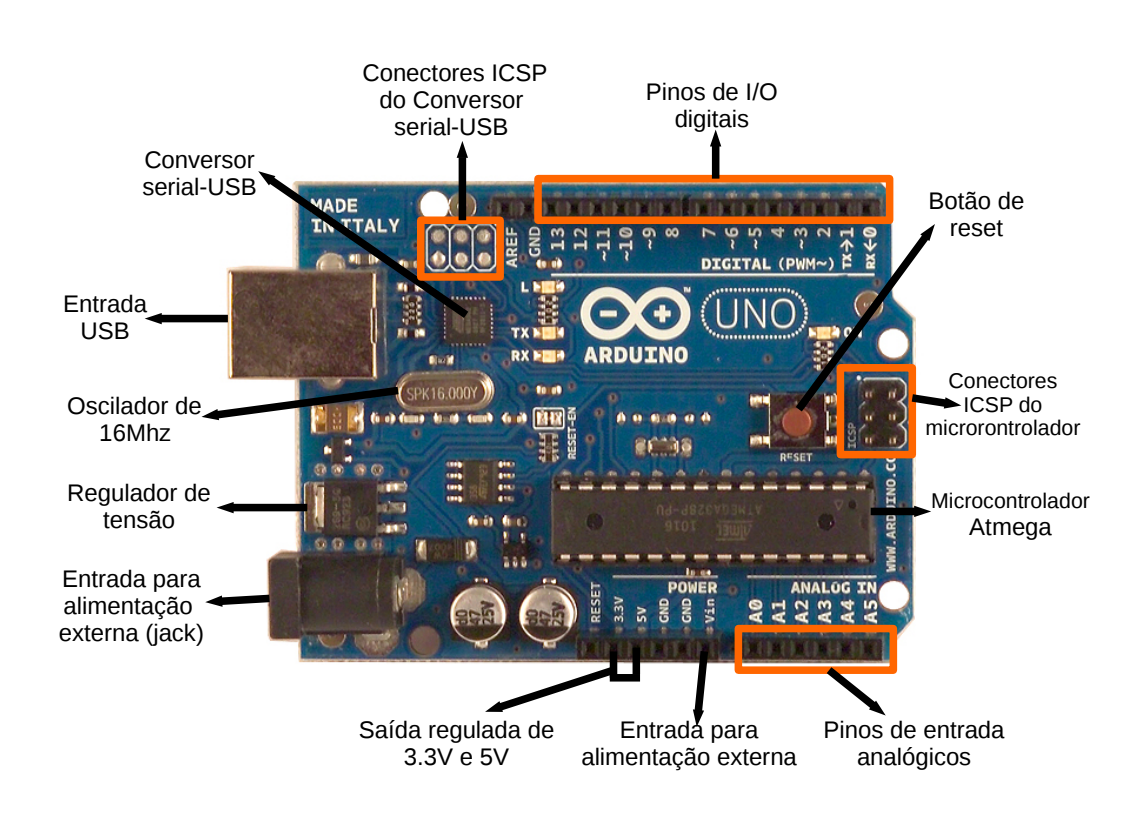

#### Figura 17: Hardware de um Arduino UNO.

Fonte: Modificado de [Soares](#page-100-0) [\(2013\)](#page-100-0).

e programação, isso se torna um problema, pois além de ter que montar todo o circuito do microcontrolador em uma placa ou *protoboard*, ainda é preciso montar o circuito do projeto. Para resolver essa questão, o Arduino foi desenvolvido: para facilitar a prototipagem, não só de técnicos em eletrônica e programadores, mas também de pessoas comuns, que querem automatizar seus projetos mas não possuem muito conhecimento na área. O Arduino é uma plataforma de desenvolvimento composta pelo Hardware (Arduino UNO, Mega UNO, Duemilanove, Leonardo, Nano, etc) e uma IDE (Integrated Development Environment - ambiente de desenvolvimento integrado) onde é possível escrever o código em linguagem  $C/C++e$  a própria IDE fará todo o processo de compilação e transferência do c´odigo do computador para o microcontrolador Atmega, o que torna todo o processo de programação e prototipagem muito mais rápido e simples [\(TACIO,](#page-100-1) [2013\)](#page-100-1). Outra característica interessante do Arduino é a sua vasta documentação encontrada em fóruns, blogs, e sites em geral.

Outra grande vantagem do Arduino é que sua IDE é multi-plataforma (programada em Java), ou seja, pode ser instalada nos sistemas operacionais Windows, Linux e MAC OS X. Por ser uma IDE dedicada ao Arduino, ela possui nativamente diversos exemplos de código e opções, como por exemplo, passar o *bootloader* [\(ARDUINO,](#page-98-1) [2016b\)](#page-98-1)- $(ELETRONICO, 2014)$  $(ELETRONICO, 2014)$  $(ELETRONICO, 2014)$  de um Arduino para um microcontrolador  $Atmega$  novo e vários outros exemplos de utilização dos recursos do Hardware. A Fig. [18](#page-42-0) mostra como é a IDE do Arduino, que está na sua versão 1.6.9 até a data da escrita deste trabalho.

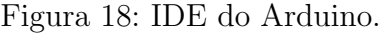

<span id="page-42-0"></span>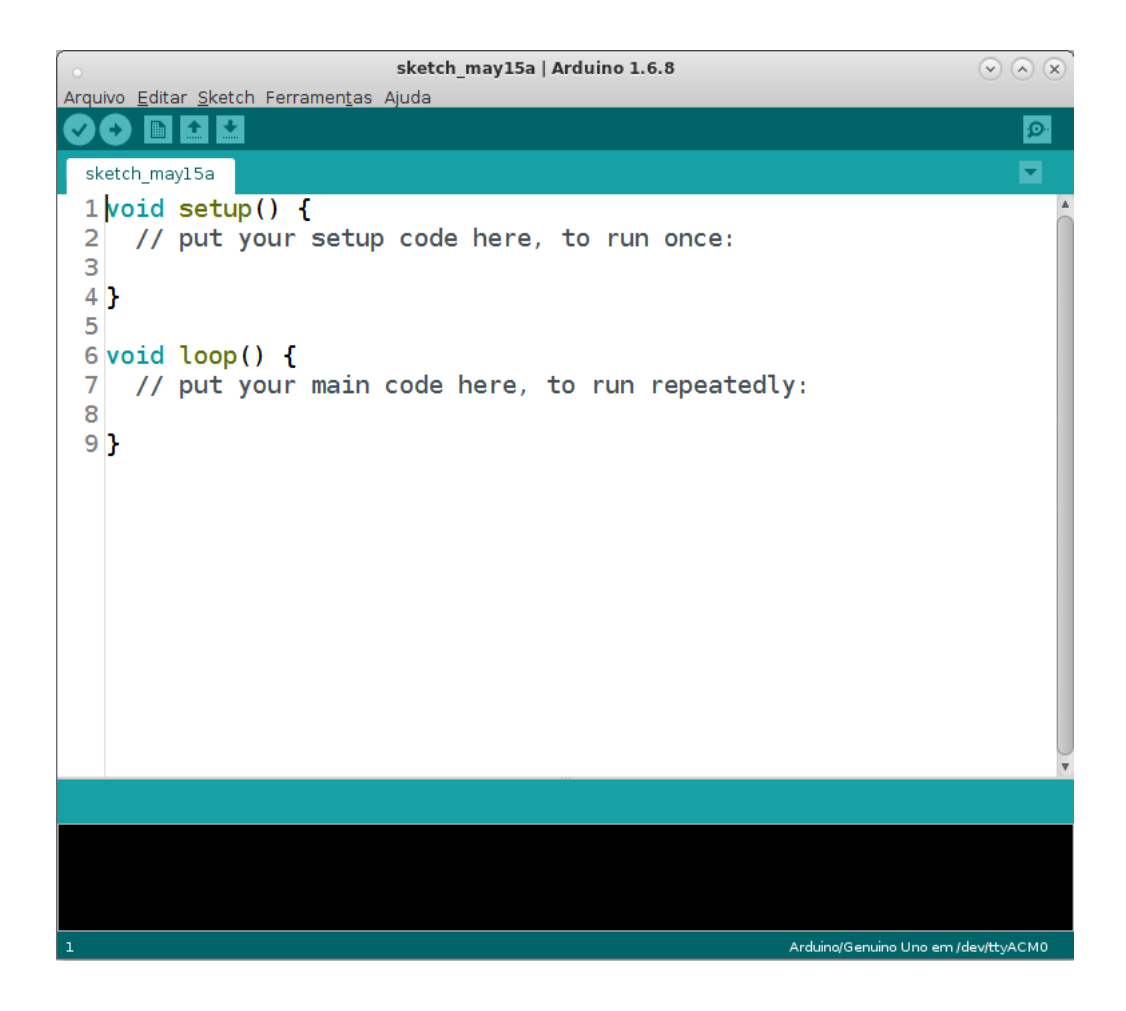

Como já mencionado, a linguagem de programação adotada pela plataforma Arduino, é a linguagem  $C/C++$ , que é estruturada e possui uma sintaxe limpa, clara e objetiva. Para facilitar mais ainda, o Arduino já tem diversas funções prontas, como, por exemplo, para leitura e escrita de dados analógicos e digitais, além de comunicação serial (PPM, I2C, TTL, etc) e paralela. Sendo assim, não é preciso se preocupar com o *clock*  do microcontrolador e nem implementar protocolos de comunicação.

As duas funções na Fig. [18,](#page-42-0) void setup $()$  e void loop $()$ , são obrigatórias no Arduino. A função **void setup**() não retorna qualquer tipo de dado (*null*) e nem recebe qualquer argumento, essa função é utilizada para configuração dos pinos como  $I/O$  $(Input/Output - Entrada/Saída), declaração de variáveis e outras configurações. A função$ void loop() também não retorna e nem recebe qualquer tipo de argumento; quando se roda um programa (*firmware*) no microcontrolador, é de interesse que este programa fique rodando para sempre, em um loop infinito. Para tanto, deve-se escrever as rotinas do *firmware* dentro da função loop, pois esta será repetida infinitamente.

O baixo custo da placa Arduino é também outra grande vantagem em relação a outras plataformas de desenvolvimento. A placa Arduino Uno, por exemplo, custa de R\$ 55,00 a R\$ 100,00, e a IDE é gratuita e *open source*. A Tabela [4](#page-43-0) traz algumas especificações da placa Arduino UNO Rev. 3.

<span id="page-43-0"></span>

| Microcontrolador                | ATmega328P                                    |  |
|---------------------------------|-----------------------------------------------|--|
| Tensão operacional              | 5V                                            |  |
| Tensão de entrada (recomendado) | $7-12V$                                       |  |
| Tensão de entrada (limite)      | $6-20V$                                       |  |
| Pinos Digitais de $I/O$         | 14 (dos quais 6 fornecem saída PWM)           |  |
| Pinos de entrada analógica      | 6                                             |  |
| Corrente DC por Pino de I/O     | $20mA$ (recomendado) - $40mA$ (máx.)          |  |
| Corrente DC por pino para 3.3V  | 50 <sub>m</sub> A                             |  |
| Memória Flash                   | 32 KB (ATmega328P) - 0,5 KB para o bootloader |  |
| <b>SRAM</b>                     | $2KB$ (ATmega $328P$ )                        |  |
| EEPROM                          | $1KB$ (ATmega328P)                            |  |
| Velocidade do <i>clock</i>      | $16$ MHz                                      |  |
| Comprimento                     | $68,6 \text{ mm}$                             |  |
| Largura                         | $53.4 \text{ mm}$                             |  |
| Peso                            | 25 g                                          |  |

Tabela 4: Especificações de uma placa Arduino UNO Rev. 3.

## 2.6 Analisadores de espectro

O analisador de espectro é um dispositivo eletrônico utilizado para a análise de sinais no domínio da frequência. Possui certa semelhança com um osciloscópio, uma vez que o resultado da medida ´e apresentado em uma tela, mostrando os dados de amplitude na vertical e os dados de frequência na horizontal. A grande diferença entre ambos, é que o oscilosc´opio mede amplitudes no ˆambito temporal, enquanto o analisador de espectro trabalha no domínio da frequência.

Um analisador de espectro é essencialmente um receptor de rádio passivo, com uma interface gráfica ( $display$ ) para a análise e medida do sinal no domínio da frequência. Esses dispositivos indicam, geralmente, a informação contida no sinal de forma direta, tais como a tensão, a potência, o período e a frequência. Analisadores de espectro são capazes de fazer uma grande variedade de medições, e isso significa que eles são uma ferramenta inestimável para os laboratórios de desenvolvimento de *design* de RF (Radio  $Frequencies)$ , bem como têm muitas aplicações para o serviço de campo especializado.

A maneira mais natural de olhar para formas de onda é no domínio do tempo olhando como um sinal varia em amplitude enquanto o tempo avança. No entanto, essa não é a única maneira pela qual os sinais podem ser exibidos. A análise espectral de um sinal fornece informação adicional difícil de ser obtida numa análise temporal. Por exemplo, ao analisar-se um sinal senoidal levemente distorcido, em função do tempo dificilmente se percebe essa imperfeição. Na análise no domínio da frequência, pequenas distorções e imperfeições (que implicam em componentes de frequência diferentes) são facilmente identificadas, pois cada componente de frequência é visualizada separadamente.

As escalas de um analisador de espectro são, em geral, logarítmicas, o que facilita a leitura de sinais de baixa amplitude. Assim, a amplitude pode ser diretamente lida em dB (decib´eis - unidade mais usual em sistemas de comunica¸c˜ao), e na escala horizontal, um amplo espectro de frequências pode ser visualizado simultaneamente.

Os analisadores de espectro também podem medir parâmetros de modulação, distorção e ruído: em sistemas de comunicação via rádio é fundamental a análise dos níveis de potência relativos à cada frequência, do grau e da qualidade de modulação, da largura de banda ocupada no espectro, entre outros parâmetros; sistemas supostamente lineares (amplificadores, transmissores e receptores de rádio, filtros, etc) apresentam sempre um certo grau de não linearidade, gerando consequentemente, distorções no sinal (harmônicas, intermodulação, emissões espúrias); todo circuito ou elemento ativo gera ruído, tipicamente em uma faixa larga de frequências. Medidas como figura de ruído e relação sinal/ruído são importantes na caracterização de sistemas eletrônicos ou dispositivos [\(BONFIM,](#page-98-2) [2003\)](#page-98-2).

Basicamente, existem três tipos de analisadores de espectro, são eles: banco de filtros, FFT (Fast Fourier Transform - transformada rápida de fourier) e analisador por varredura ou heteródino. O detalhamento dos tipos de analisadores de espectro, bem como o modelo utilizado para este projeto, podem ser consultados no APÊNDICE [A.](#page-104-0)

#### 2.7 Geradores de sinais

Geradores de sinais, também conhecidos como geradores de funções, são aparelhos eletrônicos utilizados para gerar sinais elétricos de formas de onda, frequências (de alguns Hz ou KHz a alguns GHz) e amplitudes (tens˜oes) diversas. S˜ao muito utilizados em laboratórios de eletrônica como fonte de sinal para teste de diversos aparelhos e equipamentos eletrônicos, como antenas, por exemplo.

Um gerador de sinais pode ser capaz de gerar sinais senoidais, triangulares, quadrados, e dependendo do modelo, at´e sinais dente-de-serra. Normalmente, geradores de sinais possuem um frequencímetro acoplado e diversos botões de ajuste e seleção, além de conectores para saída do sinal. Seu uso é muito ligado à utilização do osciloscópio, com o qual se pode verificar as suas formas de onda. Também é bastante utilizado em conjunto com analisadores de espectro, como em um sistema de medição e teste de antenas, por exemplo. Seu funcionamento é baseado em circuitos eletrônicos integrados, osciladores, filtros e amplificadores. As características fundamentais dos geradores de sinais são:

- ∙ Tipos de sinais fornecidos: Os sinais variam de modelo para modelo. Dentre os tipos de sinais mais comuns fornecidos por um gerador, os mais utilizados são os que apresentam formas de onda: senoidal, quadrada e triangular.
- Faixa de frequência: O gerador de sinais fornece, geralmente, sinais em uma frequência que vai de alguns KHz a vários MHz - geradores atuais podem chegar a mais 6 GHz. Os manuais dos fabricantes informam a faixa de frequência que o equipamento pode fornecer. Por exemplo, de 250 KHz a 3 GHz.
- Tensão máxima de pico-a-pico na saída: A tensão máxima de pico-a-pico é o valor máximo de amplitude do sinal que o gerador pode fornecer.
- Impedância de saída (ou Resistência de saída): A impedância de saída é a impedância que o gerador apresenta entre os terminais de saída. Os geradores podem ser de: alta impedância de saída, para circuitos a válvula; média impedância de saída, para circuitos transistorizados (geralmente, sua impedância é de 600  $\Omega$ ); baixa impedância de saída, para trabalhos em circuitos digitais (em geral, sua impedância de saída fica em torno de 50  $\Omega$ ). É importante conhecer as características do gerador de funções, porque isso permite obter a máxima transferência de potência entre gerador e carga.

O gerador de sinais utilizado para o presente trabalho, é o modelo E4438C -ESG Vector Signal Generator - da antiga Agilent Technologies, hoje conhecida como Keysight Technologies (consultar o APENDICE [B](#page-112-0) para o detalhamento das funcionalidades do dispositivo mencionado). Esse gerador possui, entre muitas outras, as seguintes características:

- ∙ Frequˆencia de sa´ıda de 250 kHz a 6 GHz;
- ∙ Controle de nivelamento autom´atico (ALC);
- ∙ Calibra¸c˜ao de energia no modo ALC-off;
- Oscilador de referência de 10 MHz com saída externa;
- Interfaces de comunicação GPIB, RS-232, e 10Base-T LAN;
- Modulação em fase;
- ∙ Modula¸c˜ao por pulso;
- ∙ Entradas de modula¸c˜ao externa para AM, FM e ΦM;
- Configuração de modulações simultâneas;
- Baixa impedância de saída (50 $\Omega$ ), 0 a 3  $V_p$ ;
- ∙ Formas de onda selecion´aveis: seno, onda quadrada, rampa, onda triangular, ru´ıdo, swept-seno, dual-seno e pulso;
- Taxas de modulação de frequência variável.

# 2.8 SCPI (Standard Commands for Programmable Instruments)

Na década de 1960, surgiram os primeiros instrumentos de medida comerciais controlados por computador. Entretanto, cada fabricante possuía seu próprio protocolo de comunicação para o instrumento e, é claro, uma interface proprietária. Em 1975, o IEEE - Institute of Electrical and Electronic Engineers - aprovou o padr˜ao IEEE 488-1975, que define uma interface elétrica e mecânica padrão para conectores e cabos. Também padronizou o estabelecimento de conexão, endereçamento e protocolo geral para a transmiss˜ao de bytes individuais de dados entre os instrumentos e computadores. A norma foi atualizada para IEEE 488.1-1987, e embora tivesse resolvido o problema de

transmissão de dados (bytes) entre instrumento e computador, o IEEE 488 não especificou como esses dados deveriam ser escritos. Deste modo, cada fabricante inventava comandos diferentes.

No início da década de 1980, criaram-se padrões adicionais para especificar como interpretar os dados enviados via IEEE 488. Em 1987, o IEEE lança o IEEE 488.2-1987: c´odigos e formatos, protocolos e comandos mais comuns para uso com IEEE 488.1- 1987. Esta norma define os papéis dos instrumentos e controladores de um sistema de medição e um esquema estruturado de comunicação. Em particular, IEEE 488.2 descreve como enviar comandos para instrumentos e como enviar as respostas aos controladores (computadores). Definiram-se alguns comandos usados com mais frequência, porém cada fabricante de instrumento poderia nomear quaisquer outros tipos de comandos e definir a sua função.

O IEEE 488.2 especificou como certos tipos de recursos devem ser implementados, se eles fossem ser incluídos em um instrumento. Ele geralmente não especifica quais recursos ou comandos devem ser implementados para um instrumento em particular. Assim, foi possível que dois instrumentos similares pudessem estar em conformidade com o IEEE 488.2 e, ao mesmo tempo, poderiam ter um conjunto de comandos totalmente diferentes.

Comandos Padrão para Instrumentos Programáveis (SCPI) é uma linguagem de comando para controlar instrumentos, que vai além do IEEE 488.2 e pode tratar de uma grande variedade de funções do instrumento de uma forma padrão. SCPI promove a consistência, do ponto de vista de programação remota, entre os instrumentos da mesma classe e entre instrumentos com a mesma capacidade funcional. Para um dado parâmetro como a frequência ou a tensão, SCPI define o conjunto de comandos específicos que estão disponíveis para essas funções. Assim, dois osciloscópios construídos por fabricantes diferentes podem ser usados para fazer medições de frequência da mesma maneira. Comandos SCPI são fáceis de aprender, auto-explicativos e podem ser usados por qualquer tipo de usuário. Uma vez familiarizado com a organização e a estrutura de SCPI, consideráveis ganhos de eficiência podem ser alcançados durante o desenvolvimento do programa de controle, independente da linguagem de programação utilizada.

O link de comunicação físico não é definido pelo padrão SCPI, embora originalmente criado para o protocolo GPIB (IEEE-488), ele também pode ser usado com RS-232 , Ethernet , USB , VXIbus , HiSLIP , etc [\(ZHU; LI; LI,](#page-100-2) [2008\)](#page-100-2).

Comandos SCPI são textos *ASCII*, que são enviados para o instrumento através da

camada física (por exemplo, **IEEE-488**). São uma série de uma ou mais palavras-chave, muitas das quais recebem parâmetros. Na especificação, palavras-chave são escritas como em "CONFigure": toda a palavra-chave pode ser usada, ou pode ser abreviada apenas pela parte em maiúsculo. As respostas a comandos de consulta são tipicamente cadeias ASCII, no entanto, para grandes quantidades de dados, formatos binários podem ser utilizados.

Um instrumento pode realizar uma série de operações através de comandos SCPI ou responder a uma simples consulta, como a leitura de uma tens˜ao, por exemplo. Consultas são enviadas a um instrumento acrescentando-se um ponto de interrogação ao fim de um comando. Alguns comandos podem ser utilizados tanto para operações, quanto para consultar um instrumento. Por exemplo, o modo de aquisição de dados de um instrumento pode ser definido usando o comando "ACQuire:MODe", ou pode ser consultado usando o comando "ACQuire:MODe?". Alguns comandos podem realizar funções e consultar um instrumento ao mesmo tempo. Por exemplo, o comando "\*CAL?" executa uma rotina de auto-calibração em alguns equipamentos e, em seguida, devolve os resultados da calibração.

Comandos semelhantes estão agrupados em uma hierarquia ou estrutura ("árvore"). Por exemplo, qualquer instrução para ler uma medição de um instrumento começará com "MEASure". Sub-comandos espec´ıficos dentro da hierarquia s˜ao aninhados com dois pontos (:). Por exemplo, o comando para "medir uma tensão DC" seria da forma "MEASure:VOLTage:DC?", e o comando para "medir uma corrente AC" seria igual a "MEASure:CURRent:AC?".

Alguns comandos requerem argumentos adicionais. Argumentos são escritos após o comando, e s˜ao separados por um espa¸co. Por exemplo, o comando para definir o modo de Trigger de um instrumento para "normal", pode ser escrito como "TRIGger:MODe NORMal", onde a palavra "NORMal" é usada como argumento para o comando "TRIGger:MODe".

Múltiplos comandos podem ser enviados para um instrumento em uma única cadeia de caracteres, basta separar os comandos com um caractere ponto e vírgula (;). Por exemplo, o comando para "medir uma tens˜ao DC", em seguida, "medir uma tens˜ao AC", seria enviado como "MEASure:VOLTage:DC?;:MEASure:CURRent:AC?". Comandos simples que começam com dois pontos (:) são interpretados em relação à raiz da árvore de comando. Caso contrário, eles referem-se implicitamente ao último n´o do comando anterior (a menos que eles comecem com um asterisco). Por exemplo, ":SOURce:FREQuency:STARt 100;STOP 200" é uma forma abreviada do comando ":SOURce:FREQuency:STARt 100;:SOURce:FREQuency:STOP 200".

Como já foi dito, a sintaxe dos comandos SCPI mostra alguns caracteres maiúsculos e outros min´usculos. Para abreviar os comandos, basta o envio de apenas os caracteres maiúsculos. Por exemplo, o comando "SYSTem:COMMunicate:SERial:BAUD 2400", que estabelece uma interface de comunicação RS-232 com baudrate de 2400 bits/s, poderia ser substituído pela sua forma abreviada "SYST:COMM:SER:BAUD 2400". O comando de consulta "SYSTem:COMMunicate:SERial:BAUD?", instrui o instrumento a relatar a sua taxa de transmissão atual.

Os comandos e parâmetros SCPI são enviados a partir de um controlador para um instrumento utilizando interfaces IEEE 488.1, VXIbus, RS-232,Ethernet, etc. Instrumentos que aceitam SCPI são muito flexíveis, e podem receber uma variedade de formatos de comandos e parâmetros, o que torna o aparelho mais fácil de programar. As respostas dos instrumentos, enviadas de volta para o controlador, podem ser dados ou informações de *status*. O formato SCPI de resposta do instrumento a uma consulta particular é bem definido, e reduz o esforço de programação. Informações de dados podem ser formatadas de modo que seja independente do dispositivo e da medição [\(CONSORTIUM et al.,](#page-99-3) [1999\)](#page-99-3).

<span id="page-49-0"></span>Na Tabela [5](#page-49-0) são apresentados os comandos obrigatórios, os quais todos os instrumentos que implementam SCPI devem possuir.

| Comando      | Função                                                   |
|--------------|----------------------------------------------------------|
|              |                                                          |
| *CLS         | Limpar o estado atual do comando                         |
| *ESE         | Habilita o <i>status</i> de evento padrão                |
| $*$ ESE?     | Consulta o <i>status</i> de evento padrão                |
| $*ESR$ ?     | Consulta o registrador de <i>status</i> de evento padrão |
| *IDN?        | Consulta a identificação do instrumento                  |
| $*OPC$       | Comando de operação completa                             |
| $*OPC?$      | Consulta se a operação foi completada                    |
| $*{\rm RST}$ | Comando de reset (reiniciar)                             |
| $*SRE$       | Ativa a solicitação de serviço                           |
| $*SRE?$      | Consulta se a solicitação de serviço está ativa          |
| $*STB?$      | Ler e retornar o byte status                             |
| $*TST?$      | Realiza um teste interno e retorna o resultado           |
| *WAI         | Aguarda pela continuação do comando                      |
|              |                                                          |

Tabela 5: Comandos obrigatórios em instrumentos com SCPI.

# <span id="page-50-0"></span>2.9 Redes Ethernet e protocolo TCP/IP

O propósito geral dos primeiros sistemas computacionais era agilizar o processamento de informações a fim de se obter maior produtividade em atividades repetitivas, mantendo sempre a qualidade e a baixa probabilidade de erros. Ao longo dos anos, percebeu-se que a computa¸c˜ao estava sendo sub-utilizada, e que se poderia usufruir da mesma de maneira colaborativa. Assim, haveria redução de custos para as empresas, uma vez que as máquinas das corporações compartilhariam recursos e softwares, e todo o gerenciamento poderia ser feito por um único computador mais poderoso, o servidor.

Foi considerando as vantagens citadas anteriormente, que surgiu a ideia de rede de computadores, ou rede de comunicação de dados. Nos primórdios das redes de computadores, tanto o *hardware* quanto o *software* eram proprietários, ou seja, dispositivos de fabricantes diferentes não conseguiam se comunicar entre si. Nos dias atuais, a tecnologia de redes é aberta, o que possibilitou a criação da Internet.

Uma rede de computadores é definida como sendo um conjunto de linhas e nós, em que cada nó pode ser representado por um dispositivo pertencente à rede, e linha é o meio físico (canal) que interliga os nós.

No começo, as redes públicas foram criadas para realizar apenas um tipo de serviço (monosserviço), a saber, o tráfego de voz para telefonia. Entretanto, com o desenvolvimento tecnológico e a demanda do mercado, as redes acabaram tendo que se adaptar e implementar o tráfego de dados, tornando-se redes de acesso a dados e redes de *backbone* (multisservico).

Com o surgimento das redes de computadores, também surgiram os processos compartilhados, ou seja, um computador de maior poder de hardware (servidor) é responsável pelo gerenciamento dos demais computadores da rede. Para isso, apenas é preciso instalar um software de controle nesta m´aquina, e os outros dispositivos precisam ter permissões de acesso à ela. Além disso, os computadores interligados em uma rede, compartilham os periféricos instalados no computador de controle, o que é conhecido como computação colaborativa.

No que se refere à distância de abrangência, as redes de computadores podem ser classificadas como:

• Rede LAN (*Local Area Network*): Interligam equipamentos à pequenas distâncias - cerca de dezenas de metros, no máximo - são utilizadas em redes internas

de empresas, estabelecimentos e redes caseiras de pequeno porte;

- ∙ Rede MAN (Metropolitan Area Network): Interligam equipamentos `a distâncias de centenas de metros ou até algumas unidades de quilômetros;
- Rede WAN (*Wide Area Network*): Interligam equipamentos à distâncias de dezenas ou até centenas de quilômetros. Esse é o tipo de rede da internet - a rede mundial de computadores.

O comitê 802 do IEEE mantém três padrões para a implementação de redes LAN, que são:

- ∙ Ethernet: Rede aberta para qualquer tipo de dispositivo;
- ∙ Token Ring: Tipo de rede para dispositivos IBM;
- ∙ Arc Net: Padr˜ao antigo e obsoleto.

O padrão que mais se difundiu foi o *Ethernet*, e este é o padrão utilizado na atualidade. Os motivos que levaram à sua grande aceitação são: baixo custo; boas velocidades de tráfego de dados; tecnologia conhecida e de fácil implementação; capacidade de trabalhar com um grande número de equipamentos.

Uma rede de comunicação é formada por no mínimo dois dispositivos interconectados. A medida que os sinais são tratados nestas máquinas, eles ficam disponíveis nos terminais de saída das mesmas, garantindo assim, que possa haver troca de informações entre elas. A informação trafega pela rede efetivamente através de dados binários (bits), que nada mais são do que níveis de tensão alto (para representar o bit 1) e baixo (para representar o  $bit$  0), considerando uma lógica positiva.

Os meios de transmissão de dados em uma rede, também chamados de canais de comunicação, são os meios físicos por onde esses dados (ou sinais elétricos) trafegam. Basicamente, existem dois tipos de meios de transmissão: transmissão por cabos (*wireline*) e transmissão no espaço livre *(wireless)*. Em geral, a escolha do meio físico para um projeto de rede adequado deve levar em consideração os seguintes aspectos: tipo de rede (local ou de grandes distâncias), serviço que será oferecido, distâncias a serem percorridas pelo sinal de informação, relevo do terreno e o número de multiplexações a serem transmitidas.

Na comunicação via cabos exitem os cabos metálicos, capazes de conduzir sinais elétricos, que podem ser cabos coaxiais ou de par trançado; cabos ópticos, capazes de conduzir sinais luminosos, são divididos em fibras monomodo e multimodo de índice de refração degrau ou gradual [\(KEISER,](#page-99-4) [2000\)](#page-99-4). Os cabos de par trançado possuem baixo custo, fácil instalação e manutenção, porém baixa capacidade de transmissão em bits por segundo (bps), o que se torna um problema para altas taxas de dados. Cabos coaxiais possuem taxas de transmissão maiores do que cabos de par trançado, além de possuírem excelente blindagem eletromagnética. Os cabos ópticos, por sua vez, apresentam grandes vantagens em comparação aos demais, como dimensões, peso, flexibilidade, imunidade a ruídos e altas taxas de transmissão de dados; porém, apresentam alto custo de implementação.

Para estabelecer uma rede, deve-se adotar uma ou mais topologias de rede. Topologia de rede é, essencialmente, a maneira como os nós (dispositivos) de uma rede estão interligados. Neste sentido, existem basicamente duas topologias de rede: topologia física e topologia lógica. A topologia física é a aparência visível da rede, ou seja, como os dispositivos e cabos estão distribuídos fisicamente no espaço. Já a topologia lógica define como os dados (sinais) irão trafegar na rede, sem necessariamente ter conhecimento da topologia física utilizada. No contexto de topologia lógica estão contidos os protocolos e métodos de comunicação, que podem ser reconfigurados dinamicamente por tipos  $e$ especiais de equipamentos, como roteadores e *switches*. Os dois tipos de topologias lógicas mais comuns são o *Broadcast* e a passagem *Token*. Na primeira, um nó que queira se comunicar envia seus dados a todos os nós espalhados pela rede, este é o caso das redes Ethernet. Já na passagem de Token, um sinal de Token controla o envio de dados pela rede. Essa topologia é utilizada em redes *Token Ring* [\(MARTINEZ,](#page-99-5) [2016\)](#page-99-5). A escolha da topologia adequada para cada caso, pode influenciar significativamente no desempenho da comunicação da rede. A Fig. [19](#page-53-0) ilustra as oito topologias (físicas) básicas de rede.

A topologia em estrela é a mais utilizada na atualidade, e usa cabos de par trançado e um dispositivo concentrador (roteador) como ponto central da rede. O concentrador se encarrega de retransmitir todos os dados para todas as estações, com a vantagem de tornar mais fácil a localização de falhas, já que se um dos cabos, uma das portas do concentrador ou uma das placas de rede estiver com defeito, apenas o n´o ligado ao componente defeituoso ficará fora da rede. As velocidades de transmissão em redes estrela podem chegar a 1000 Mbps dependendo da compatibilidade entre cabos, placas e dispositivo concentrador. Nessa topologia, os dados de informação não percorrem todos os nós. O concentrador se encarrega de entregar o pacote ao destinatário através do <span id="page-53-0"></span>caminho mais curto.

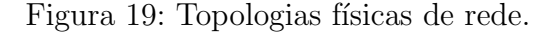

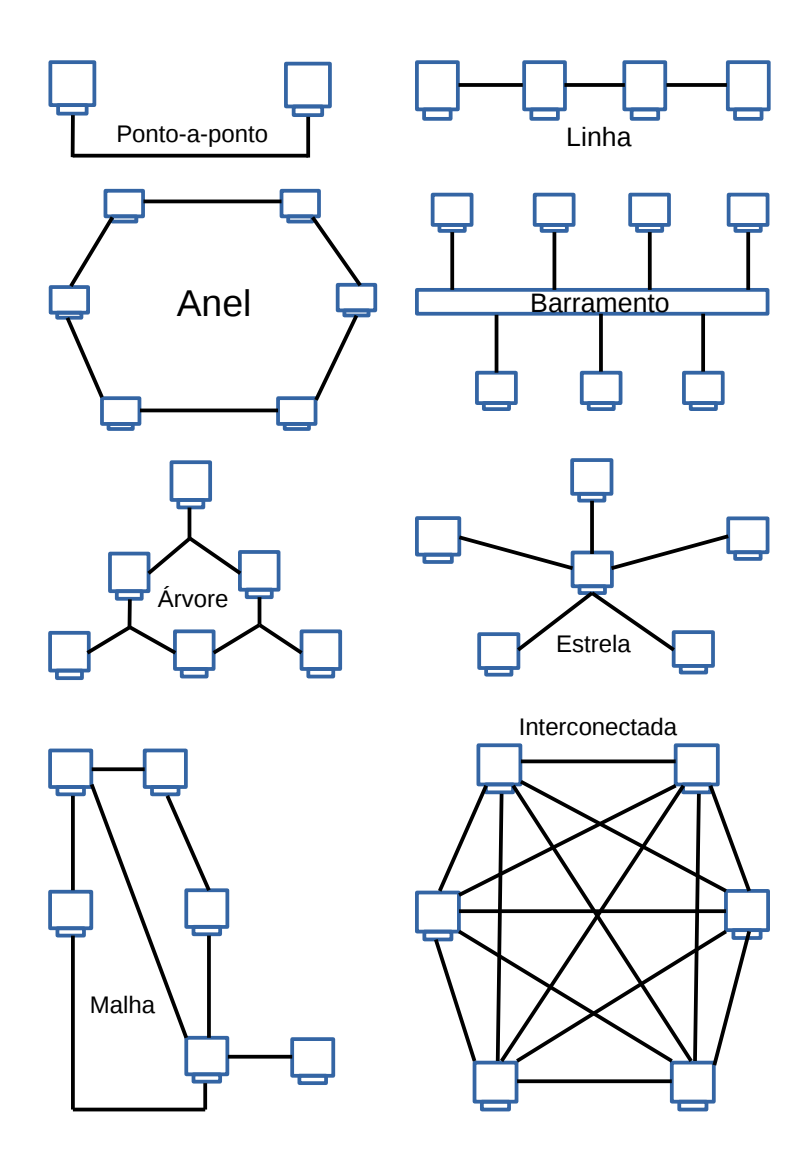

Alguns equipamentos encontrados na maioria das redes de comunicação são: placa de rede, tranceiver, hub, multiplexador, switch, roteador e bridge (ponte).

### 2.9.1 Protocolo TCP/IP

Um protocolo de comunicação é um conjunto de regras que devem ser seguidas para que os dispositivos que implementam este protocolo possam se comunicar, independentemente do fabricante do dispositivo. Essa ideia surgiu em 1983, quando a Organização Internacional de Normalização (ISO - *International Standards Organization*) aprovou um modelo de arquitetura para sistemas abertos que definia diretivas genéricas para a comunicação entre dispositivos, independente da tecnologia de implementação. Esse modelo foi denominado como OSI (Open Systems Interconnection) e é referência mundial para a criação de novos padrões de comunicação [\(PINTO,](#page-100-3) [2010\)](#page-100-3).

Com a criação do modelo OSI para desenvolvimento de protocolos de comunicação entre dispositivos, vários novos protocolos foram criados desde então, sendo uns dos principais, os protocolos TCP/IP, mundialmente conhecidos e utilizados para comunicação entre redes de computadores e dispositivos de monitoramento.

A partir do modelo OSI, as arquiteturas de redes são formadas por camadas (ou níveis), interfaces e protocolos. As camadas são processos implementados por hardware ou software, que se comunicam com o processo correspondente na outra m´aquina. Cada camada oferece um conjunto de serviços ao nível superior, usando funções realizadas no próprio nível e serviços disponíveis nos níveis inferiores. Em uma estrutura de rede em camadas, os dados trafegados em uma comunicação de um nível específico não são enviados diretamente ao processo do mesmo nível em outra estação. Os dados seguem o fluxo através de cada camada adjacente da máquina transmissora até o nível inicial, onde ´e transmitido, para ent˜ao seguir o caminho contr´ario atrav´es de cada n´ıvel adjacente da máquina receptora.

Dentro dessa ideia, o modelo OSI define uma arquitetura genérica de sete camadas para o sistema computacional. Com exceção da camada mais alta, cada camada é usuária dos serviços prestados pela camada imediatamente inferior, e presta serviços para a camada imediatamente superior. Cada camada tem como função adicionar um cabeçalho aos dados do usuário a serem transmitidos para outro sistema. Assim, a função de cada camada do outro sistema é exatamente a inversa, ou seja, retirar os cabeçalhos dos dados que chegam e entreg´a-los ao usu´ario em sua forma original. As camadas do modelo de referência OSI, do nível mais alto ao mais baixo, são: aplicação, apresentação, sessão, transporte, rede, enlace e física.

O protocolo TCP/IP é o protocolo de rede mais utilizado atualmente e, na verdade, não é apenas um protocolo, mas sim um conjunto destes. Inclusive, o próprio nome (TCP/IP) faz referência a dois protocolos distintos, o TCP (*Transmission Control* Protocol) e o IP (*Internet Protocol*). Existem ainda, outros protocolos que compõem a pilha TCP/IP, tais como o FTP, o SMTP, o HTTP, o UDP, etc. O protocolo TCP/IP

<span id="page-55-0"></span>possui quatro camadas, diferentemente do modelo OSI com suas sete camadas. Na Fig. [20](#page-55-0) é possível ver um comparativo entre o modelo OSI e o protocolo TCP/IP.

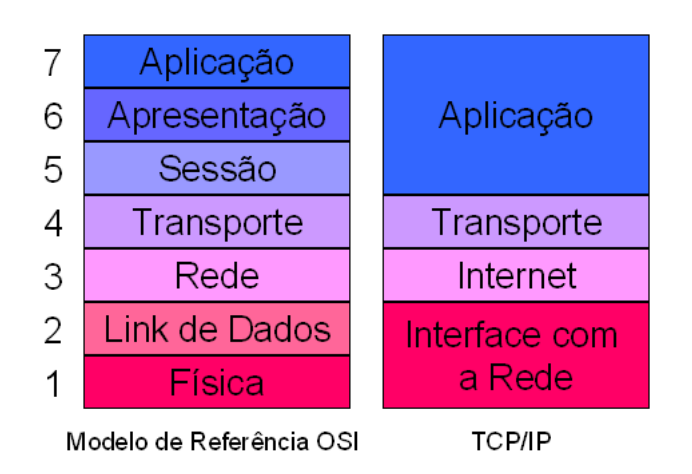

Figura 20: Comparativo entre as camadas do modelo OSI e TCP/IP.

O funcionamento do protocolo TCP/IP é bastante complexo. Basicamente, a camada de aplicação após processar as requisições dos programas, comunica-se com outro protocolo da camada de transporte, normalmente o protocolo TCP. Na camada de transporte, os dados vindos da camada de aplicação são divididos em pacotes e enviados à camada imediatamente inferior, ou seja, à camada de internet. Outra responsabilidade da camada de transporte é a ordenação ou organização dos pacotes recebidos da rede, uma vez que estes podem chegar fora de ordem, e, também, verificar a integridade dos dados. Na camada de internet funciona o protocolo IP, o qual tem por finalidade pegar os pacotes recebidos da camada de transporte e adicionar informações de endereçamento virtual, ou seja, adiciona o endereço do dispositivo que está enviando os dados e do que irá receber esses dados. Tais endereços virtuais são conhecidos como endereços IP. A seguir, os pacotes s˜ao enviados para a camada imediatamente inferior - a camada de interface com a rede. Neste ponto, os pacotes são conhecidos como **datagramas**. A camada de interface com a rede recebe os pacotes enviados pela camada de internet, e então os envia para a rede, ou caso esteja recebendo dados, receberá os dados da rede. A composição desta camada depende do tipo de rede na qual o dispositivo está conectado. Atualmente, praticamente todos os dispositivos utilizam o tipo de rede Ethernet, no qual estão incluídas as redes sem fio [\(TORRES,](#page-100-4) [2007\)](#page-100-4).

O padrão *Ethernet* é um conjunto de tecnologias que foi desenvolvido, inicialmente, para especificar o funcionamento de uma rede local, onde é possível encontrar diversos

tipos de cabeamentos e transmissão de dados. Este padrão é definido pelo órgão IEEE como 802.3 e é baseado no seguinte princípio: Todas as máquinas da rede Ethernet estão conectadas a uma mesma linha de comunicação. As redes *Ethernet* funcionam em um meio broadcast, ou seja, todos os dispositivos da rede recebem e enviam dados de e/ou para todos os demais dispositivos. Assim sendo, os dispositivos devem possuir endereços próprios, conhecidos como endereços de *hardware*, físico, *Ethernet* ou endereço MAC. Tal endereçamento é feito com base em uma sequência de 6 bytes (48 bits) e cada dispositivo é único na rede, ou seja, o endereço MAC é a "impressão digital" do equipamento. O padrão *Ethernet* funciona nas duas primeiras camadas do modelo OSI: camada física e camada de enlace. Na camada física é onde os dados são tratados em sua forma mais bruta, ou seja, pulsos elétricos. Já na camada de enlace, os dados são tratados em forma de pacotes para agilizar o processo de transmissão. Cada pacote Ethernet tem um cabeçalho de 14 octetos, onde estão contidos o endereço da fonte de transmissão e o endereço de destino. Dessa forma, cada dispositivo visualiza apenas os pacotes endereçados a si, mesmo tendo recebido pacotes destinados a outros dispositivos. A velocidade de transmissão dos padrões *Ethernet* é medida em bits por segundo, e existem atualmente três padrões de velocidades, são eles: *Standard Ethernet* (10Mbps), Fast ethernet (100Mbps) e Gigabit Ethernet (1000Mbps ou 1Gbps – 10Gbps para fibras ´opticas). Como o padr˜ao Ethernet se tornou o mais amplamente utilizado para LAN's, ele foi rapidamente estendido para redes MAN's e WAN's, o que resultou na utilização de componentes altamente confiáveis e de baixo custo e que estão disponíveis em todo o mundo, ou seja, padronizados.

# 3 Desenvolvimento

O primeiro passo de projeto foi o levantamento e detalhamento das funcionalidades dos dispositivos e softwares envolvidos no sistema, os quais est˜ao todos descritos no cap. [2.](#page-22-0) Este passo é de extrema importância, pois embora existam muitas coisas "prontas" na literatura que podem ser reaproveitadas, muitas vezes é preciso adaptar, ou mesmo criar novas soluções para poder prosseguir. Desse modo, é de crucial importância, em um projeto, que se conheça muito bem o funcionamento dos dispositivos que compõem o sistema. As demais etapas do projeto são descritas neste capítulo, em suas seções e subseções subsequentes.

Com as ferramentas necessárias em mãos, passou-se a realizar testes de acionamento de cargas com Arduino, com o intuito de desenvolver, posteriormente, uma placa de circuito impresso (PCB - Printed Circuit Board) contendo o driver (ver cap. [2](#page-22-0) seção [2.4.4\)](#page-38-0) de potência para acionamento do motor, um circuito de alimentação para o Arduino, um circuito para acomodar dois sensores hall [\(BESSE et al.,](#page-98-3) [2002\)](#page-98-3)-[\(BRAGA,](#page-98-4) [2014\)](#page-98-4)-[\(CASSIOLATO,](#page-99-6) [2006\)](#page-99-6) e um sensor de temperatura.

## 3.1 Circuito de alimentação

Um dos passos cruciais do projeto foi a escolha da alimentação elétrica do sistema do posicionador. Levando em conta que seria preciso uma tens˜ao de 12V para alimentar o motor de passo e uma tens˜ao entre 7-12V para alimentar o Arduino, optou-se por instalar no sistema, uma fonte ATX (Advanced Technology Extended) de computador [\(BROWN,](#page-98-5) [2014\)](#page-98-5), a qual apresenta baixo custo. A fonte ATX disponibiliza para o circuito de controle tensões de 12V, 5V e GND (*Ground*). Os 12V vão para o motor de passo e para um regulador de tens˜ao LM-317, que rebaixa o n´ıvel de tens˜ao para 9V, de forma a alimentar o Arduino. De acordo com a Tabela [4,](#page-43-0) o Arduino pode ser alimentado com 12V, porém não é recomendável utilizar essa tensão, pois o regulador de tensão interno do dispositivo pode aquecer demais. O esquemático do circuito rebaixador de tensão que utiliza o LM-317 é mostrado na Fig. [21.](#page-59-0) Este esquemático foi elaborado de acordo com o datasheet do regulador LM-317, que fornece todas as especificações necessárias para se trabalhar com segurança com o dispositivo. Os diodos D1 e D2, protegem o regulador contra curto-circuito, caso a saída seja conectada ao terra por acidente; os capacitores C3 (entrada) e C2 (saída) agem como filtros de frequências para deixar a tensão CC o mais "limpa" possível. Esses capacitores são conhecidos como bypass (desvio), pois desviam as frequências indesejadas. O capacitor C1 é calculado para rejeição de Ripple de cerca de 15dB, e também é utilizado para proteção, sendo descarregado por  $D2$  em caso de curto-circuito na saída. Os resistores R5 e R6 são responsáveis por ajustar a tensão de saída, de acordo com

$$
V_o = V_{REF}(1 + \frac{R5}{R6}) + I_{ADJ}R5,
$$
\n(3.1)

<span id="page-59-1"></span>onde  $V_{REF}$  é uma tensão de referência interna entre a saída e o terminal de ajuste, e equivale, segundo o *datasheet*, a 1,25V;  $I_{ADJ}$  é a corrente de ajuste, e está especificada para ser de no máximo  $100\mu A$ . A tensão de saída para alimentar o Arduino foi especificada para ser 9V, ent˜ao, restam apenas R5 e R6 para serem calculados. O valor de R6 deve ser fixo, enquanto o valor de R5 é variado para obter a tensão de saída desejada. Fixando R6 em 330 $\Omega$  e rearranjando [\(3.1\)](#page-59-1) em termos de R5, tem-se

$$
R5 = \frac{(V_o - V_{REF})}{(\frac{V_{REF}}{R6} + I_{ADJ})} = \frac{9 - 1.25}{(\frac{1.25}{330}) + 100^{-6}} = 2k\Omega.
$$
 (3.2)

<span id="page-59-0"></span>Figura 21: Esquemático do circuito rebaixador de tensão para o Arduino.

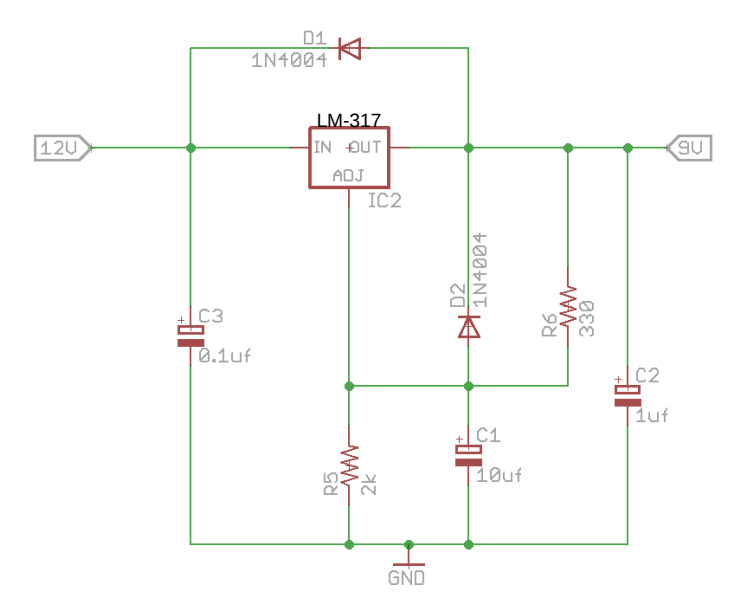

Uma resistência de  $2k\Omega$  não existe comercialmente, porém, é bastante trivial sua obtenção por meio de dois resistores de 1 $k\Omega$  em série. O circuito de alimentação, após a montagem, apresentou excelente estabilidade e condições de operação, entregando na saída 8,872V, como pode ser visto na Fig. [22.](#page-60-0)

<span id="page-60-0"></span>Figura 22: Medida da tensão de saída do circuito regulador de tensão.

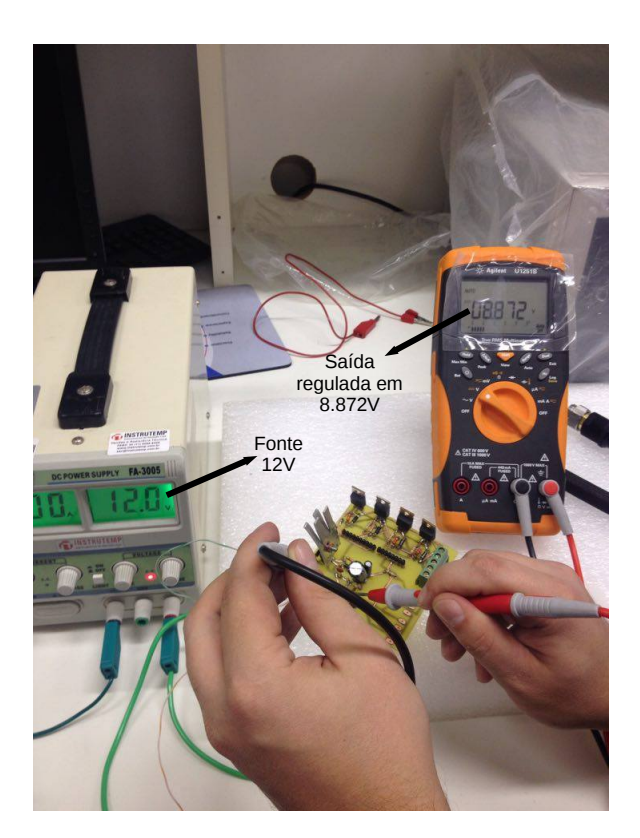

E importante salientar que o modo de alimentação para o Arduino e o sistema, aqui descrito, foi escolhido por razões de simplicidade, organização e robustez. A fonte ATX fornece, com sobra de recursos, as tensões e correntes necessárias ao sistema. Outra característica é que a fonte pode ser embutida dentro da estrutura giratória, junto com o restante do circuito (Arduino, Shields, sensor hall, etc). Assim, basta apenas ligar a fonte à energia, e todo o sistema poderá ser alimentado. Os sensores hall e o sensor de temperatura (LM35) poderiam ser alimentados pela saída de 5V do próprio Arduino (ver Fig. [17\)](#page-41-0), porém, de acordo com as especificações do fabricante do dispositivo, cada pino de I/O pode fornecer, individualmente, uma corrente de no máximo  $40mA$ , e uma

corrente de no máximo  $200mA$  no caso de um conjunto de pinos ligados. Como o sistema utiliza dois sensores hall e um sensor de temperatura, torna-se arriscado trabalhar com as baixas correntes fornecidas pelo Arduino. Além disso, ficam sobrando os pinos  $3.3V$  e 5V, que podem ser utilizados posteriormente para alimentar algum outro módulo que se queira adicionar ao sistema.

## <span id="page-61-0"></span>3.2 Circuito de potência

Como já mencionado em outras seções, a estrutura giratória do sistema de medição utiliza um motor de passo para seu funcionamento. Também, foi visto na subseção [2.4.4](#page-38-0) que, para acionar um motor através de um microcontrolador ou de um Arduino, é preciso utilizar um circuito de potência formado por transistores. No caso da subseção [2.4.4,](#page-38-0) foi exemplificado o circuito ponte H. Entretanto, para o projeto aqui desenvolvido, são utilizados transistores individuais para cada fase das bobinas. Optou-se por utilizar transistores FET (*Field Effect Transistor*) de potência modelo IRF840, os quais suportam consideráveis correntes (ver *datasheet* do dispositivo) e possuem diodos internos de proteção (diodos roda livre). Assim sendo, o sistema pode ser modificado para acomodar motores mais potentes e, consequentemente, antenas mais pesadas. A Fig. [23](#page-62-0) ilustra o esquemático do circuito de potência para acionamento das quatro fases do motor.

Na Fig. [23,](#page-62-0) os diodos D3, D4, D5 e D6 são os referidos diodos roda livre. Embora os transistores possuam diodos de proteção internos, a colocação dos diodos externos faz aumentar ainda mais a segurança do circuito. Outra característica de segurança é a utilização dos resistores de *Gate* R1, R2, R3 e R4, que limitam a corrente drenada do Arduino em caso de curto-circuito interno nos transistores. Os comandos lógicos, provenientes do Arduino, são representados pelas *labels* (rótulos) D6, D7, D8 e D9, que representam os pinos de saída digitais 6, 7, 8 e 9, respectivamente. As *labels* B1, B2, B3 e B4, representam as fases das bobinas do motor e são ligadas no *Drain* (Dreno) dos transistores. O motor utilizado é unipolar (possui derivação central e características operacionais descritas na seção [2.4.1\)](#page-31-0), onde a derivação é alimentada diretamente com 12V. Quando o Gate de algum transistor ´e acionado pelo Arduino, o chaveamento do transistor ocorre, tornando possível a passagem de corrente de *Dreno* para Source (fonte), e assim, alimentando uma fase de uma das bobinas do motor. Os resistores R7, R8, R9 e R10 são conhecidos como resistores de *pull-down* [\(ELECTRONICS,](#page-99-7) [2013\)](#page-99-7) - [\(BACK,](#page-98-6) [2014\)](#page-98-6), e servem para desativar o transistor após um acionamento, caso o mesmo não desarme sozinho.

<span id="page-62-0"></span>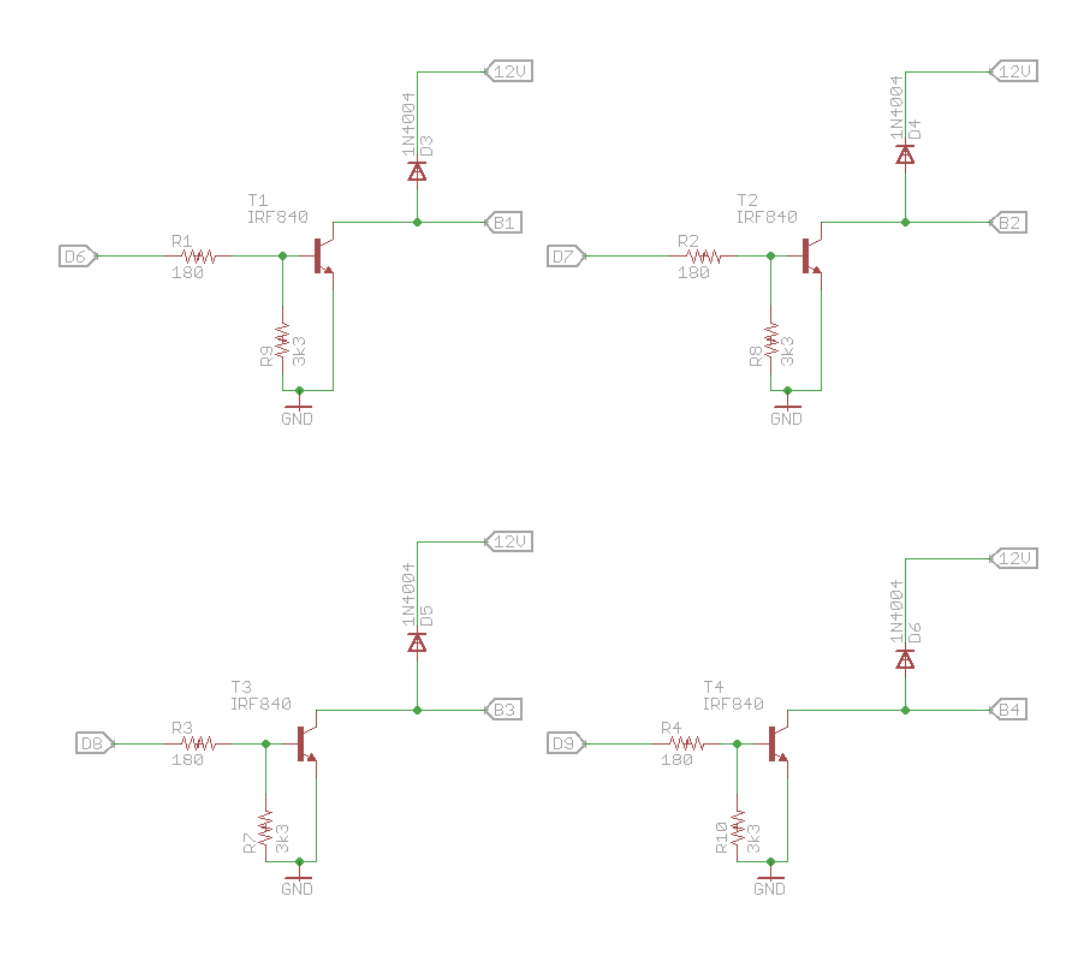

Figura 23: Circuito de potência para acionamento de motor de passo.

O cálculo para os resistores de *Gate* é obtido pela lei de *Ohm*, descrita em [\(3.3\)](#page-62-1). A tensão " $V$ " equivale a 5 volts, proveniente do Arduino; a corrente " $I$ " foi especificada para ser de no máximo  $30mA$ ,  $10mA$  abaixo da especificação de corrente máxima por pino de I/O do Arduino. Isolando  $R$  em  $(3.3)$  e substituindo-se os valores de  $V$  e I, obtém-se a resistência de 166,6 $\Omega$ .

$$
V = RI \tag{3.3}
$$

<span id="page-62-1"></span>A corrente  $I$  é inversamente proporcional à resistêcia  $R$ . Isso quer dizer que se  $R$  aumenta,  $I$  diminui. Então, qualquer valor maior ou igual ao encontrado irá garantir uma corrente menor ou igual a  $30mA$ . Assim sendo, uma resistência de Gate de 180 $\Omega$ , como mostrado na Fig. [23,](#page-62-0) é suficiente para atender à especificação.

Na literatura encontram-se diversos valores para a utilização dos resistores de pull-down, sendo os valores mais utilizados o de  $3,3k\Omega$  e o de 10 $k\Omega$ . A utilização dos resistores de  $3,3K\Omega$  para o circuito de potência, apresentou ótimos resultados.

## 3.3 Circuito dos sensores

<span id="page-63-0"></span>O circuito de alimentação e acionamento do posicionador também possui sensores, como já foi mencionado. Dois sensores hall são utilizados para o posicionamento correto da estrutura giratória, e um sensor LM35 é utilizado para verificar a temperatura do sistema. A Fig. [24](#page-63-0) ilustra as conexões feitas para os dois sensores hall, e a Fig. [25](#page-63-1) mostra as ligações para o sensor de temperatura LM35.

Figura 24: Circuito dos sensores hall.

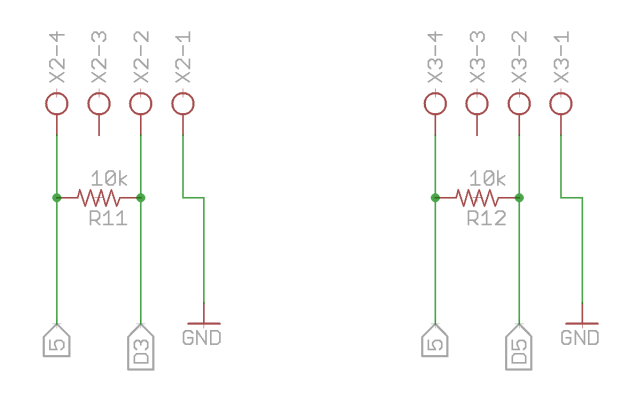

<span id="page-63-1"></span>Figura 25: Ligações do sensor de temperatura LM35.

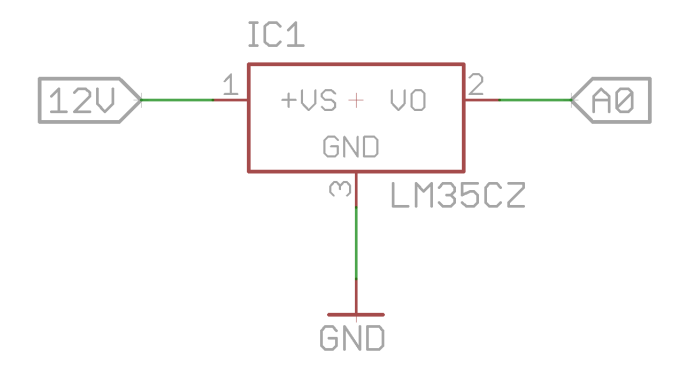

Na Fig. [24,](#page-63-0) X2-4, X2-3, X2-2, X2-1, X3-4, X3-3, X3-2 e X3-1 são conexões para os pinos de dois conectores de quatro terminais cada um, para que os sensores hall possam ser fixados em qualquer lugar na estrutura e conectados com o circuito controlador

através de fios. Nos pinos X2-4 - X3-4, é entregue uma tensão de 5V, proveniente da fonte ATX. Essa tensão não foi escolhida ao acaso. Os sensores hall podem ser alimentados com tensões bem mais altas, porém, a tensão de alimentação é a mesma que surge no terminal de saída do sensor sob a presença de um campo magnético. A tensão de saída do sensor ´e enviada ao Arduino para ser processada e para tomada de decis˜oes. Como o Arduino trabalha com tensões internas de no máximo 5V, a alimentação dos sensores foi feita com essa tensão. Os resistores de  $10k\Omega$ , R11 e R12, servem para limitar a corrente entre entrada e saída e são especificados pelo fabricante do sensor. Os pinos X2-2 - X3-2 s˜ao as sa´ıdas dos sensores e s˜ao conectados aos pinos digitais do Arduino, D3 e D5, respectivamente. Os pinos X2-1 - X3-1 são conectados ao terra do circuito.

## 3.4 Circuito completo em PCB

Após testados em *protoboard*, os circuitos de alimentação, potência e sensores, foram integrados e montados em uma placa de circuito impresso de dupla face. O esquemático completo do circuito é mostrado na Fig. [26,](#page-65-0) e o *layout* para confecção da PCB, gerado a partir do esquemático, é apresentada na Fig. [27.](#page-66-0) Como pode ser observado, existem trilhas azuis e vermelhas. As trilhas azuis localizam-se no top-layer (camada de cima) da placa, e as trilhas vermelhas localizam-se no bottom-layer (camada de baixo). A escolha de dupla face para o projeto foi devida `a necessidade de acomodar muitos componentes em uma área pequena de circuito, o que se tornaria muito difícil com uma única face. A desvantagem de se utilizar dupla face é em relação a dificuldade de soldar componentes grandes, como os conectores, por exemplo, que cobrem os buracos de seus pinos no *top-layer*. Este problema foi resolvido com a colocação de vias, para que nos componentes grandes a solda fosse feita apenas no bottom-layer. A placa de circuito impresso, já com todos os componentes soldados e já acoplada ao Arduino e Ethernet Shield, é mostrada em dois ângulos diferentes para melhor visualização, na Fig. [28.](#page-67-0)

## 3.5 Programação do Arduino

A plataforma Arduino possui uma linguagem própria de programação baseada em  $C/C++$ , e uma IDE de desenvolvimento (ver seção [2.5\)](#page-39-1). O primeiro programa, desenvolvido para testes, apenas acionava sequencialmente as bobinas de um motor de passo no sentido horário, ou seja, apenas ativava sequencialmente os pinos de saída do Arduino. Em seguida, uma página Web programada em HTML (Hyper-Text Markup

<span id="page-65-0"></span>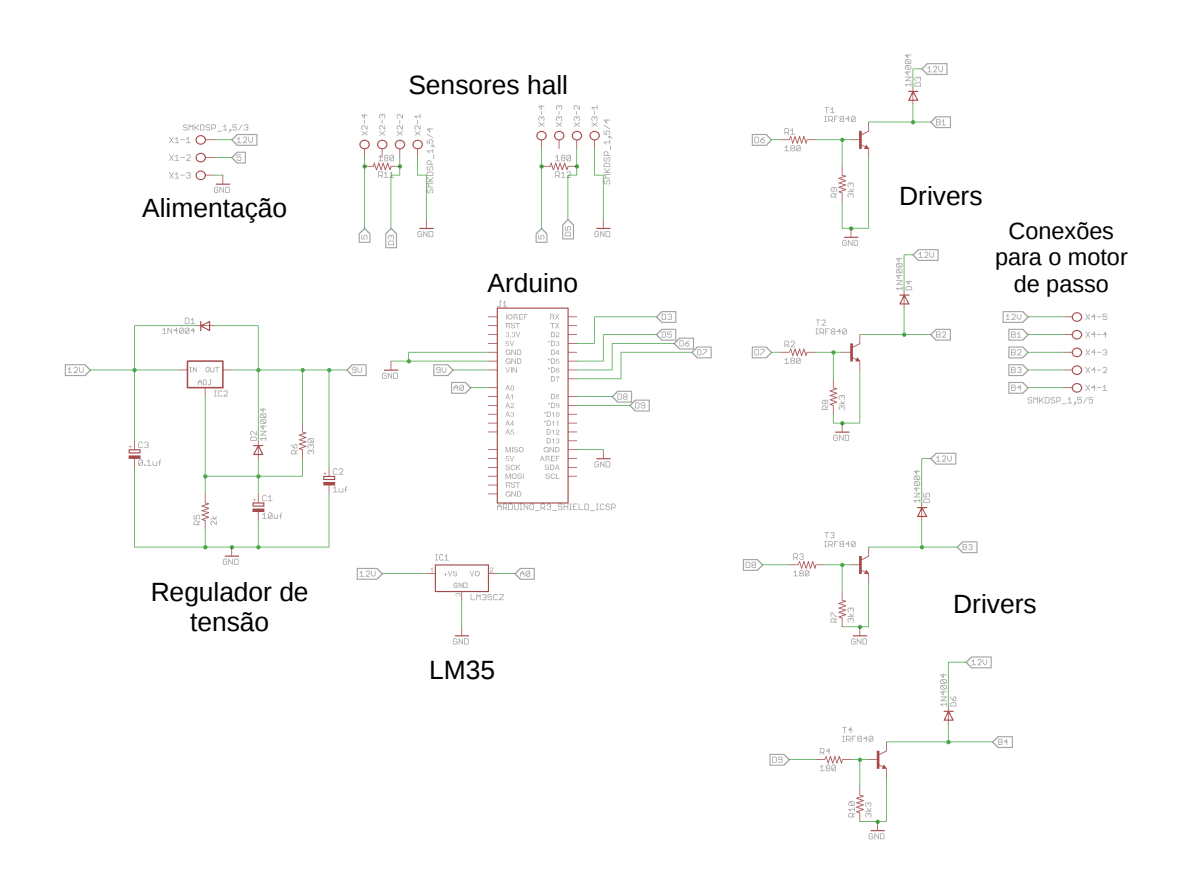

Figura 26: Esquemático completo do circuito desenvolvido.

Language) foi desenvolvida e embarcada no código do Arduino. A página Web apresentou ´otimos resultados, sendo capaz de acionar diversos dispositivos controlados pelo Arduino, tais como *leds, coolers* e motores de passo, além de apresentar a temperatura do sistema em tempo real. Um recurso interessante que foi adicionado ao HTML da página, é a transmissão, em tempo real, de um *streaming* de vídeo proveniente de uma webcam. Para isso ser possível, é necessário que um servidor de *streaming* esteja disponibilizando o fluxo da webcam na rede, através de algum codec de compressão como ogg, mpeg-2, mpeg-4, entre outros. Com este recurso, é possível, por exemplo, visualizar o sistema de medição remotamente através da rede ou da internet, e pode ser bastante útil para medições em câmaras anecoicas. O código completo utilizado para o Arduino, já com a programação da página Web embarcada, é apresentado no APENDI[C](#page-120-0)E C deste documento. De um modo geral, o código segue o algoritmo descrito pelo fluxograma apresentado na Fig. [29.](#page-68-0) Como pode ser visto, após o programa (sketch) ser iniciado, são feitas as importações

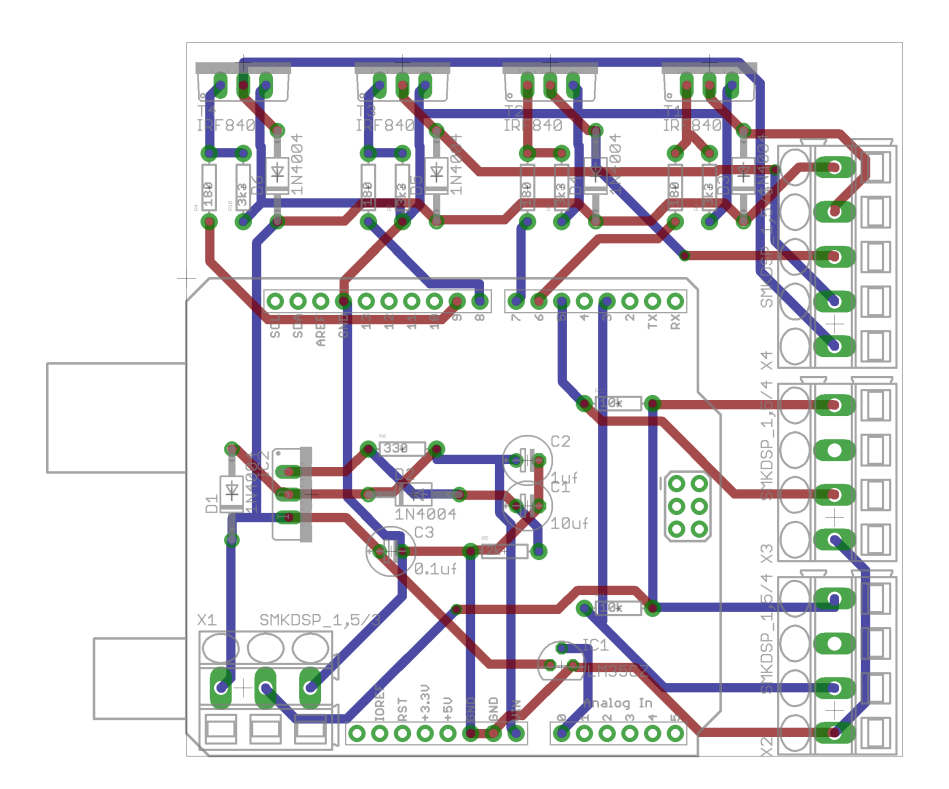

<span id="page-66-0"></span>Figura 27: Layout para a confecção da placa de circuito impresso.

das bibliotecas necessárias para as funções que se deseja utilizar. Nessa parte, também são feitas as declarações de variáveis globais (podem ser acessadas por qualquer função dentro do código), pode-se, inclusive, criar variáveis para numerar os pinos do Arduino. Abaixo estão listadas essas configurações, em um trecho de código.

```
1 \mid \#include \langle SPI.h \rangle\#include < Ethernet .h>
3 \mid \#include \leq \text{EPPROM.h>}5 byte mac | = \{0xDE, 0xAD, 0xBE, 0xEF, 0xFE, 0xED };
7 IPAddress ip (10, 2, 6, 201);byte gateway | = \{ 10, 2, 6, 1 \};9 byte subnet [ = { 255, 255, 254, 0 };
    IPAddress myserver(0,0,0,0);
11 Ethernet Server server (80);
    Ethernet Client client;
13 String read String;
```
<span id="page-67-0"></span>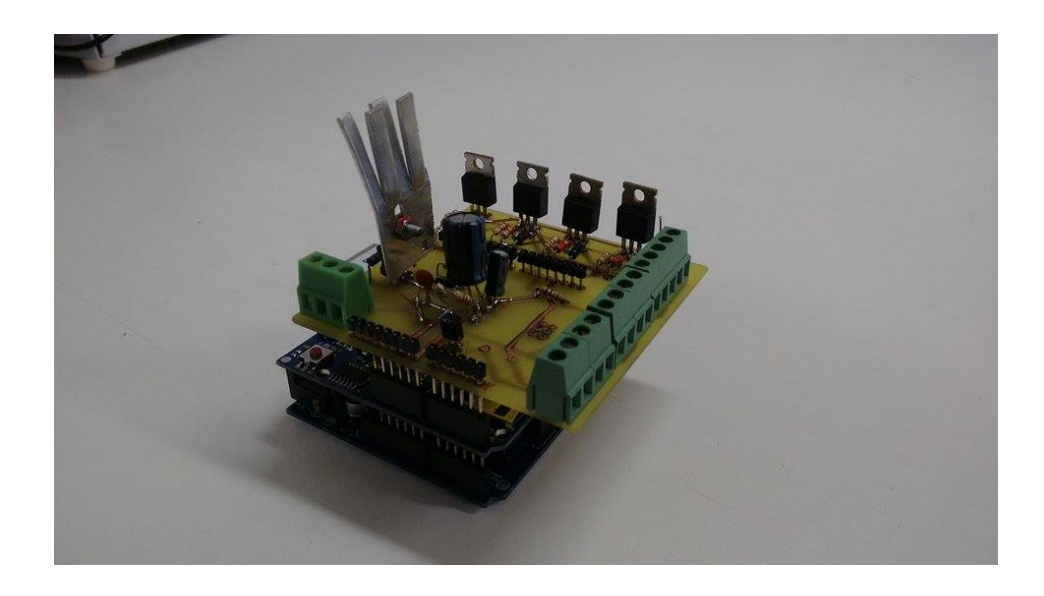

Figura 28: Placa do circuito finalizada e acoplada ao Arduino.

(a) Placa do circuito finalizada e acoplada ao Arduino.

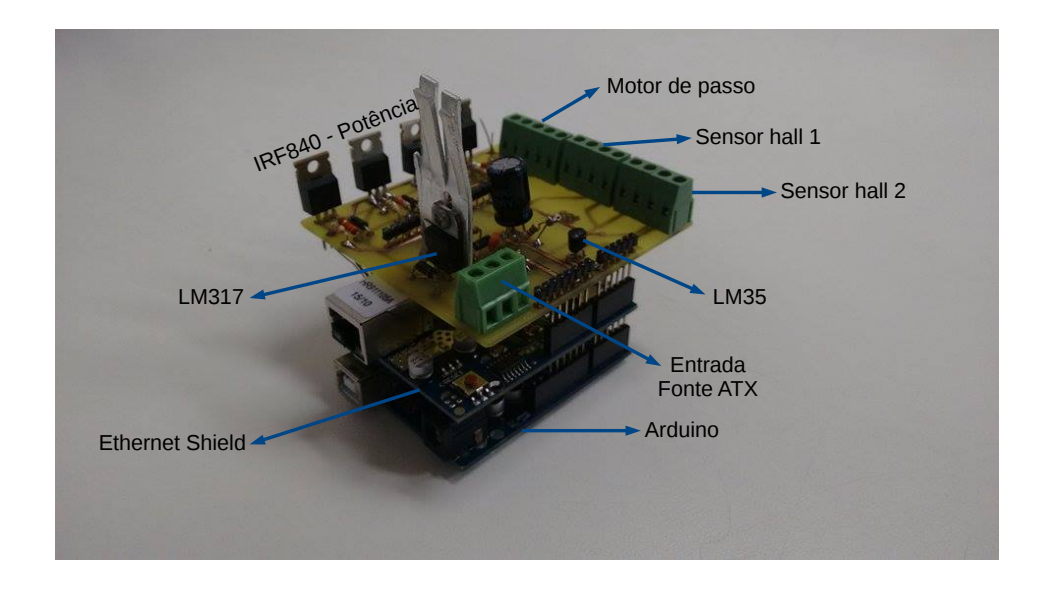

 $(b)$  Identificação dos componentes do circuito

```
const int tempo = 4000;
15 const int tempo2 = 700;
    const int LM35 = A0;
17 float temperatura = 0;
    float valorLido = 0;
19 int statePin 3 = LOW;
    int statePin 5 = LOW;21 int addr = 0;
    int value = 0;
```
<span id="page-68-0"></span>Figura 29: Fluxograma geral do algoritmo do Arduino.

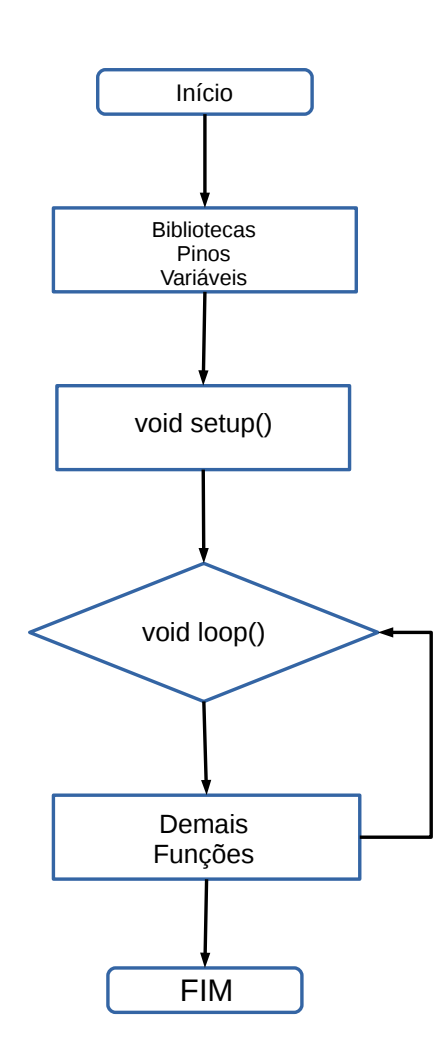

A biblioteca "SPI.h", incluída na linha 1 do código anterior, é responsável pela comunicação entre o Ethernet Shield e o Arduino, por meio do protocolo SPI (Serial Peripheral Interface). A biblioteca "Ethernet.h" provê todo o necessário para criar um servidor Web capaz de receber comandos remotos por TCP/IP, bem como enviar dados de resposta à requisições de clientes. Esse servidor Web fica rodando no Ethernet Shield, e disponibiliza a página HTML embarcada no código do Arduino. A biblioteca "EEPROM.h" provê os recursos necessários para a gravação e leitura de dados na EEPROM (Electrically-Erasable Programmable Read-Only Memory) do microcontrolador Atmega328p. Este recurso é utilizado para guardar a última posição do motor de passo, de acordo com a última fase acionada. Como o acionamento de motores de passo é feito pela alimentação sequencial correta das fases das bobinas, é essencial que se tenha controle de qual bobina está ativa em cada acionamento. A memória EEPROM permite a leitura de dados mesmo ap´os o dispositivo ser desenergizado.

O *Ethernet Shield* não vem com um endereço MAC de fábrica, de modo que  $\acute{\text{e}}$  preciso configurar esse parâmetro no código. Isso  $\acute{\text{e}}$  feito nas linhas  $5 \acute{\text{e}}$  6 do código anterior, através do vetor "mac[ ]" do tipo byte, e pode ser utilizado qualquer endereço MAC que não esteja em uso na rede. As linhas de 7 a 11 configuram os parâmetros de rede tais como IP, *gateway*, máscara de sub-rede e porta de conexão. Esses parâmetros são de extrema importância, uma vez que são os responsáveis pelo envio e recebimento de dados para o(s) dispositivo(s) correto(s), e devem ser configurados de acordo com a rede que se deseja trabalhar. No presente caso, o servidor Web responde no IP "10.2.6.201", porta "80" (padrão de servidores  $Web$ ), em uma rede cuja máscara é "255.255.254.0" e cujo *gateway* responde no IP "10.2.6.1" (ver seção [2.9](#page-50-0) para mais detalhes sobre redes). A linha 12 declara um cliente *Ethernet* chamado "client". As demais linhas, até a linha 22, são declarações de variáveis que serão utilizadas ao longo do código.

Em seguida, o código executa sua primeira função - void setup() - que é responsável pela configura¸c˜ao geral do Arduino. Aqui, s˜ao definidos os pinos de I/O e inicializado o servidor Web, bem como são ativadas as comunicações serial (com baudrate de 9600) e TCP/IP. O trecho de código abaixo ilustra esses procedimentos.

```
void _setup()analogReference (INTERNAL);
    pinMode (LM35 , INPUT) ;
    pinMode ( 3 , INPUT );
    pinMode (5, \text{ INPUT});
    pinMode ( 6, <b>OUTPUT</b>) ;
```

```
pinMode ( 7, <b>OUTPUT</b>);
9 \text{pinMode}(8, \text{OUIPUT});
       pinMode(9, OUTPUT);11 Ethernet . begin (mac, ip);
       server \cdot begin();
13 Serial . begin (9600);
15 }
```
Na linha 3 do código apresentado, a referência para os pinos analógicos do Arduino  $\acute{e}$  configurada para "INTERNAL". Este artifício  $\acute{e}$  utilizado para conseguir melhor precisão na medida da temperatura com o LM35. O pino A0 (LM35) é definido como entrada (INPUT), e receberá as tensões provenientes do sensor de temperatura. Os pinos 3 e 5 são configurados como entrada (INPUT), e receberão as tensões dos sensores hall, quando esses sensores forem ativados. Os pinos de 6 a 9 são definidos como saídas, e enviarão os pulsos para o driver de acionamento, que, por sua vez, move o motor.

A função principal do código vem a seguir: *void loop()*. É aqui que o código realmente funciona: fazendo cálculos, armazenando valores, lendo sensores, enviando pulsos e requisitando outras funções. Abaixo, um trecho de código mostra o início da função.

```
void loop()|3| valorLido = analogRead (LM35);
      temperature = valorLido/9.31;5 Serial . print ("Temperatura: ");
      Serial. printIn (temperature);|7| delay (400);
9 \mid pagina();
11 if (read String.index Of ("bobinalon") >0) {
13 digital Write (6, HIGH);
        digital Write (7, LOW);
15 digital Write (8, LOW);
        digitalWrite(9, LOW);17 EEPROM. write (addr, 1);delay (tempo);
```
}

19

A primeira coisa que a função *void loop()* faz é ler o pino analógico do Arduino, que recebe informações (tensões) do sensor de temperatura LM35. Assim, na linha 4, é feito o cálculo da temperatura de acordo com o método descrito em [\(ARDUINO,](#page-98-7) [2016a\)](#page-98-7) para se obter melhor resolução para os valores medidos. Para um teste de comunicação, as linhas 5 e 6 imprimem na porta serial, a String "Temperatura: " seguida do valor da temperatura calculado na linha 4. Então, a palavra "Temperatura: 25", por exemplo, pode ser visualizada no monitor serial da pr´opria IDE do Arduino, ou por algum outro dispositivo que se comunique pelo protocolo serial. As leituras de temperatura são calculadas e enviadas à porta serial a cada nova iteração da função void loop(), assim como todas as outras funções e condições (if/else).

Após esperar um tempo de 400 ms (linha 7), a função "pagina()", na linha 9, é chamada. Essa função tem três objetivos principais: ficar aguardando novas requisições de um cliente (navegador de internet, por exemplo); se uma requisição de cliente chegar, estabelecer a conexão e enviar ao cliente o HTML da página Web; e por último, ler e armazenar, na variável readString, os comandos enviados por um usuário, para tomada de decisão. A Fig. [30](#page-72-0) mostra o *layout* da página, visto por um usuário através de um navegador cliente.

Quando a função "pagina()" termina sua execução, o código retorna à função  $void loop(),$  e retoma a execução de onde parou. Caso um usuário tenha clicado na opção de acionar a bobina 1, o trecho de código das linhas 11 até 20 é executado. Esse trecho de código aciona a primeira fase da sequência de acionamento das bobinas do motor, e mantém as outras fases desligadas. Logo em seguida, na linha 17, o inteiro "1" é armazenado na EEPROM do microcontrolador do Arduino para registrar que a bobina foi acionada. O trecho de código das linhas 11 a 20 é repetido para as outras 3 fases de acionamento. Note-se que as funções de controle estão todas fora da função void loop(), elas apenas são chamadas quando um retorno da função void pagina() as invoca, e após sua execução, retornam à função void loop().

As funções de controle para a estrutura giratória são:

• void calibrar(): Função que realiza o posicionamento automático da estrutura para que essa fique exatamente na origem (0°). Para tanto, a estrutura é girada
<span id="page-72-0"></span>Figura 30: Layout da página HTML de controle do sistema giratório.

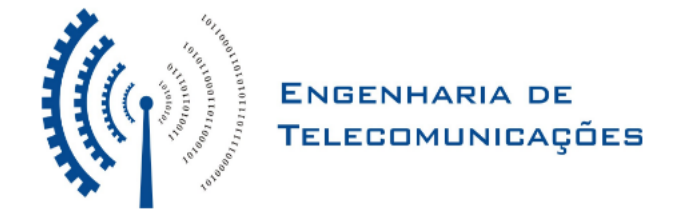

#### Acionamento de Motor de passo com Arduíno

**Bobina 1 ON OFF Bobina 2** ON OFF **Bobina 3 ON OFF Bobina 4** ON OFF Controle Calibrar Girar a direita Girar a esquerda Parar Temperatura do Sistema:  $22.45^{\circ}$ C

no sentido horário, até que um ímã fixado na estrutura encontre um dos sensores hall e o acione. Caso a estrutura esteja posicionada a um ângulo  $0^{\circ} < \theta < 180^{\circ}$ , ela irá girar no sentido horário até 180°, encontrar o segundo sensor *hall*, retornar no sentido anti-horário até encontrar o primeiro sensor hall (posicionado na origem), e então parar. Por outro lado, se a estrutura estiver posicionada a um ângulo 180° <  $\theta$  < 360°, ela irá girar no sentido horário e encontrará o primeiro sensor hall diretamente, sem o auxílio do segundo sensor. Este artifício de calibragem foi escolhido para n˜ao haver enrolamentos dos fios da antena em teste - perceba-se que o sistema nunca dá uma volta completa de 360°, e sim duas voltas de 180° cada, uma no sentido horário e outra no sentido anti-horário;

• void automaticoh(): Essa função é chamada quando algum usuário clica em

"Girar a direita", na página Web da Fig. [30.](#page-72-0) Quando isso acontece, a *String* "readString" guarda o valor "authon", que é o responsável por acionar a função "automaticoh()", que por sua vez, tem a tarefa de acionar as fases das bobinas do motor. A função "*automaticoh*()" é executada até que a posição da estrutura esteja em 180° ou até que o usuário clique em parar. Quando a estrutura chega em 180°, ela retorna automaticamente para 0°, e então para. Abaixo é descrito um trecho de código que caracteriza a função 'automaticoh()'.

```
void automaticoh () {
\mathcal{D}statePin3 = digitalRead(3);statePin 5=digitalRead(5);6 while (read String.index Of ("authon") > 0 & state Pin 3=10W) {
|8| value = EEPROM. read (addr);
10 if (value = 1) {
12 digital Write (6, LOW);
      digitalWrite(7, HIGH);14 digital Write (8, LOW);
      digitalWrite(9, LOW);16 EEPROM. write (addr. 2);
      delay (tempo);
18
      pagina();
20
      statePin3 = digitalRead(3);|22| statePin 5=digitalRead (5);
24 if (read String.indexOf("parar") >0 || statePin 5==HIGH) {
26 desligar ();
28 }
30 if (statePin 3—HIGH) {
|32| voltar();
34 }
```

```
36 else {
38 digital Write (6, LOW);
      digitalWrite(7, LOW);40 digital Write (8, HIGH);
       \text{digitalWrite}(9, \text{LOW}):42 EEPROM. write (addr, 3);
      delay (tempo);
44
      }
```
Note-se que a função "pagina()" é sempre chamada entre as execuções dos códigos. Isso é necessário para verificar, em tempo real, se o usuário clicou em algum novo comando, como "parar", por exemplo. As linhas dentro do "while", no código acima, s˜ao repetidas para todas a fases das bobinas, bem como para todos os valores poss´ıveis que podem estar na EEPROM do microcontrolador. Assim sendo, a função "*automaticoh*()" toma decisões de acordo com a última fase acionada do motor, para que a sequência de acionamento não saia da ordem correta;

- void automaticoah(): Essa função é idêntica à função "void automaticoh()", diferindo apenas na sequência de acionamento das fases. Aqui, a sequência faz com que a estrutura gire no sentido anti-horário. O comando que invoca a função "void automaticoah $(y)$ ", quando um usuário clica em "Girar à esquerda", é "autahon". Novamente, aqui o comando é passado para a função correspondente através da String "readString";
- void voltar(): A função "voltar()" é utilizada pela função "calibrar()" e pela função "automaticoh()" para retornar à origem  $(0^{\circ})$ , fazendo o acionamento das fases no sentido anti-horário. Assim sendo, quando a estrutura estiver em 180° tendo partido de 0°, ela retorna automaticamente para a origem, e então, para;
- void voltar $2()$ : É utilizada pela função "void automaticoah()" para retornar à origem, e aciona as fases no sentido hor´ario. Quando a estrutura encontra a origem (sensor 1 em 360°), a função "voltar2()" termina sua execução e desliga as fases das bobinas, fazendo com que a estrutura pare. O código então, volta para a função "void  $loop()$ " e começa tudo novamente, até que algum cliente faça nova requisição;

• void desligar(): Como o próprio nome sugere, essa função é responsável por desligar as fases das bobinas do motor, ou seja, interromper qualquer tipo de movimento da estrutura. A função "desligar()" também limpa o conteúdo da variável "readString", para assegurar que nenhum comando seja executado. Abaixo  $\acute{\text{e}}$  descrita a função "*desligar()*", em um trecho de código.

```
void desligar(){
      \text{digitalWrite}(6, \text{LOW});
      digitalWrite(7, LOW);digitalWrite(8, LOW);digital Write (9, LOW);
      readString="";
      readString="";
9
 }
```
A função "*pagina*()" merece uma atenção especial, e está descrita no trecho de código abaixo.

```
void pagina() {
|3| Ethernet Client client = server . available ();
5 if (client) {
     while (\text{client.connected} () ) {
     if ( client . available () > 0) {
      char c = client read ();
9 if (readString.length() < 100) {
       readString \vcentcolon= c;
11 }
13 if (c == ' \n\sqrt{n}) {
        client. println (F("HTTP/1.1 200 OK"));
15 client . println (F("Content-Type: text/html"));client . print ( ) ;17 client.println (F("\langle \text{HTML}\rangle"));
        client.println(F("<b>HEAD</b>"));
19 client . println (F("<TITLE>Arduino – Acionamento de Motor de passo </
      TITLE>") );
        client.println(F("<HEAD>)");
```

```
21 client.println (F("< BODY \times center \times img \; src =colocar_aqui_o_caminho_para_a_img height=200 width=600 align=bottom\geqcenter > ");
23 client . println (F("<center > H1>Acionamento de Motor de passo com Ardu&
      i \text{acute}; no \leq / H1 \geq \leq / center \geq ");
         client.println(F("<center>));
25client. println (F("< h4>Bobina 1 </h>'),27 client . println (F("<a href=\"/?bobina1on\" target=\"inlineframe\">ON</
      a>") );
         client . println (F("<a href=\"/?bobina1off\" target=\"inlineframe\">OFF
      \langle a > " ) ) ;
2<sup>0</sup>client.println (F("< h4>Bobina 2</h>, h4>");31 client . println (F(\text{''}< a \text{ href}=\text{''}/? bobina 2on\text{''} target \text{''} in lineframe \text{''}>0N\lt/
      a>") );
         client . println (F(\forall z a \ href=\\})?bobina2 off\n" target=\n"inlineframe\n">OFF
      \langle a > " ) ) ;
33
         client.println("<h4>Bobina 3</h4>");
35 client . println ("<a href=\"/?bobina3on\" target=\"inlineframe\">ON</a>
      ") ;
         client . println ("<a href=\"/?bobina3 of f\" target=\"inlineframe\">OFF</
      a>"):
37
         client.println ("<h4>Bobina 4</h4>");
39 client . println ("<a href=\"/?bobina4on\" target=\"inlineframe\">ON</a>
      "\,;
         client . println ("<a href=\"/?bobina4 of f \" target=\"inlineframe \">OFF</
      a>");
41 client.println ("< h4>Controller < h4>");
         client . println (F(\forall z a \ href=\n''/? \text{calibrar} \wedge \text{target} = \n'inlineframe \wedge \n'>=\n'inlineframe \wedge \n'=eCalibrar \langle a \rangle") ;
43 client.print(F("<sub>BR</sub>));
         client.print(F("<sub>BR></sub>");45 client . println (F("<a href=\"/?authon\" target=\"inlineframe\">Girar a
        direita\langle x^* \rangle;
         client. print (F("<sub>BR></sub>"));
47 client.print (F("<B>R>);
         client . println (F("<a href=\"/?autahon\" target=\"inlineframe\">Girar
      a esquerda\langle a \rangle") ;
49 client.print(F("B R>");
```

```
client.print (F("<B>R>) ;
51 client . println (F("<a here="i>")?~\text{param} target=\text{'"inlineframe} '>Parar \land and
      >") ) :
        client.println (F("</math>53
        client. print (F("<sub>BR</sub>") ;
55
        client.print (F("<center>th4>Temperatura do Sistema: <sub>/h4</sub>) <font size
      =7> \ltfont color=\"#ff6600\"> "));
57 client.print (temperatura);
        client.print (F("\&\#186;C\&\#105;C\&\#100*);
59 client. print (F("<sub>BR</sub>));
        client.println ("<video id=video src=http://10.2.6.176/desktop.ogg
      type=video/ogg; codecs=theora autoplay=autoplay>");61 client . println (F("<IFRAME name=inlineframe style=\"display:none\" >")
      ) ;
        client.println (F("</IFRAME)";
63 client.println (F("<math>\langle BODY\rangle");
        client.println(F("</HTML>");
65 delay (1);
       client \, . \, stop();
67
       }
69
       }
71
       }
73 }
     }
```
No código acima, as linhas de 3 a 11 são responsáveis por monitorar requisições de clientes, bem como estabelecer a conexão entre ambos (cliente e servidor). Após a "conversa" de estabelecimento de conexão, uma nova linha em branco é enviada pelo cliente, no caso de este ser um cliente HTTP (Hyper-Text Transfer Protocol), como um navegador de internet, por exemplo. Esta é justamente a condição para executar o "if" da linha 13 ( $\n\alpha = \n\alpha$ linha), a qual enviará para o cliente todo o código HTML da página Web de controle. Percebe-se, na linha 21, que é possível adicionar links para imagens no código HTML.

<span id="page-78-1"></span>A função "*client.println()*" é quem envia o texto do HTML para o cliente. A função " $F()$ " que aparece dentro da função "*client.println()*", serve para poupar a memória dinâmica do Arduino. Esta função indica ao compilador que os trechos de texto fixo, a serem enviados para um cliente através da função " $printn()$ " e seus derivados, não devem ser copiados para a RAM. De acordo com a Tabela [4,](#page-43-0) o Arduino possui apenas 2kB de memória RAM, logo, seu limite teria excedido em muito sem a ajuda da função " $F()$ " [\(CAMPOS,](#page-98-0) [2015b\)](#page-98-0).

Na linha 60, tem-se a tag "video" do HTML. Ela serve para reproduzir um "streaming" de vídeo na página  $Web$ , proveniente de algum servidor na rede ou na internet. No caso da linha 60, existe um servidor de "streaming" na rede local no endereço de IP "http://10.2.6.176", que está disponibilizando um fluxo de vídeo compactado em  $q\bar{q}$ utilizando o *codec theora*. Assim, é possível instalar um módulo de monitoramento via webcam no sistema do posicionador, de modo a visualizar, em tempo real, a medição caso esta seja feita dentro de uma câmara anecoica. Para disponibilizar o fluxo de imagem de uma webcam na rede, foi utilizado o *player* de vídeo "VLC", atuando como servidor de "streaming" de vídeo.

A linha 65 executa um intervalo de tempo (delay) de 1ms, e a linha 66 encerra a comunicação cliente-servidor.

#### <span id="page-78-0"></span>3.6 Interface Matlab

 $\textit{Matlab}$  é uma linguagem de programação voltada ao desenvolvimento de algoritmos de natureza técnica. O nome *Matlab* vem de *Matrix Laboratory*, e foi originalmente desenvolvido para prover um acesso amigável ao tratamento de vetores e matrizes, aliás, os elementos b´asicos da linguagem s˜ao exatamente vetores e matrizes.

Atualmente, o Matlab dispõe de uma poderosa biblioteca de funções matemáticas, geração de gráficos e manipulação de dados que auxiliam muito o trabalho do programador. E ainda possui uma vasta coleção de bibliotecas denominadas *toolboxes*, utilizadas para áreas específicas como: equações diferencias ordinárias, estatística, processamento de imagens, processamento de sinais, finanças, aeroespacial, controle de instrumentos, e várias outras.

A linguagem e o ambiente de programação permitem ainda que o usuário possa escrever suas próprias bibliotecas em *Matlab*. Assim, o usuário pode contribuir com a linguagem, incorporando a ela novas funções.

O fato de o *Matlab* possuir diversas funções prontas para se trabalhar com vetores e plotar gráficos foi que levou à escolha da utilização do software. Além disso, a comunicação com dispositivos externos tais como analisadores de espectro e Arduino, pode ser feita através de vários protocolos, como o protocolo TCP/IP utilizado para este trabalho. Este fato permite que o controle de todos os dispositivos do sistema de medidas possa ser feito via *Matlab*. A interface desenvolvida é apresentada na Fig. [31.](#page-79-0)

Figura 31: Interface *Matlab* de controle do sistema de medição.

<span id="page-79-0"></span>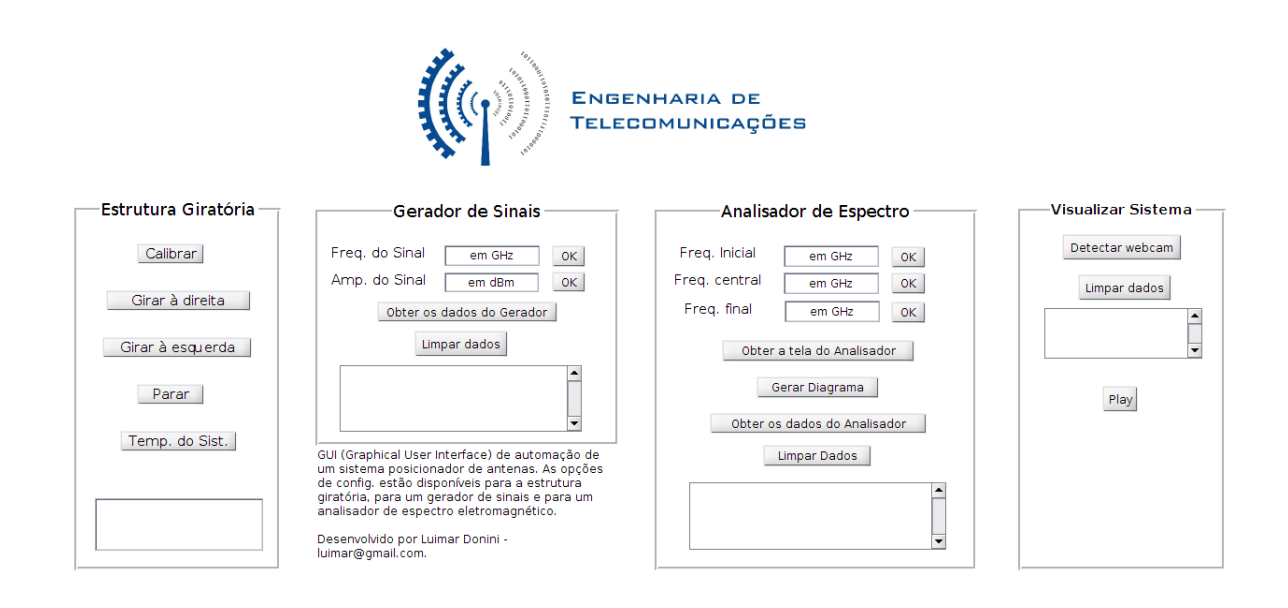

O painel à esquerda na Fig. [31,](#page-79-0) possui os botões de controle da estrutura giratória, e realiza as mesmas funções que a página  $Web. O$  comando do *Matlab*, responsável por enviar sinais de controle ao Arduino, é o comando "urlread()", que leva como parâmetro o endereço IP que se quer acessar, seguido do comando que executa a função desejada. O comando "urlread()" retorna todo o texto da URL que está acessando, no caso da página Web do Ethernet Shield, todo o código HTML da página é retornado ao Matlab. Estes dados de retorno não são úteis neste caso. Entretanto, ao enviar o endereço IP seguido do comando que executa uma função, como parâmetro da função "urlread()", ela fará com que o comando seja executado pelo HTML da página, identicamente a um navegador. O comando "urlread('http://10.2.6.201/?calibrar');", por exemplo, envia o comando para a calibragem do posicionador, supondo um Ethernet Shield com um servidor Web rodando no IP "10.2.6.201". O mesmo comando é utilizado pelos outros botões de controle, mudando apenas o parâmetro que aciona a função correspondente  $(após o ponto de interrogação).$ 

Nos dois painéis do meio, na Fig. [31,](#page-79-0) encontram-se os botões de configuração do gerador de sinais e do analisador de espectro. Para o gerador de sinais, apenas a amplitude e a frequência do sinal a ser transmitido devem ser configurados, pois o comando que ativa a saída de RF está implícito no comando que configura a amplitude do sinal. A opção de obter dados, tanto do gerador quanto do analisador, serve para testar a comunicação entre o *Matlab* e estes dispositivos. Em caso de se estabelecer corretamente a conexão TCP/IP, os dados dos dispositivos tais como fabricante, nome e modelo, s˜ao imprimidos na caixa de texto abaixo do botão "Limpar dados". O botão "Limpar dados", como o pr´oprio nome sugere, exclui o conte´udo da caixa de texto, para que esta fique dispon´ıvel para uma nova consulta.

Para enviar os dados digitados pelo usuário, para ambos gerador e analisador, são utilizados comandos SCPI (ver seção [2.8\)](#page-46-0), além do protocolo de comunicação TCP/IP. O código Matlab que implementa a função para ajustar a frequência inicial do analisador de espectro, é apresentado a seguir:

```
1 function pushbutton18_Callback (hObject, eventdata, handles)
 3 freq_start = get (handles.edit7, 'String');
    \text{maxa\_ip} = '10.2.6.202;
 5 \text{ maxa}-port = 5025;
    mxa = tc pip (mxa<sub>-</sub>ip, mxa<sub>-</sub>port);
 7 fopen (mxa);
    scpi_f \, \text{freq\_start} = ' : FREG : \text{STAR \%s } \text{GHz} \setminus n' ;9 f printf (mxa, scpi_freq_start, freq_start);
11 f c l o s e (mxa) :
    de <sub>let</sub> (mxa);13 clear mxa;
```
Quando um usuário digita um valor de frequência (por exemplo: 1.5) na caixa de texto e clica em "OK", a função "pushbutton18. Callback()" acima, é chamada. Na linha 3, a função " $qet$ " captura uma *String* digitada no campo de texto nomeado como "edit7", que nesse caso, é a frequência digitada pelo usuário. As linhas 4 e 5, definem o endereço IP para onde os comandos serão enviados e a porta de conexão, neste caso, o IP e porta do analisador de espectro. Na linha 6, é criado um objeto  $TCP/IP$  e armazenado na variável "mxa". Na linha 7, a conexão é estabelecida. A linha 8 cria o texto com o comando SCPI apropriado para ser enviado ao analisador. Percebe-se que o comando

SCPI está em sua forma compacta e que possui um caractere de dois pontos (:) no começo, ou seja, refere-se à raiz da árvore de comandos. O comando ":FREQ:STAR  $\langle \text{VALOR} \rangle$  GHz", onde " $\langle \text{VALOR} \rangle$ " é definido pelo usuário, ajusta a frequência inicial do analisador de espectro para "VALOR GHz". Na linha 9, o comando SCPI é construído por meio da concatenação da String da linha 8 com a String que guarda o valor digitado pelo usuário (*freg start*). Esse comando é imprimido no instrumento por meio do objeto TCP/IP criado  $(mxa)$ , que é parâmetro da função "fprintf()". As linhas 11 a 13 encerram a comunicação com o instrumento.

 $\acute{E}$  importante salientar que o analisador de espectro deve estar devidamente configurado e com os parâmetros de rede apropriados para que a conexão seja estabelecida, podendo-se assim, controlar remotamente o instrumento. As funções que implementam os ajustes de frequências central e final possuem a mesma sintaxe da função utilizada para a frequˆencia inicial descrita anteriormente, mudando apenas o comando SCPI e o valor da frequência a ser enviado para o instrumento. Por exemplo, para ajustar uma frequência central de 2 GHz, o comando SCPI seria ":FREQ:CENT 2.0 GHz", e para uma frequência final de 2.5 GHz, o comando utilizado é ":FREQ:STOP 2.5 GHz".

As sintaxes das funções descritas para o analisador de espectro valem para o gerador de sinais. As únicas variáveis que diferem do código anterior são o IP do instrumento, porta de conexão, comando SCPI e o campo de texto onde o usuário digita o valor desejado.

Para a obtenção dos dados dos instrumentos, quando um usuário clica em "Obter dados do instrumento", é implementada a função abaixo:

```
function pushbutton19_Callback (hObject, eventdata, handles)
 2
    \text{maxa\_ip} = '10.2.6.202;
    maxa\_port = 5025;
    mxa = tcpip(mxa_i, mxa_port);fopen(mxa);
    idn = query(max, '*IDN?');\text{set}(\text{findobj}(\text{gcf}, \text{'Tag'}, \text{'edit8'}), \text{'String'}, \text{idn});fclos e (mxa);
10 delete (mxa);
    clear mxa;
```
Note-se, na linha 7 do código acima, o comando SCPI descrito na Tabela [5,](#page-49-0)

responsável pela identificação dos instrumentos. A linha 8 apenas escreve, na caixa de texto, os caracteres recebidos referentes à identificação do instrumento (variável "idn"). Como pode ser visto nos códigos apresentados, o método de comunicação entre computador e instrumento é sempre o mesmo (TCP/IP).

O código que implementa a função de obter a tela do analisador é apresentado a seguir:

```
1 function pushbutton22_Callback (hObject, eventdata, handles)
3 \text{ max} = '10.2.6.202;
    maxa\_port = 5025;
5 \mid \text{mxa} = \text{t} \text{c} \text{pi} \cdot (\text{mxa} \cdot \text{ip} , 5025);
    set(max, 'InputBufferSize', 100000);7 fopen (mxa);
    fprintf(mxa, ':FORM:DATA REAL, 32');
|9| nr_points = str2double (query (mxa, ':SWE:POIN?'));
    ref\_lev = str2num( query(max, 'DISP:WIND:TRAC:Y:RLEV?'));
11 fprintf (mxa, ':TRAC? TRACE1');
    data = binblockread(max, 'float32');13 f s c a n f (mxa);
15 figure (1)plot(1:nr\_points, data)17 \mid x \text{lim} ([1 \text{ nr\_points}])ylim ( [ref\_lev -100 ref\_lev ] )19 \mid \text{grid} on
    title ('Swept SA trace')
21 \times \text{label('Point index')}y label ('Amplitude (dBm)')
23
    fclos e (mxa);
25 delete (mxa);
    clear mxa;
```
A linha 6 do código ajusta o tamanho do *buffer* de entrada para receber os dados dos traços da tela. Esse parâmetro deve ser de pelo menos 4 vezes o número de pontos de traços para um formato real de 32 bits. A linha 8 define o formato de dados da tela para Real de 32 bits. A operação da linha 9 retorna e armazena o número de pontos da tela do instrumento. A linha 10 obtém o nível de referência do instrumento. As linhas 11 a 13 <span id="page-83-0"></span>capturam e armazenam os dados dos traços da tela. As linhas 15 a 22 encarregam-se da plotagem dos dados obtidos, na tela do computador. Deste modo, é possível visualizar a tela do instrumento, remotamente e em tempo real. Perceba-se a contínua utilização de comandos SCPI embarcados no código *Matlab*.

O painel mais à direita na Fig. [31](#page-79-0) - Visualizar sistema - é capaz de controlar uma webcam instalada no sistema de medidas, para visualização remota. Como nos outros painéis de controle da interface, o botão "Detectar Webcam" serve para verificar a existência de um dispositivo de captura de vídeo e retornar seus dados de configuração  $(da webeam)$  na caixa de texto. Em caso de comunicação bem sucedida, o botão "Play" é capaz de acionar o fluxo de vídeo da *webcam*, como descrito em [\(MATHWORKS,](#page-99-0) [2016\)](#page-99-0).

#### 3.7 Estrutura giratória

A estrutura giratória foi desenhada de maneira a ser adaptável, isto é, estruturas móveis permitem que se façam ajustes no posicionador, a fim de acomodar um motor maior ou algum tipo de circuito, caso seja necess´ario. A Fig. [32](#page-84-0) ilustra a estrutura projetada. Como pode ser observado, a estrutura possui trilhos de movimento que permitem que peças móveis possam ser realocadas. Isto permite que a estrutura seja adaptável nas três dimensões do sistema de coordenadas espaciais (x, y e z). Nas tampas laterais da estrutura existem dobradiças, para que se tenha acesso à parte interna do posicionador. A bancada de sustentação é movida pelo eixo da estrutura, que é conectado ao eixo do motor de passo. Além disso, um rolamento é colocado no eixo da estrutura para suavizar e diminuir o atrito do movimento. Este passo de projeto foi feito em parceria com um aluno do curso de Engenharia Mecânica.

A estrutura foi feita em aço, de modo que foi necessário colocar absorvedores planares na mesma para evitar a reflexão das ondas eletromagnéticas. Os sensores hall foram colados nos absorvedores e ligados ao Arduino por meio de fios, que passam por baixo dos absorvedores.

A montagem final resultou em uma estrutura giratória extremamente leve (por causa do rolamento) e resistente (feita em aço). Um pequeno problema foi que a bancada de sustentação ficou ligeiramente inclinada. Este problema foi resolvido, em partes, com a compensação da inclinação no nivelamento do cano de sustentação das antenas, o qual vai em cima da bancada. No capítulo [4](#page-86-0) são apresentadas as imagens do sistema montado na prática, onde é possível ver os componentes mencionados anteriormente. Entretanto,

<span id="page-84-0"></span>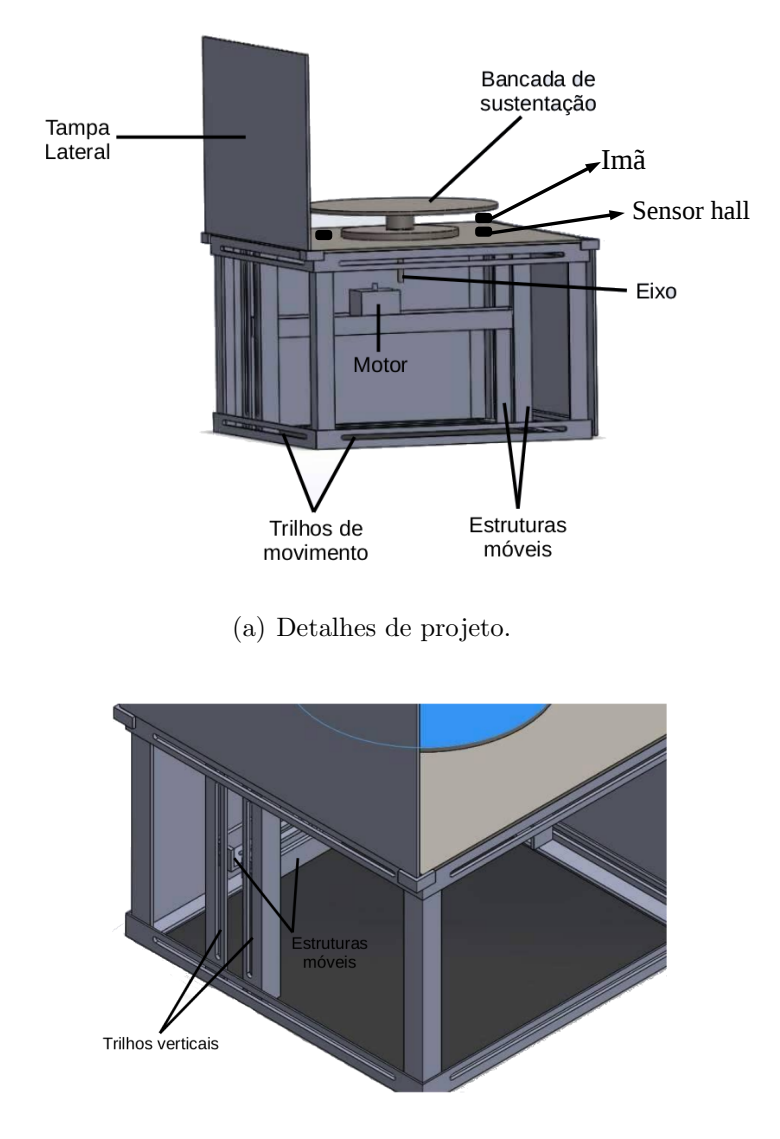

Figura 32: Estrutura giratória.

(b) Partes móveis verticais

na Fig. [33,](#page-85-0) é possível visualizar imagens da estrutura isolada, ou seja, não conectada ao restante do sistema. Percebe-se, a presença de canos de PVC (Polyvinyl Chloride), que servem para a fixação e sustentação das antenas em teste. Também, nota-se a presença dos já mencionados absorvedores planares colados à estrutura, bem como dos sensores hall, abaixo da bancada de sustentação.

<span id="page-85-0"></span>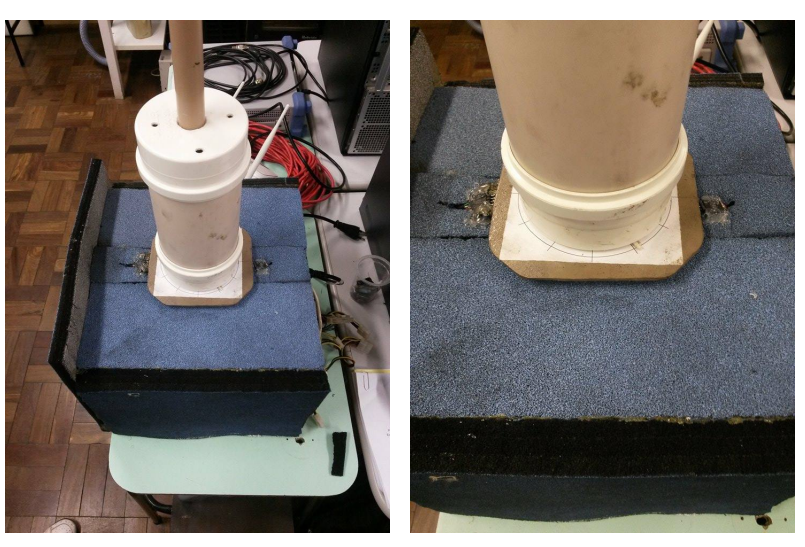

Figura 33: Estrutura giratória após montagem.

(a) Vista completa. (b) Vista lateral.

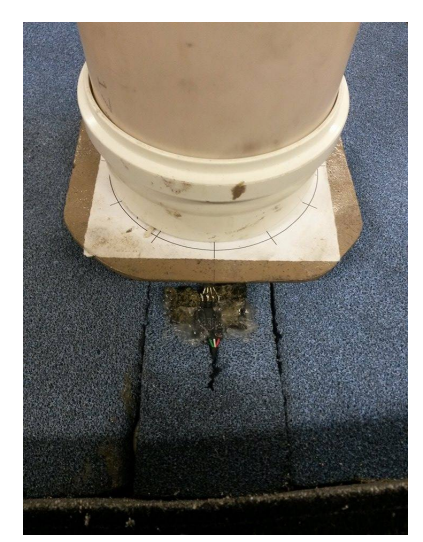

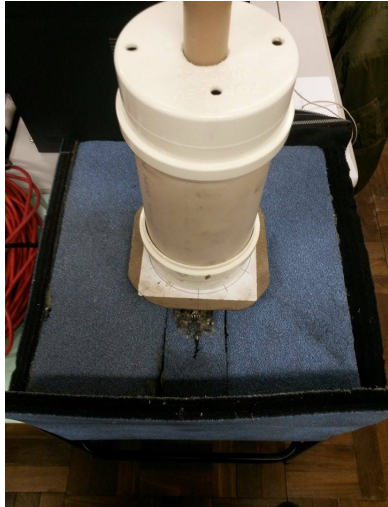

(c) Sensor hall. (d) Vista frontal.

### <span id="page-86-1"></span><span id="page-86-0"></span>4 Montagem do Sistema e Resultados

Após ter testado todas as partes do sistema individualmente, passou-se à sua montagem completa. O resultado ficou como ilustrado na Fig. [34.](#page-87-0) Como pode ser visto, o sistema fica dispon´ıvel para acesso externo (internet). Entretanto, os testes realizados foram todos feitos em uma estrutura de rede local (LAN) utilizando a topologia em estrela (ver seção [2.9\)](#page-50-0). Após conectados os equipamentos na rede (para gerar e obter a amplitude do sinal), ambos (gerador e analisador) foram configurados para operar em uma frequência central de 2,595 GHz. A configuração dos equipamentos foi toda realizada através da interface descrita na seção [3.6.](#page-78-0)

Para validar o sistema desnvolvido, foi realizada a caracterização do diagrama de irradiação de uma antena de microfita recebendo sinais em 2,595 GHz. Esta antena foi validada em campo distante (câmara anecoica) no IFI (Instituto de Fomento e Coordenação Industrial do Departamento de Ciência e Tecnologia Espacial) e construída na Universidade Federal do Pampa - campus Alegrete - conforme descrito em [\(SCHLOSSER,](#page-100-0) [2014\)](#page-100-0). A Fig. [35](#page-88-0) mostra a antena sendo validada em campo distante. Para a obtenção do diagrama de irradiação em campo próximo, foi utilizado um Near Field Scanning (NFS), na UNIPAMPA, conforme pode ser visto na Fig. [36.](#page-89-0)

O cenário de testes para o sistema de medição desenvolvido pode ser descrito da seguinte maneira: uma antena transmissora, operando em 2,595 GHz, foi conectada ao gerador de sinais e posicionada a uma distância de campo distante - mais do que 2 metros, neste caso - da antena receptora; no lado receptor, a antena em teste foi fixada ao sistema posicionador e conectada ao analisador de espectro. Todos os dispositivos - analisador de espectro, gerador de sinais, posicionador e controlador (computador) - foram interligados por meio de um roteador. Com as devidas ligações feitas, todo o controle da medição foi realizado através de um *notebook* contendo a interface em *Matlab*. Os parâmetros ajustados na interface, em relação a configuração do setup de medição para a antena de 2,595 GHz, podem ser visualizados na Fig. [37,](#page-90-0) enquanto que o cenário de medição, nas Fig. [38](#page-91-0) e [39.](#page-92-0)

A Fig. [38](#page-91-0) mostra uma foto do cenário onde foram feitos os testes do sistema de medição. A antena transmissora foi fixada em um pedestal, para que a mesma não balançasse durante a medida, e para que se pudesse ajustar sua altura. A Fig. [39](#page-92-0) mostra a parte de recepção do sinal, onde encontram-se a antena em teste, o analisador de espectro

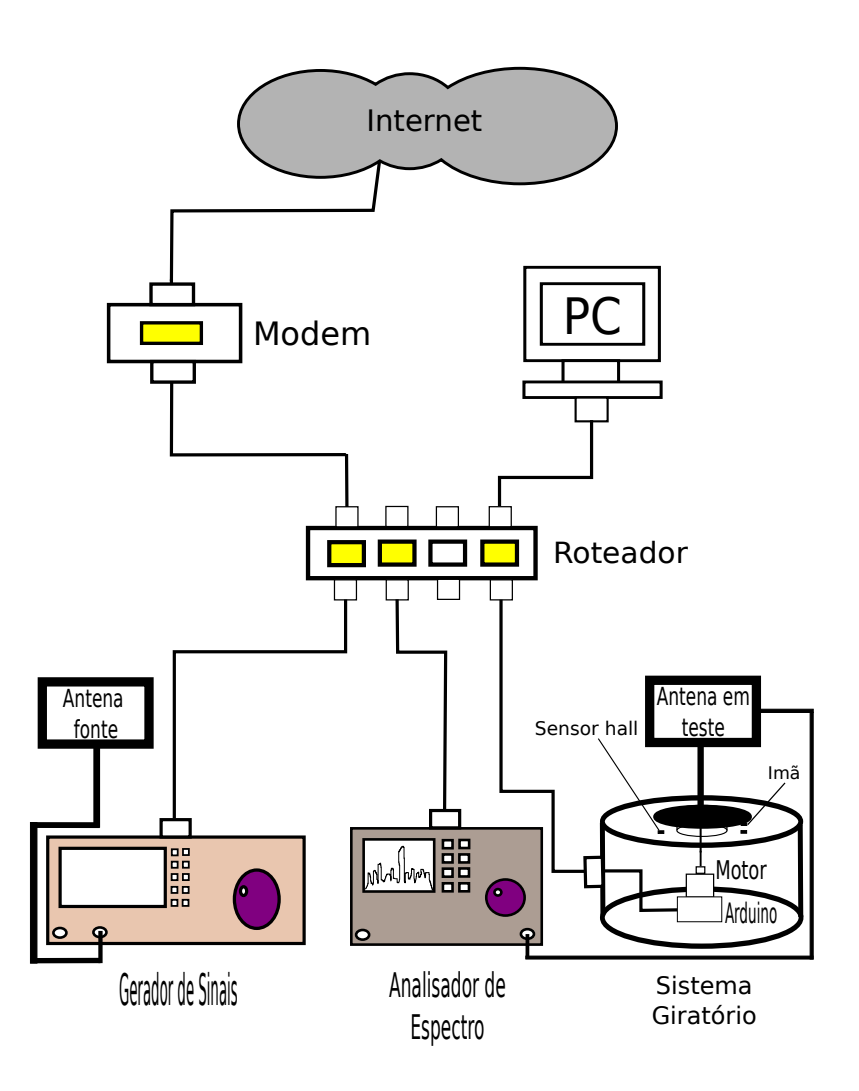

<span id="page-87-0"></span>Figura 34: Ilustração do sistema de medição completo, após montagem.

e o sistema posicionador.

Para proceder com a medida, primeiramente calibrou-se o sistema para que o mesmo, após a colocação da antena em teste, ficasse posicionado exatamente na origem, isto é, em visada direta com a antena transmissora. Após a calibração, foi realizada a medida no sentido horário, ou seja,  $0^{\circ} \le \theta \le 180^{\circ}$ . As amplitudes recebidas pela antena em teste, para cada ângulo de rotação, foram guardadas em um vetor no Matlab. Em seguida, realizou-se a medida no sentido anti-horário (180°  $\leq \theta \leq 360^{\circ}$ ), procedendo-se da mesma forma. O vetor resultante foi plotado juntamente com um vetor "theta", que

<span id="page-88-0"></span>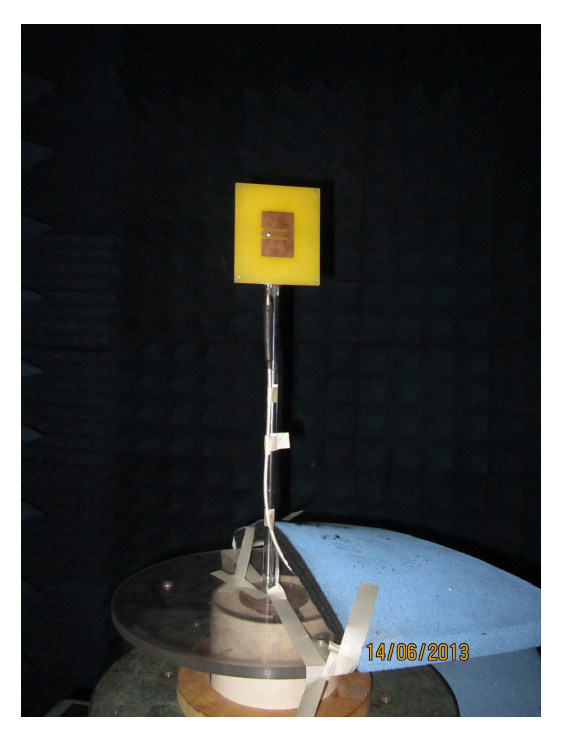

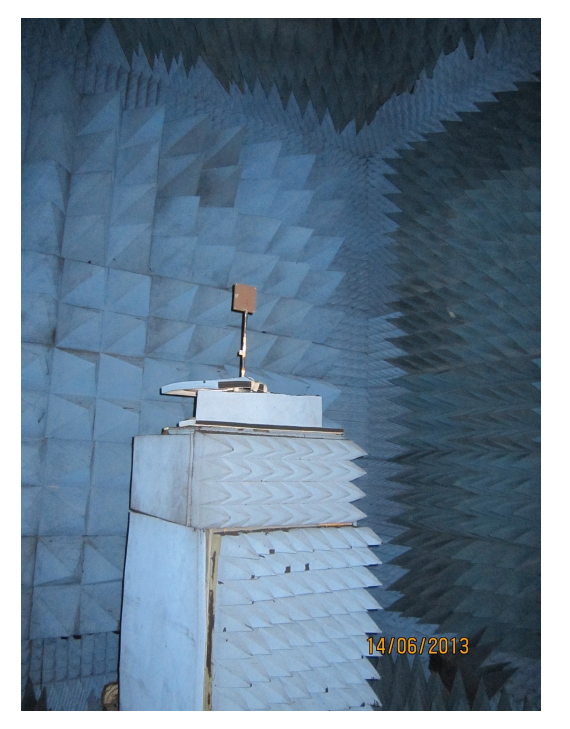

(a) Visualização frontal da antena. (b) Câmara anecoica e visualização traseira da antena.

representa os ângulos de passo da estrutura giratória, neste caso, passos de 1,8°. Após a medição e plotagem do diagrama, a curva obtida foi comparada às curvas que validaram a antena em teste. A Fig. [40](#page-93-0) mostra as curvas mencionadas, plotadas em um mesmo gráfico para o plano H. É possível ver que todas as curvas apresentam comportamentos parecidos, sendo a curva em azul obtida através do sistema de medição aqui descrito. As imperfeições nos lóbulos traseiros (curva em azul), devem-se às reflexões da onda eletromagnética em objetos metálicos e paredes de concreto que circundavam o ambiente em que foi feita a medida. Mesmo assim, o diagrama obtido com o sistema de medição em espaço livre apresenta comportamento quase idêntico, na direção de apontamento principal, aos diagramas obtidos em simulação, câmara anecoica e NFS. Percebe-se que a curva em preto, na Fig. [40,](#page-93-0) é a que mais destoa dentre todas. Esta curva foi a obtida em câmara anecoica, utilizando-se o Near Field Scanning. A curva em vermelho foi obtida através de um *software* de simulação eletromagnética chamado HFSS, e a curva em verde foi gerada na câmara anecoica do IFI.

Outra curva de interesse é o diagrama no plano E da antena em teste, o qual é mostrado na Fig. [41](#page-93-1) juntamente com as curvas obtidas por simulação, câmara anecoica e

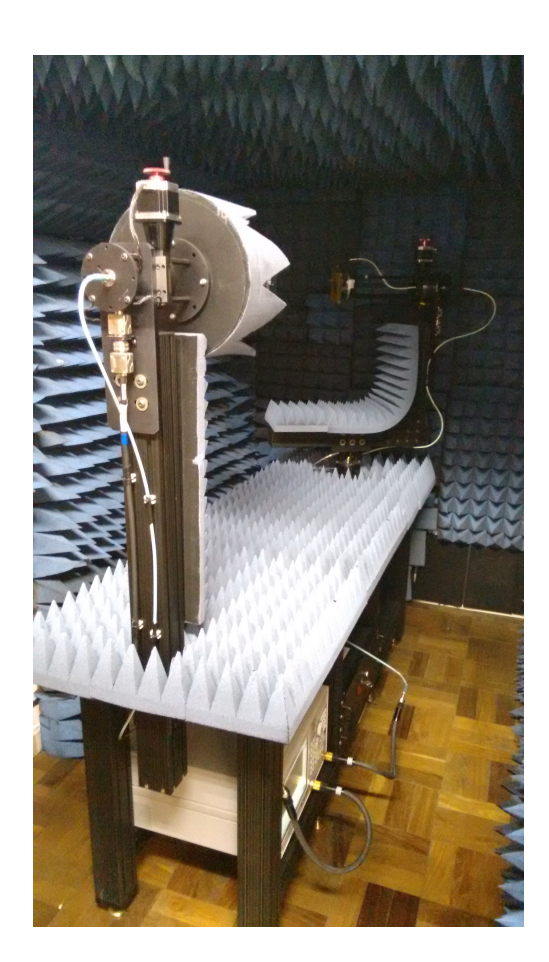

<span id="page-89-1"></span><span id="page-89-0"></span>Figura 36: Antena sendo validada em campo próximo em um NFS.

NFS.

O sistema projetado também foi utilizado para gerar o diagrama de irradiação, em campo distante e em espaço livre, de uma rede de antenas filamentares cujo propósito ´e ser embarcada em um modelo real de aeronave radiocontrolada [\(YOSHIMOTO,](#page-100-1) [2016\)](#page-100-1). Para esta medição, utilizou-se como antena transmissora um diedro refletor transmitindo sinais em uma frequência de 5,8 GHz. O diedro utilizado como transmissor pode ser visualizado na Fig.  $42(a)$ , e a rede de antenas filamentares em teste é mostrada na Fig. [42\(b\).](#page-94-1)

A rede de antenas filamentares em teste foi medida em três posições diferentes, e os diagramas obtidos em espaço livre foram plotados juntamente com os obtidos através de simulação eletromagnética (HFSS) e NFS. As Fig. [43,](#page-94-2) [44](#page-95-0) e [45](#page-95-1) ilustram a vista superior, lateral e frontal, respectivamente, do diagrama de irradiação que caracteriza a rede de antenas em teste. Note-se que os diagramas são apresentados de forma espelhada, uma

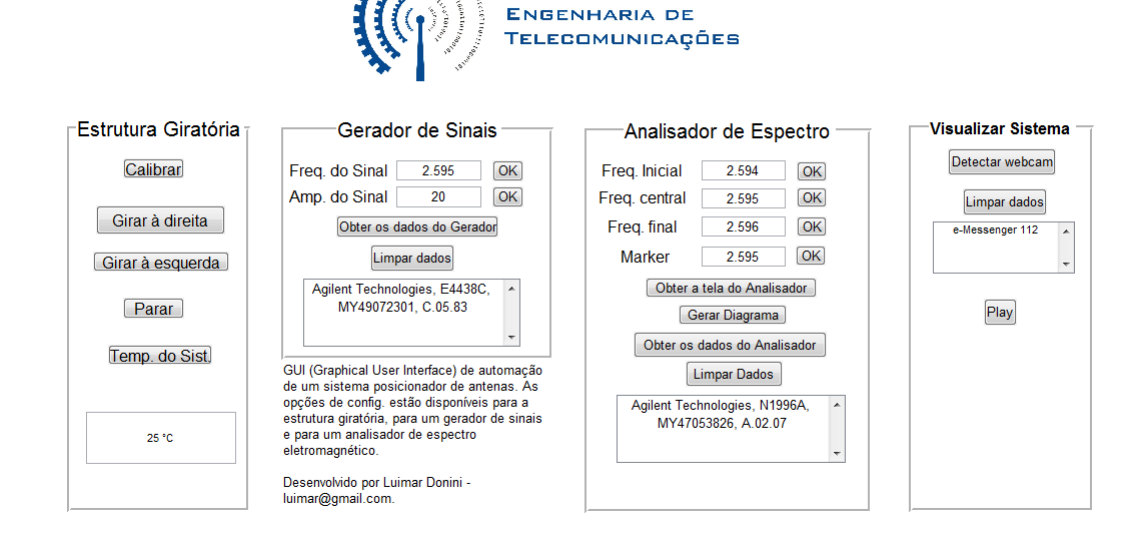

<span id="page-90-0"></span>Figura 37: Interface com os parâmetros de configuração.

vez que a rede filamentar é simétrica.

As medidas realizadas para a antena em formato E (Fig. [39\)](#page-92-0) e para a rede de antenas filamentares apresentaram algumas discrepâncias em relação às curvas obtidas pelo NFS e HFSS, mostrando a necessidade de ambientes adequados para se instalar os equipamentos de medição. Neste sentido, não deveriam haver obstáculos no local, os quais provocam a reflexão da onda eletromagnética irradiada pela antena transmissora. No cenário em que foram realizadas as medições, o sistema ficou sujeito à interferências de prédios localizados entre 10 a 20 metros do posicionador. Como solução, a aplicação de uma antena transmissora mais diretiva poderia fornecer melhores resultados para as medidas, além da escolha de um ambiente mais adequado para medição. Outro fator que contribuiu para algumas imperfeições nas curvas obtidas foram as deficiências mecânicas do sistema, tais como o baixo torque do motor de passo. A solução mais conveniente, para este caso, seria a substituição do motor atual por um com maior torque. Reflexões da onda eletromagnética no solo, em árvores próximas e no próprio posicionador, também afetaram, em partes, o desempenho do sistema. Também, o alinhamento das antenas transmissoras e receptoras n˜ao foi realizado a partir de equipamento adequado para nivelar a estrutura, desta forma, a bancada de sustentação e as orientações das antenas podem ter ficado desnivelada e desalinhada, respectivamente.

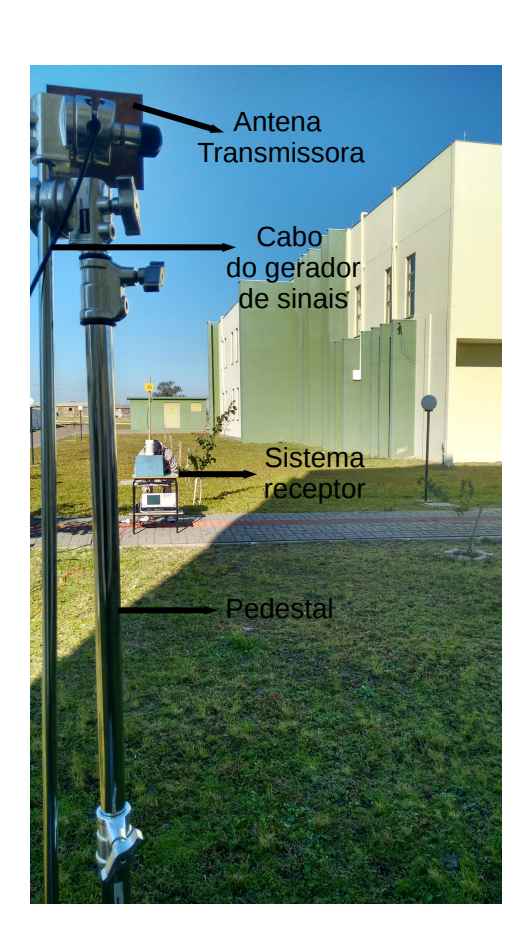

<span id="page-91-0"></span>Figura 38: Antena transmissora utilizada no sistema de medição - 2,595GHz.

A rede de antenas filamentares da Fig. [42\(b\)](#page-94-1) foi medida em um dia que estava ventando, fazendo com que a estrutura balançasse, e, consequentemente, produzisse ripples na curva dos diagramas de irradiação.

As medições, sem levar em consideração a montagem do sistema, foram feitas em um tempo médio de dez minutos cada uma, visto que o tempo de medição depende das configurações de aquisição de dados. A cada passo do motor, o valor da amplitude do sinal recebido pela antena em teste era lido do analisador de espectro através do Matlab. Esta leitura foi programada para acontecer a cada três segundos, e, este tempo foi sincronizado com o tempo de passo do motor, através da programação do Arduino.

Apesar das pequenas diferenças entre as curvas medidas, o sistema pode ser usado para caracterização de antenas. A principal vantagem está relacionada ao custo de implementação, que é apresentado na Tabela [6.](#page-92-1) O posicionador desenvolvido, juntamente

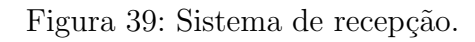

<span id="page-92-0"></span>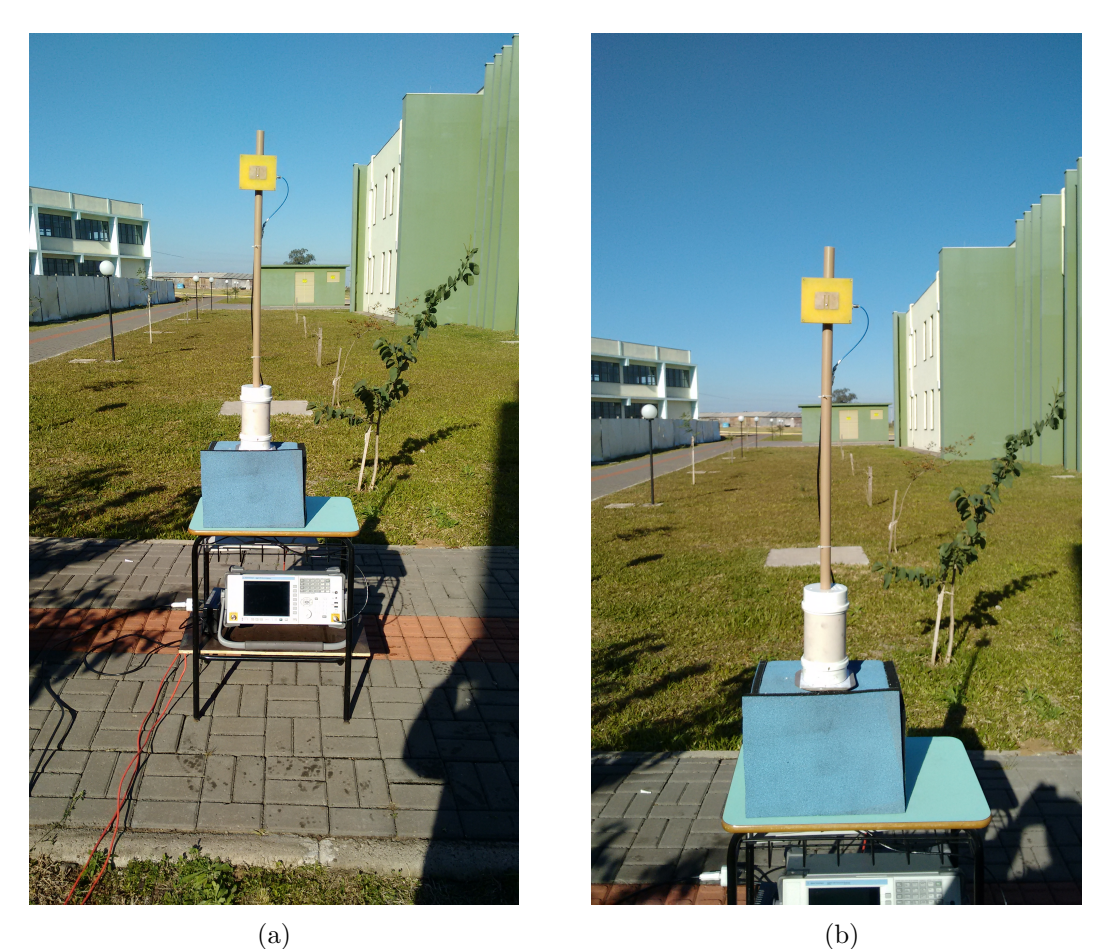

com a interface, apresenta um custo estimado entre R\$ 1.000,00 a R\$ 1.200,00, enquanto que produtos comerciais custam de dezenas a centenas de milhares de reais, tornando vantajosa a utilização do sistema projetado para a validação de protótipos em nível acadêmico.

Tabela 6: Estimativas de custo para o sistema desenvolvido.

<span id="page-92-1"></span>

| Componente                                                    | Preço $(em \ R$)$       |
|---------------------------------------------------------------|-------------------------|
| $A$ rduino + <i>Shield Ethernet</i> + componentes eletrônicos | 150,00                  |
| Fonte de alimentação ATX                                      | 60.00                   |
| Motor de passo de alto torque                                 | 300,00 a $400,00$       |
| Estrutura em aço                                              | 300,00 a $400,00$       |
| Roteador                                                      | 100,00                  |
| Cabos de par trançado                                         | 50,00                   |
| Canos de PCV                                                  | 20,00                   |
| Total                                                         | $1.000,00$ a $1.200,00$ |
|                                                               |                         |

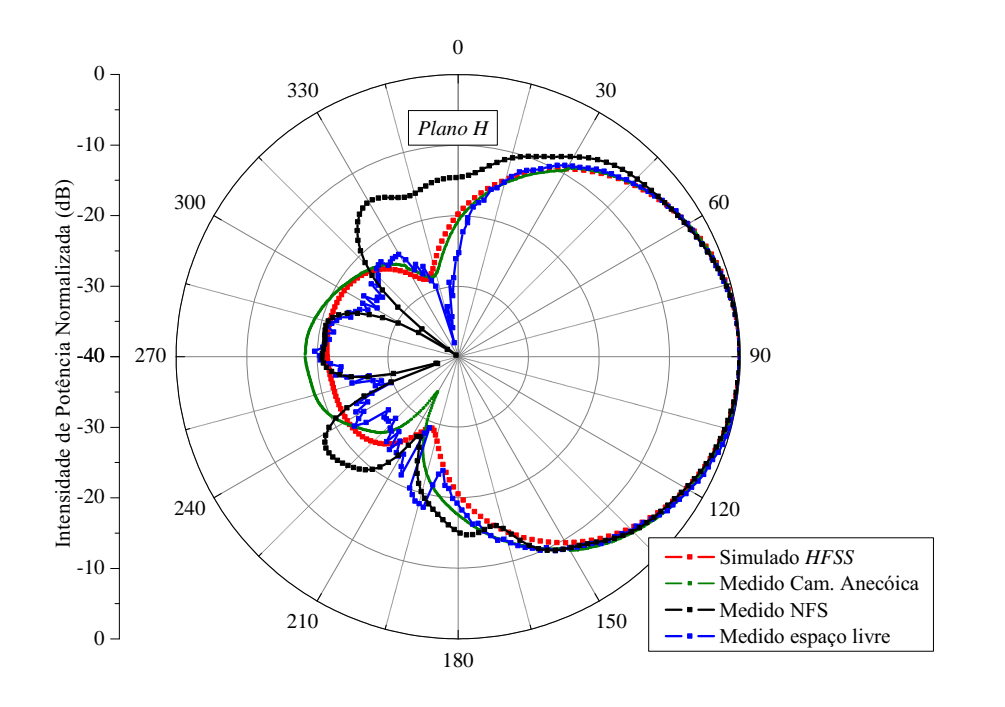

<span id="page-93-0"></span>Figura 40: Comparativo entre diagramas de irradiação obtidos por diferentes modos de medida no plano azimutal.

<span id="page-93-1"></span>Figura 41: Comparativo entre diagramas de irradiação obtidos por diferentes métodos plano de elevação.

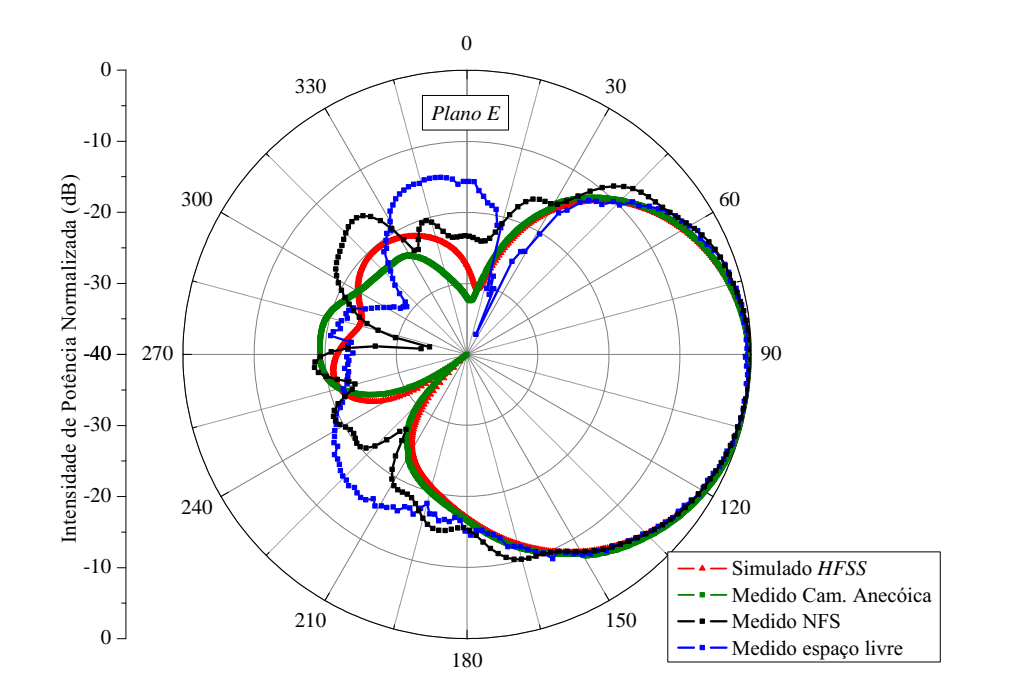

<span id="page-94-0"></span>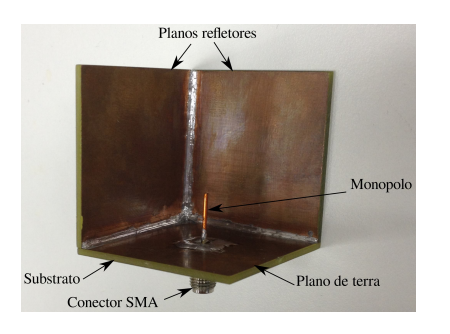

(a) Diedro refletor utilizado como transmissor.

Antena 2 Antena 1 Antena 3 Plano de terra Plano refletor

<span id="page-94-1"></span>(b) Rede de antenas filamentares utilizada para recepção.

Fonte: [\(YOSHIMOTO,](#page-100-1) [2016\)](#page-100-1).

<span id="page-94-2"></span>Figura 43: Diagrama da rede de antenas filamentares em teste - vista superior.

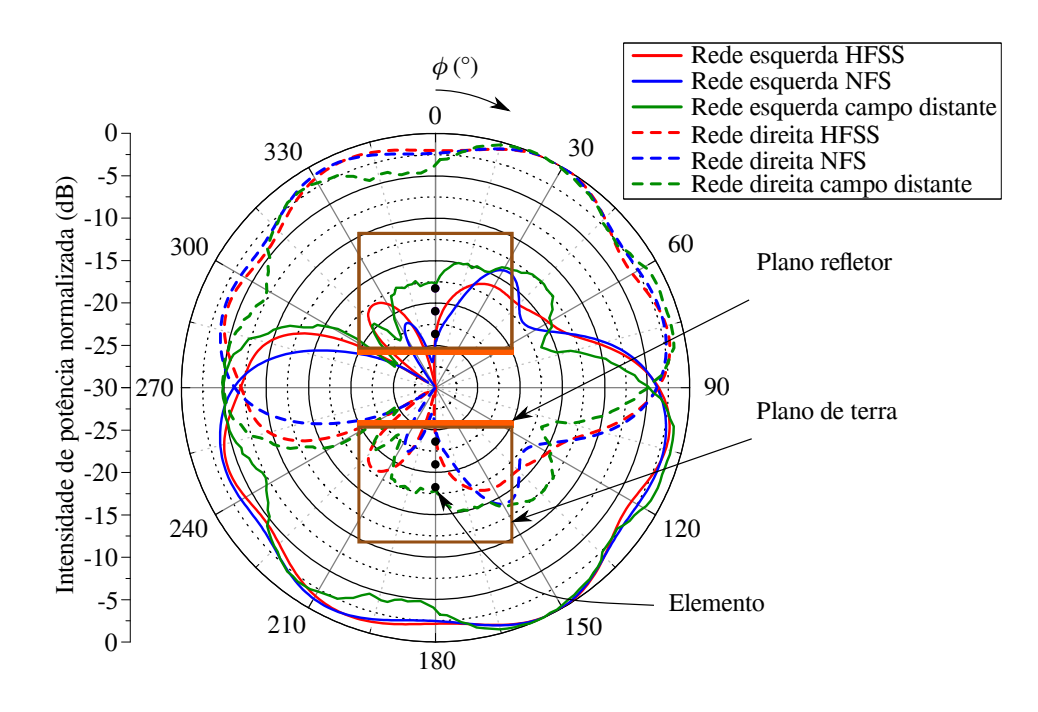

Fonte: [\(YOSHIMOTO,](#page-100-1) [2016\)](#page-100-1).

<span id="page-94-3"></span>Figura 42: Antenas transmissora e receptora para testes à 5,8 GHz.

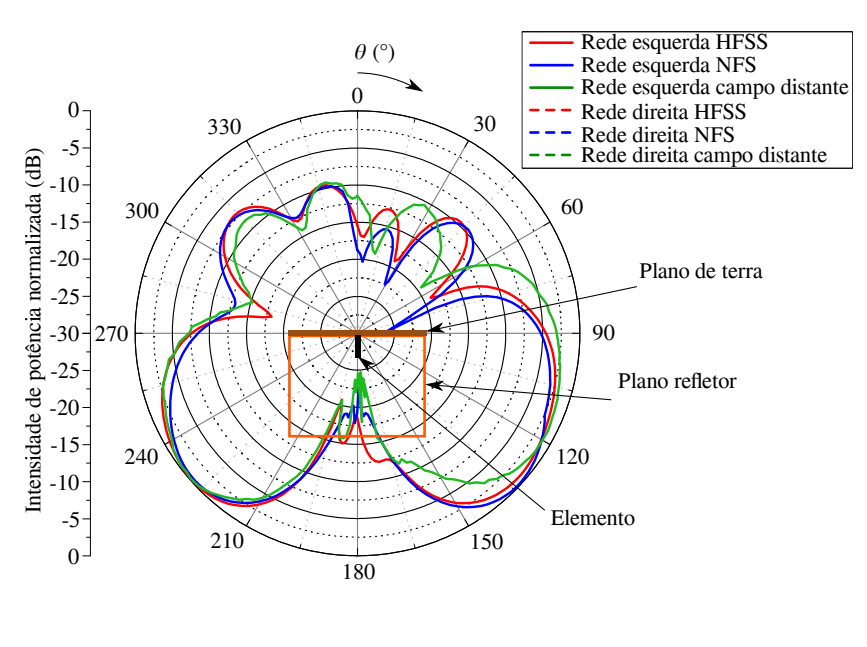

<span id="page-95-2"></span><span id="page-95-0"></span>Figura 44: Diagrama da rede de antenas filamentares em teste - vista lateral.

Fonte: [\(YOSHIMOTO,](#page-100-1) [2016\)](#page-100-1).

<span id="page-95-1"></span>Figura 45: Diagrama da rede de antenas filamentares em teste - vista frontal.

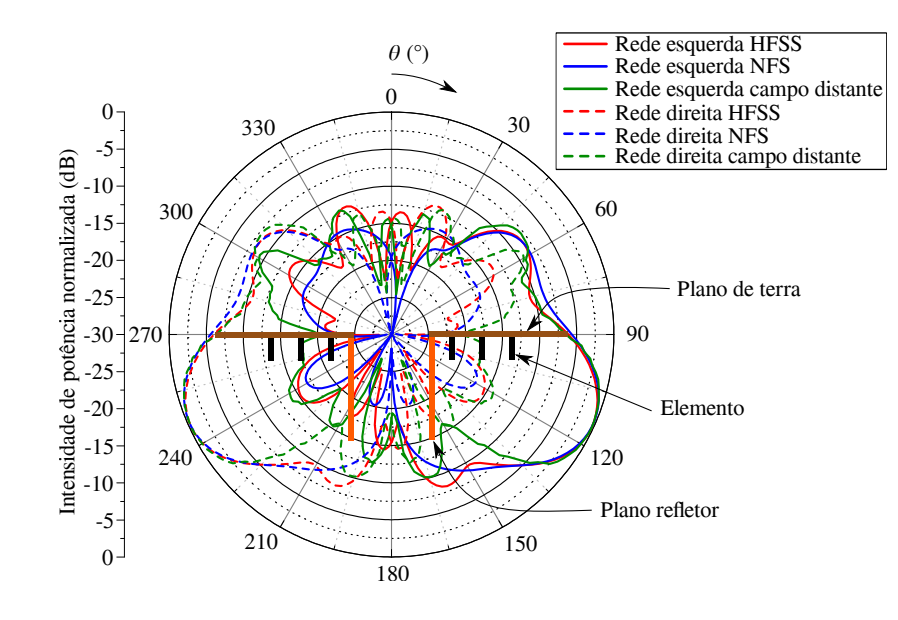

Fonte: [\(YOSHIMOTO,](#page-100-1) [2016\)](#page-100-1).

## 5 Conclusão

No presente trabalho, foi apresentado o projeto de um posicionador automático de antenas, o qual foi acoplado a outros equipamentos para realizar medidas de diagramas de irradiação. Foram discutidos e detalhados todos os passos seguidos para a implementação do posicionador. Foi visto que todos os componentes do sistema precisam ser bem entendidos; caso contrário, a intercomunicação entre esses componentes seria inviável. Assim sendo, um estudo detalhado das principais funcionalidades dos equipamentos foi levantado, a fim de se conhecer seu comportamento e quais seriam as melhores opções e comandos de acesso remoto.

A ideia de se projetar um posicionador autom´atico surgiu da necessidade de validar protótipos construídos em componentes curriculares do curso de Engenharia de Telecomunicações, como no componente de antenas. Um posicionador comercial apresenta um elevado custo de aquisição e, neste sentido, o projeto descrito é de baixo custo de implementação e bastante eficiente.

Foi construída uma estrutura giratória com movimento em um eixo, cuja rotação é dada por um motor de passo de 1,8° de precisão. Para o controle do motor e, consequentemente, da estrutura, foi desenvolvido um *driver* de potência à base de transistores, para chaveamento das fases das bobinas do motor. A placa do *driver* foi construída de maneira a acomodar um circuito de alimentação para um Arduino e três circuitos de sensores, utilizados para posicionamento e leitura de temperatura. O conjunto de acionamento e controle da estrutura é composto por um Arduino, uma Shield Ethernet e o circuito de potˆencia mencionado. A escolha de utilizar Arduino para o projeto deveu-se `a simplicidade de se trabalhar com a plataforma, alinhada ao baixo custo da placa.

Todo o sistema de medida é controlado remotamente através de um único dispositivo controlador, um notebook. A Shield Ethernet é capaz de armazenar um servidor Web, o qual pode ser acessado de um cliente qualquer, como um navegador de internet ou através do *Matlab* por TCP/IP. Este servidor Web é capaz de receber comandos e retransmiti-los ao Arduino, para que este execute a função desejada, como iniciar uma medição. O sistema conta com sensores para posicionamento correto da estrutura (calibração), para que as medições sejam mais precisas.

O projeto foi validado levantando-se o diagrama de irradiação de uma antena de

microfita e de uma rede de antenas filamentares. As curvas obtidas com o sistema foram comparadas aos diagramas obtidos por outros métodos, tais como simulações em software e medidas em câmaras anecoicas (campo próximo ou distante). Os resultados obtidos foram bastante satisfatórios.

Como continuação deste trabalho, pretende-se realizar algumas melhorias no sistema, tais como a aquisição de um motor com maior torque; otimização de códigos e da comunicação de dados entre dispositivos; organização da estrutura interna do posicionador para acomodar os circuitos e a fonte de alimentação; posicionamento mais eficiente dos sensores para uma calibragem e medida mais precisas; aprimorar o método de fixação das antenas em teste, no posicionador; aprimorar o sistema de monitoramento, através de técnicas mais eficientes de transmissão de vídeo digital.

### Referências

ARDUINO. LM35HigherResolution. 2016. Disponível em: <[http://playground.arduino.](http://playground.arduino.cc/Main/LM35HigherResolution)  $cc/Main/LM35HigherResolution$ . Citado na página [70.](#page-71-0)

ARDUINO. Using an Arduino as an AVR ISP (In-System Programmer). 2016. Disponível em: <<https://www.arduino.cc/en/Tutorial/ArduinoISP>>. Citado na página [41.](#page-42-0)

BACK, M. Resistor PULL UP e PULL DOWN. 2014. Disponível em: <[http:](http://arduinomais.blogspot.com.br/2014/05/resistor-pull-up-e-pull-down.html) [//arduinomais.blogspot.com.br/2014/05/resistor-pull-up-e-pull-down.html](http://arduinomais.blogspot.com.br/2014/05/resistor-pull-up-e-pull-down.html)>. Citado na página [60.](#page-61-0)

BALANIS, C. A. Teoria de Antenas. Rio de Janeiro: LTC - tradução e revisão técnica J. R. Souza, 2009. Citado 8 vezes nas p´aginas [17,](#page-18-0) [18,](#page-19-0) [21,](#page-22-0) [22,](#page-23-0) [25,](#page-26-0) [27,](#page-28-0) [28](#page-29-0) e [29.](#page-30-0)

BESSE, P.-A. et al. Detection of a single magnetic microbead using a miniaturized silicon hall sensor. Applied Physics Letters, AIP Publishing, v. 80, n. 22, p. 4199–4201, 2002. Citado na página [57.](#page-58-0)

BONFIM, M. Analisador de Espectros. 2003. Disponível em: <[http://www.eletr.ufpr.br/](http://www.eletr.ufpr.br/marlio/medidashf/apostila/apostila2a.pdf) [marlio/medidashf/apostila/apostila2a.pdf](http://www.eletr.ufpr.br/marlio/medidashf/apostila/apostila2a.pdf)>. Citado 2 vezes nas páginas [43](#page-44-0) e [108.](#page-109-0)

BRAGA, I. N. C. Como funcionam os sensores de Efeito Hall (ART1050). 2014. Disponível em: <[http://www.newtoncbraga.com.br/index.php/como-funciona/](http://www.newtoncbraga.com.br/index.php/como-funciona/6640-como-funcionam-os-sensores-de-efeito-hall-art1050)  $6640$ -como-funcionam-os-sensores-de-efeito-hall-art $1050$ >. Citado na página [57.](#page-58-0)

BRITES, F. G.; SANTOS, V. P. d. A. Motor de passo. 2008. Citado na página [26.](#page-27-0)

BROWN, B. C.; GOORA, F. G.; ROUSE, C. D. The design of an economical antenna-gain and radiation-pattern measurement system. IEEE Antennas and Propagation Magazine, v. 53, n. 4, p. 1–13, 2011. Citado 2 vezes nas páginas [17](#page-18-0) e [21.](#page-22-0)

BROWN, G. Como funciona a fonte de alimentação de um computador. 2014. Disponível em: <<http://tecnologia.hsw.uol.com.br/fonte-computador.htm>>. Citado na página [57.](#page-58-0)

CAMPOS, A. *Entendendo os 6 pinos de ICSP dos Arduinos*. 2015. Disponível em:  $\langle \text{http://br-arduino.org/2015/05/arduino-icsp-attiny-atmega.html}\rangle$  $\langle \text{http://br-arduino.org/2015/05/arduino-icsp-attiny-atmega.html}\rangle$  $\langle \text{http://br-arduino.org/2015/05/arduino-icsp-attiny-atmega.html}\rangle$ . Citado na página [39.](#page-40-0)

<span id="page-98-0"></span>CAMPOS, A. Mais memória no Arduino: indo além dos 2KB de RAM com a PROGMEM. 2015. Disponível em:  $\langle \text{http://br-arduino.org/2015/06/arduino-program-sm.html} \rangle$ . Citado na página [77.](#page-78-1)

 $CASSIOLATO, C. Sensor Hall - A tecnologia dos Posicionadores Intelligence de última$ geração. 2006. Disponível em: <[http://www.smar.com/brasil/noticias/conteudo?id](http://www.smar.com/brasil/noticias/conteudo?id_not=sensor-hall-a-tecnologia-dos-posicionadores-inteligentes-de-ultima-geracao)\_not= [sensor-hall-a-tecnologia-dos-posicionadores-inteligentes-de-ultima-geracao](http://www.smar.com/brasil/noticias/conteudo?id_not=sensor-hall-a-tecnologia-dos-posicionadores-inteligentes-de-ultima-geracao)>. Citado na página [57.](#page-58-0)

CONSORTIUM, S. et al. Standard commands for programmable instruments (scpi) volume 1: Syntax and style. USA, May, 1999. Citado na página [48.](#page-49-1)

ELECTRONICS, A. Resistor Pull Up e Pull Down - Circuitos Digitais - aula. 2013. Disponível em: <<https://www.youtube.com/watch?v=AQ3PeiEw1gg>>. Citado na p´agina [60.](#page-61-0)

ELETRÔNICA, S. Analisadores de Espectro: Entenda a importância desse instrumento na Automação Industrial. 2001. Disponível em: <[http://www.sabereletronica.com.br/artigos/](http://www.sabereletronica.com.br/artigos/2797-analisadores-de-espectro-entenda-a-importncia-desse-instrumento-na-automao-industrial) [2797-analisadores-de-espectro-entenda-a-importncia-desse-instrumento-na-automao-industrial](http://www.sabereletronica.com.br/artigos/2797-analisadores-de-espectro-entenda-a-importncia-desse-instrumento-na-automao-industrial)>. Citado na página [107.](#page-108-0)

ELETRONICO, R. Arduino – Como gravar/regravar o bootloader (Com UNO no  $MEGA$ ). 2014. Disponível em: <[https://robsoneletronico.wordpress.com/2014/08/22/](https://robsoneletronico.wordpress.com/2014/08/22/arduino-como-gravarregravar-o-bootloader-com-uno-no-mega/) [arduino-como-gravarregravar-o-bootloader-com-uno-no-mega/](https://robsoneletronico.wordpress.com/2014/08/22/arduino-como-gravarregravar-o-bootloader-com-uno-no-mega/)>. Citado na página [41.](#page-42-0)

FILHO, D. O. B. Curso de Arduino - Aula  $1 - O$  que é o Arduino. 2012. Disponível em: <[http://www.robotizando.com.br/curso](http://www.robotizando.com.br/curso_arduino_o_que_e_arduino_pg1.php) arduino o que e arduino pg1.php>. Citado na página [39.](#page-40-0)

FUSCO, V. F. Teoria e técnicas de antenas: princípios e prática. [S.l.]: Bookman Editora, 2009. Citado na página [26.](#page-27-0)

GON ÇALVES, J. A. B.; PINTO, A. L. C. Motor de passo - arduino. 2012. Citado 6 vezes nas páginas [30,](#page-31-0) [33,](#page-34-0) [34,](#page-35-0) [35,](#page-36-0) [36](#page-37-0) e [38.](#page-39-0)

KEISER, G. Optical fiber communication. NY: McGraw-Hill, 2000. Citado na página [51.](#page-52-0)

KRAUS, J. D.; MARHEFKA, R. J. Antennas for all Applications; 960 pages; ; ISBN 0072321032. [S.l.]: McGraw-Hill Science/Engineering/Math (not provided), 2001. Citado na página [21.](#page-22-0)

KUMMER, W. H. Basic array theory. Proceedings of the IEEE, v. 80, n. 1, p. 127–140, 1992. Citado na página [21.](#page-22-0)

MARTINEZ, M. Topologias de Redes. 2016. Disponível em:  $\langle \text{http://www.infoescola.} \rangle$  $\langle \text{http://www.infoescola.} \rangle$  $\langle \text{http://www.infoescola.} \rangle$  $com/informatica/topologies-de-redes/>. Citado na página 51.$  $com/informatica/topologies-de-redes/>. Citado na página 51.$ 

<span id="page-99-0"></span>MATHWORKS. Acquire Images from Webcams. 2016. Disponível em: <[http://www.](http://www.mathworks.com/help/supportpkg/usbwebcams/ug/acquire-images-from-webcams.html) [mathworks.com/help/supportpkg/usbwebcams/ug/acquire-images-from-webcams.](http://www.mathworks.com/help/supportpkg/usbwebcams/ug/acquire-images-from-webcams.html) [html](http://www.mathworks.com/help/supportpkg/usbwebcams/ug/acquire-images-from-webcams.html)>. Citado na página [82.](#page-83-0)

PINTO, P. Redes – Sabe o que é o modelo OSI? 2010. Disponível em: <[http:](http://pplware.sapo.pt/tutoriais/networking/redes-sabe-o-que-e-o-modelo-osi/) [//pplware.sapo.pt/tutoriais/networking/redes-sabe-o-que-e-o-modelo-osi/](http://pplware.sapo.pt/tutoriais/networking/redes-sabe-o-que-e-o-modelo-osi/)>. Citado na página [53.](#page-54-0)

POZAR, D. M. Microwave engineering. [S.l.]: John Wiley & Sons, 2009. Citado na página [23.](#page-24-0)

<span id="page-100-0"></span>SCHLOSSER, E. R. S´ıntese de Redes Lineares de Antenas de Microfita com Diagramas de Irradiação Conformados para Sistemas de Comunicação 4G. 2014. Citado na página [85.](#page-86-1)

SOARES, K. O que é um Arduino e o que pode ser feito com ele? 2013. Disponível em: <[http://www.techtudo.com.br/noticias/noticia/2013/10/](http://www.techtudo.com.br/noticias/noticia/2013/10/o-que-e-um-arduino-e-o-que-pode-ser-feito-com-ele.html) [o-que-e-um-arduino-e-o-que-pode-ser-feito-com-ele.html](http://www.techtudo.com.br/noticias/noticia/2013/10/o-que-e-um-arduino-e-o-que-pode-ser-feito-com-ele.html)>. Citado na p´agina [40.](#page-41-0)

SOUZA, P. J. A. de. Tutorial Motor de Passo - Parte 1: Introdução, Tipos, Modos de Acionamento. 2012. Disponível em:  $\langle \text{http://labdegaragem.com/profiles/blogs/}$  $\langle \text{http://labdegaragem.com/profiles/blogs/}$  $\langle \text{http://labdegaragem.com/profiles/blogs/}$ [tutorial-sobre-motor-de-passo](http://labdegaragem.com/profiles/blogs/tutorial-sobre-motor-de-passo)>. Citado 4 vezes nas páginas [28,](#page-29-0) [30,](#page-31-0) [32](#page-33-0) e [34.](#page-35-0)

TACIO, P. O QUE É E PARA QUE SERVE O ARDUINO. 2013. Disponível em: <<http://www.mundodoshackers.com.br/o-que-e-e-para-que-serve-o-arduino>>. Citado na página [40.](#page-41-0)

TECHNOLOGIES, K. E4438C ESG Vector Signal Generator, 250 kHz to 6 GHz. 2016. Disponível em: <[http://www.keysight.com/pt/pd-1000004297%3Aepsg%3Apro/](http://www.keysight.com/pt/pd-1000004297%3Aepsg%3Apro/esg-vector-signal-generator?nid=-32463.536880956&cc=BR&lc=por) [esg-vector-signal-generator?nid=-32463.536880956&cc=BR&lc=por](http://www.keysight.com/pt/pd-1000004297%3Aepsg%3Apro/esg-vector-signal-generator?nid=-32463.536880956&cc=BR&lc=por)>. Citado 2 vezes nas páginas [111](#page-112-0) e [116.](#page-117-0)

TOLFO, S. M. Desenvolvimento de uma ferramenta computacional para síntese de redes de antenas. 2016. Citado 2 vezes nas páginas  $24 \text{ e } 26$  $24 \text{ e } 26$ .

TORRES, G. Como o Protocolo  $TCP/IP$  funciona - Parte 1. 2007. Disponível em:  $\lt$ [http:](http://www.clubedohardware.com.br/artigos/como-o-protocolo-tcp-ip-funciona-parte-1/1351) [//www.clubedohardware.com.br/artigos/como-o-protocolo-tcp-ip-funciona-parte-1/](http://www.clubedohardware.com.br/artigos/como-o-protocolo-tcp-ip-funciona-parte-1/1351) [1351](http://www.clubedohardware.com.br/artigos/como-o-protocolo-tcp-ip-funciona-parte-1/1351)>. Citado na página [54.](#page-55-0)

<span id="page-100-1"></span>YOSHIMOTO, E. Projeto de Rede de Antenas Filamentares Embarcada em um Modelo Real de Aeronave Radiocontrolada. 2016. Citado 3 vezes nas páginas [88,](#page-89-1) [93](#page-94-3) e [94.](#page-95-2)

ZHU, B.; LI, H.-f.; LI, H. Labview driver program to intelligence instrument based on scpi language [j]. *Instrument Technique and Sensor*, v. 9, p. 020, 2008. Citado na página [46.](#page-47-0)

## Apêndices

# APÊNDICE  $A - Tipos de analisadores de$ espectro

O analisador de espectro por banco de filtros possui filtros seletivos em frequência, cuja entrada é o sinal a ser analisado. Cada filtro possui uma frequência central e uma largura de banda, de modo a cobrir uma determinada faixa do espectro de frequências. A saída de cada filtro é retificada e então filtrada, onde o nível DC resultante é aplicado a um indicador visual como um display de LED's ou LCD, por exemplo. A medida é feita em paralelo.

Uma vez projetados os filtros, a frequência central e a largura de banda permanecem fixos, o que limita a faixa de frequências a ser analisada. Seu custo e complexidade de implementação tornam seu uso inviável quando uma alta resolução de frequência faz-se necessária, pelo grande número de filtros com uma largura de banda estreita. Essa topologia de analisador de espectro é largamente utilizada em indicadores de potência de áudio, onde a faixa de frequências é fixa (tipicamente  $20Hz - 20kHz$ ) e o número de bandas é relativamente pequeno (baixa resolução em frequência). A Fig. [46](#page-105-0) mostra um diagrama em blocos com os componentes de um analisador de espectro por banco de filtros.

Uma forma de otimizar e minimizar o número de filtros usados na topologia banco de filtros, seria a utilização de um único filtro sintonizável em frequência através de um sinal de controle (rampa de tensão, controle digital), de modo a variar a frequência central ao longo da faixa espectral a ser analisada, fazendo-se uma varredura temporal. Dessa forma, o mesmo sinal de controle seria utilizado para indicar a frequência, podendo ser usado como eixo horizontal. Tal filtro sintonizável é realizável porém de difícil implementação, principalmente quando se trata de altas frequências como em sinais de comunicação via rádio, por exemplo.

Uma forma alternativa e mais simples de se fazer essa varredura, consiste na utilização de um filtro de frequência fixa associado a um processamento do sinal de entrada, de modo a deslocá-lo no espectro de frequência (varredura) de forma controlada. Uma forma simples de processamento é pela multiplicação analógica do sinal de entrada por um sinal senoidal (ou cossenoidal), cuja frequência pode ser facilmente controlada

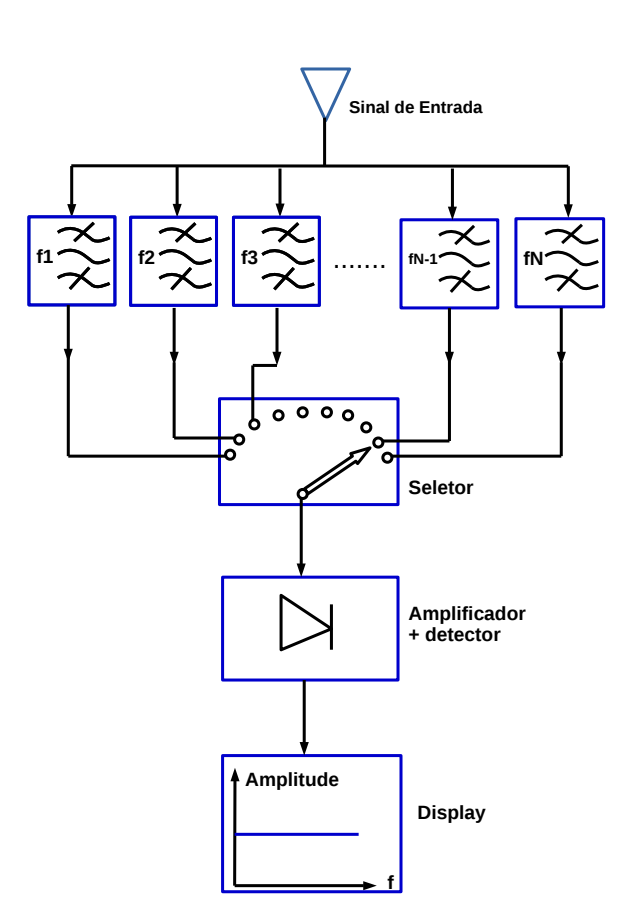

<span id="page-105-0"></span>Figura 46: Diagrama em blocos de um analisador de espectro por banco de filtros.

eletricamente. Este princípio é o mesmo utilizado em receptores de rádio AM, e a esse tipo de analisador dá-se o nome de analisador de espectro heteródino ou de varredura. Supondo que o sinal de entrada é composto por uma única frequência  $(\omega_i)$ , pode-se representar o processo de multiplicação por um outro sinal de frequência  $(\omega_l)$  como descrito na eq. [\(A.1\)](#page-105-1):

$$
COS(\omega_l t)COS(\omega_i t) = \frac{COS(\omega_l + \omega_i)t + COS(\omega_l - \omega_i)t}{2}
$$
\n(A.1)

<span id="page-105-1"></span>Assim sendo, dado um filtro de frequência fixa  $\omega_c$ , pode-se obter o resultado equivalente à um filtro variável pela varredura da frequência  $\omega_l$  multiplicada pelo sinal de entrada. O processo de multiplicação é efetuado por um dispositivo não linear denominado misturador, o qual é composto essencialmente de diodos. A varredura de frequência é obtida pela utilização de um oscilador local (LO) controlado por tensão. Na Fig. [47](#page-106-0) é

esquematizado, em diagrama de blocos, o funcionamento de um analisador de espectro por varredura (ou heteródino).

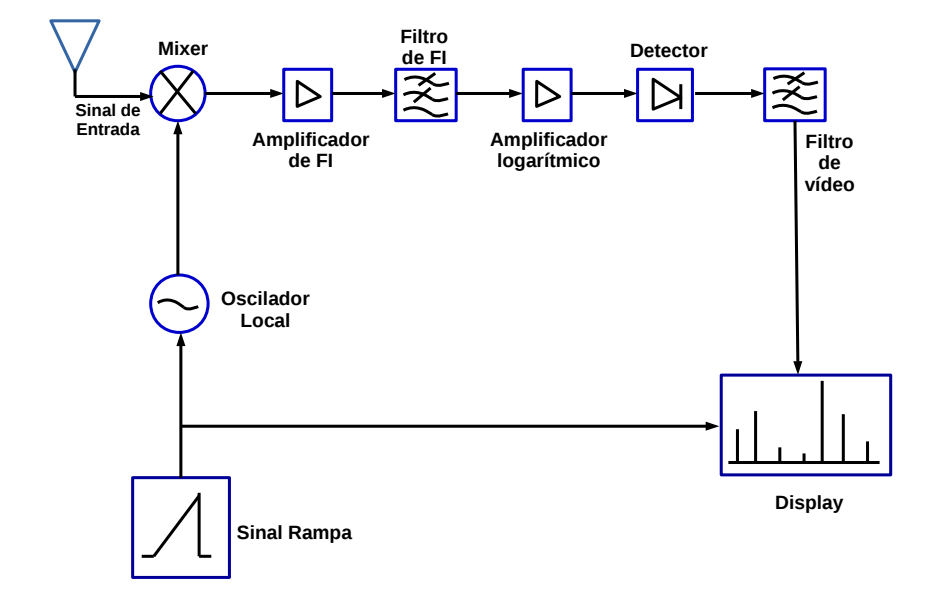

<span id="page-106-0"></span>Figura 47: Diagrama em blocos de um analisador de espectro heteródino ou por varredura.

O funcionamento do circuito da Fig. [47](#page-106-0) é essencialmente equivalente ao de um receptor de rádio AM (*Amplitude Modulation*) super-heteródino, e seus principais componentes são:

- ∙ Seletor de escalas de entrada: funciona de modo an´alogo ao de um oscilosc´opio, permitindo a adequação da amplitude do sinal de entrada ao instrumento.
- Misturador: é o principal elemento do circuito. Ele realiza, eletronicamente, a operação de multiplicação do sinal de entrada por um sinal senoidal de frequência  $f_{LO}$  (oscilador local), gerando em sua saída dois sinais principais correspondentes à soma e à diferença entre  $f_{LO}$  e a(s) frequência(s) presente(s) no sinal de entrada  $(f_{LO} + f_i \text{ e } f_{LO} - f_i)$ . A parcela que será utilizada efetivamente na análise espectral, é o sinal diferença  $f_{LO}$ - $f_i$ . Os sinais individuais  $f_{LO}$  e  $f_i$  também estão presentes na saída do misturador, devido à não idealidade da operação de multiplicação efetuada por esse circuito. O sinal na saída do misturador, também denominado sinal de frequência intermediária (IF), contém uma "cópia" do sinal de entrada transladado

em frequência por um valor  $f_{LO}$ . Variando-se a frequência do oscilador local  $f_{LO}$ , desloca-se proporcionalmente o sinal de entrada no domínio da frequência.

- Oscilador Local: gera um sinal senoidal de frequência  $f_{LO}$  que é aplicado à uma das entradas do misturador. Consiste em um oscilador controlado por tensão (VCO - Voltage Control Oscilator), cuja frequência pode ser variada continuamente dentro de uma faixa espectral selecionada pelo usu´ario. Possui uma alta linearidade entre tensão de controle e a frequência de saída, pois a mesma tensão é utilizada na varredura horizontal do feixe do TRC (Tubo de Raios Catódicos).
- Gerador de rampa: gera uma rampa de tensão em função do tempo (função rampa), que é utilizada no controle da frequência do oscilador local e também na varredura horizontal do TRC. É gerada de forma idêntica ao sinal de varredura horizontal de um osciloscópio analógico.
- Filtro de IF: é um filtro passa faixa de frequência central fixa  $f_{IF}$ , usado para selecionar a parcela do sinal de IF que contém o sinal a ser analisado a partir do sinal diferença  $f_{LO}$ - $f_i$ . A largura de banda desse filtro determina a resolução em frequência do instrumento (RWB – Resolution BandWidth), podendo ser ajustada de acordo com o tipo de medida e sinal de entrada. Para que se possa distinguir entre dois sinais de frequências próximas (e.g.:  $10kHz$  e  $11kHz$ ), é necessário que o RBW seja inferior à diferença entre essas frequências.

Realizando-se uma varredura na frequência  $f_{LO}$ , a parcela do sinal de entrada presente em  $f_{LO}$ - $f_i$  é transladada em frequência. À medida que frequências presentes no sinal de entrada coincidem com a frequência  $f_{IF}$ , um sinal correspondente pode ser detectado na saída do filtro. Este processo é equivalente à uma varredura na frequência  $f_{IF}$ , porém bem mais fácil de ser implementado na prática. A frequência  $f_{IF}$  coincide com o menor valor de  $f_{LO}$ . Para  $f_{LO} = f_{IF} \Rightarrow 0 Hz$ , equivalente à um sinal DC. O sinal de saída é retificado e filtrado, sendo em seguida aplicado ao circuito de deflexão vertical do TRC, de maneira análoga ao osciloscópio analógico.

Quanto aos analisadores de espectro por FFT, a Fig. [48](#page-108-1) ilustra seu diagrama em blocos. Pode-se dizer, a grosso modo, que a diferença entre o analisador tipo FFT e o heteródino, é a faixa de frequências em que cada um pode operar. O FFT é destinado para baixas frequências (na ordem de 1000 kHz) enquanto o heteródino é para altas (e extra-altas) frequências (vários GHz).
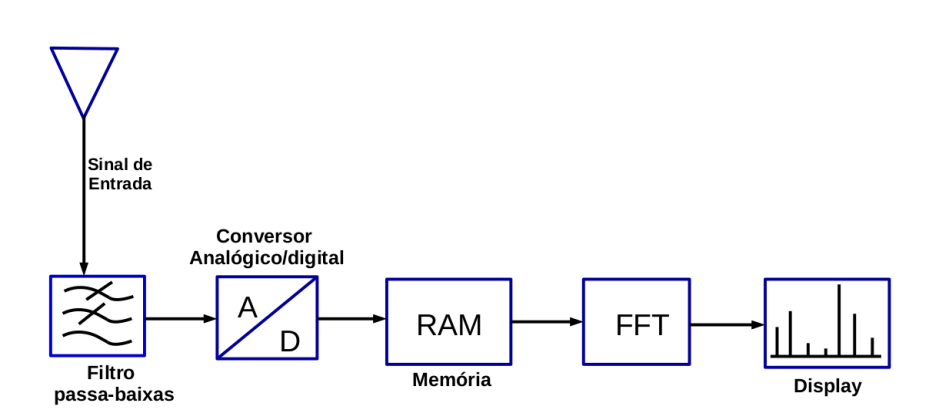

<span id="page-108-0"></span>Figura 48: Diagrama em blocos de um analisador de espectro por FFT.

A primeira etapa no diagrama da Fig. [48,](#page-108-0) é um filtro passa-baixas, que limita a frequência do sinal de entrada. Após a filtragem, o sinal é enviado a um conversor analógico/digital e, por ser de natureza transitória, é então armazenado temporariamente no bloco de memória RAM (Random Access Memory). O quarto bloco do instrumento é composto pelos circuitos de processamento, cujo *software* possui um algoritmo de cálculo, que implementa a determinação da série de Fourier do sinal (FFT). Este bloco, segundo as taxas de amostragem, resgata os dados armazenados na RAM e, após os cálculos da FFT, mostra através de um diagrama de barras, as respectivas amplitudes das frequências harmônicas de um sinal em uma tela (ELETRÔNICA,  $2001$ ).

Analisadores de espectro modernos possuem inúmeras funções e controles, porém, as quatro principais são: faixa de frequência a ser exibida na tela, que determina o "tamanho" da figura a ser exibida na tela do analisador; faixa de nível, que determina os limites do sinal exibido; resolução da frequência, cujo ajuste é uma função do circuito de filtragem da frequência intermediária  $(\text{IF})$ , e é análogo ao controle "tempo/div" nos oscilosc´opios; sweep time, que ´e espec´ıfico para os analisadores de espectro operando em modo heteródino, e determina o tempo necessário para a gravação do espectro de frequências a ser estudado.

 $\hat{E}$  fato que a análise de espectro no domínio das frequências é mais comum no campo das telecomunicações, onde o estudo (e posterior ajuste) da frequência dos sinais transmitidos é fundamental para a boa performance do sistema. Entretanto, recentemente um novo modo de aplicação para o analisador de espectro ganhou muita importância: a automação industrial.

Muitos fabricantes de equipamentos de automação têm seu faturamento acres-

cido, em grande parte, pela exportação de seus produtos. Uma exigência comum dos consumidores internacionais é a "compatibilidade eletromagnética". A compatibilidade eletromagnética (EMC) é um conjunto de características que garantem que determinado equipamento não emite interferências eletromagnéticas (EMI) acima dos níveis permitidos pelos órgãos internacionais competentes. A EMC passou a ser um fator de qualidade do produto, aí é que entra a utilidade do analisador de espectro nesse cenário. Este instrumento é capaz de avaliar o nível de emissão eletromagnética e, o mais importante, determinar qual (ou quais) sua(s) faixa(s) de frequência(s) [\(BONFIM,](#page-98-0) [2003\)](#page-98-0). A Fig. [49](#page-110-0) traz imagens da parte frontal [\(49\(a\)\)](#page-110-1) e da parte traseira [\(49\(b\)\)](#page-110-2), respectivamente, de um analisador de espectro comercial do tipo heteródino, modelo N1996A, fabricado pela empresa Keysight Technologies e que é usado para o projeto descrito no cap. [3.](#page-58-0)

Figura 49: Analisador de espectro heteródino.

<span id="page-110-1"></span><span id="page-110-0"></span>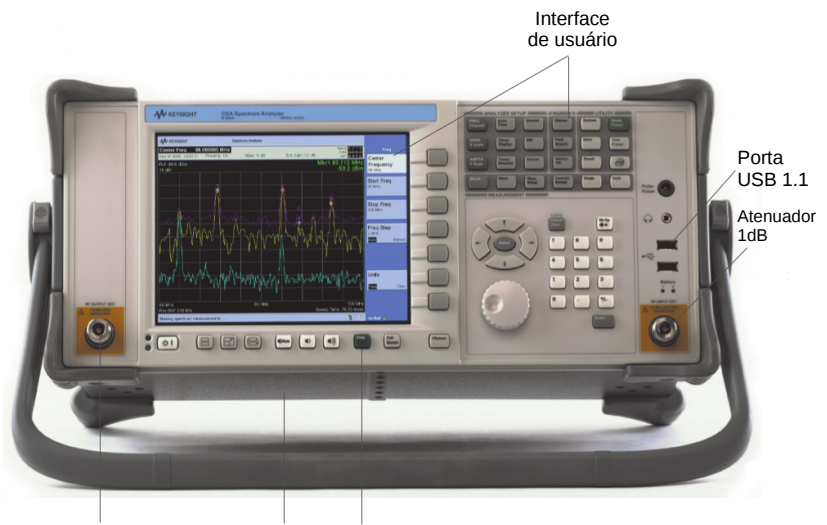

Fonte de sinal Comprimento 25cm Ajuda (help)

(a) Parte frontal.

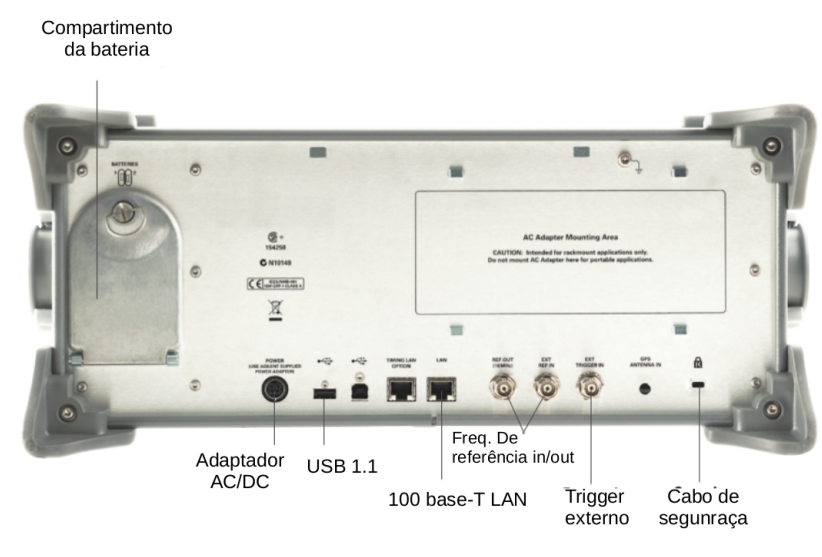

<span id="page-110-2"></span>(b) Parte traseira.

## APÊNDICE  $B -$  Detalhes do gerador de sinais E4438C

O gerador de sinais ESG E4438C possui três formas de operação: onda contínua  $(CW - continuous wave)$ ; sinal de varredura  $(Swept Signal)$  e modulação analógica.

No modo de operação de onda contínua, o gerador de sinal está definido para uma única frequência e um único nível de potência. No modo Swept Signal, o gerador de sinal varre uma gama de frequências e/ou níveis de energia. No modo de modulação analógica, o gerador de sinal modula o sinal CW utilizando um dos quatro tipos de modulação analógica: AM, FM,  $\Phi$ M ou modulação por pulso.

<span id="page-112-0"></span>A Fig. [50](#page-112-0) mostra a parte frontal do gerador de sinais da Keysight ESG E4438C com a numeração dos itens contidos no gerador, que serão discutidos a seguir.

Figura 50: Parte frontal do gerador de sinais E4438C da Keysight.

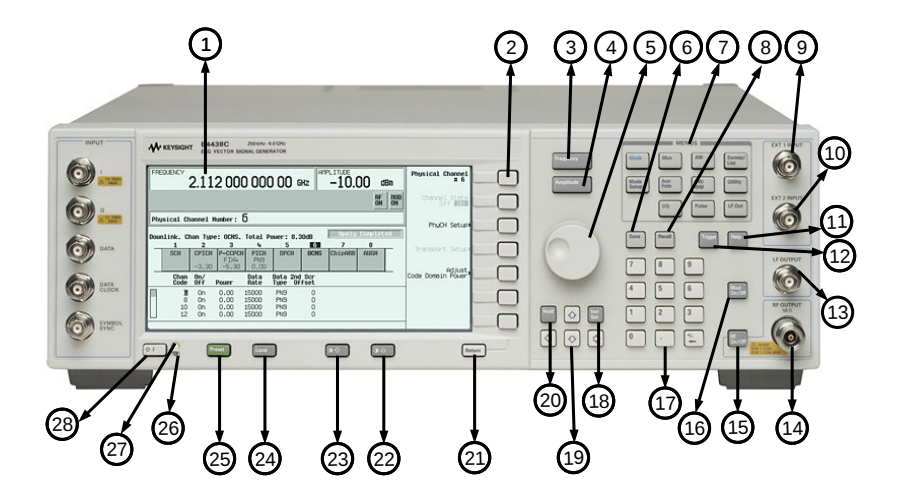

Fonte: Modificado de [Technologies](#page-100-0) [\(2016\)](#page-100-0).

Os itens numerados a seguir, fazem referência a Fig. [50.](#page-112-0)

- 1. **Display visor**: O visor de LCD fornece informações sobre a função atual. A informação pode incluir indicadores de *status*, frequência, configurações de amplitude e mensagens de erro. As etiquetas para as teclas de função estão localizados no lado direito da tela.
- 2. Teclas de função softkeys: ativam a função indicada pela etiqueta mostrada à esquerda de cada tecla.
- 3. Botão Frequency: Pressionando esta tecla, a função "frequência" fica ativa. É possível então, alterar a frequência de saída RF ou usar os menus para configurar atributos de frequência, como multiplicador, *offset* e referência.
- 4. Botão Amplitude: Ativa a função "Amplitude", onde é possível alterar a amplitude de sa´ıda de RF ou usar os menus para configurar atributos de amplitude, como a busca de potência, nivelamento de usuário e ALC BW.
- 5. Botão Giratório (Knob): Girando-se o botão, aumenta-se ou diminui-se um valor numérico ou muda-se um dígito selecionado ou função. Também é possível usar o bot˜ao para percorrer as listas ou selecionar itens em uma fileira. O bot˜ao usa o valor **Incr Set** em conjunto com a razão de giro do botão (definido com a tecla  $Step/Knob$  Ratio) para determinar quanto cada volta do botão muda o valor da função ativa. Por exemplo, se o valor  $Incr Set$  para a função ativa é de 10 dB e a razão de giro do botão é de 50 para 1, então cada volta do botão muda a função ativa de 0,2 dB  $(1/50^{\circ}$  de 10 dB). Ao modificar qualquer um dos valores (ou ambos), altera-se a quantidade de voltas do bot˜ao.
- 6. Botão Save (salvar): Esta função permite gravar dados de registro de estado de mem´oria do instrumento gerador de sinal. O registro de estado do instrumento é uma seção de memória dividida em 10 sequências numeradas de 0 a 9. Cada sequência contém 100 registros numeradas de 00 a 99. O botão  $Save$  fornece uma alternativa rápida para reconfigurar o gerador de sinais através do painel frontal ou com os comandos SCPI quando se muda entre diferentes configurações.
- 7. Teclas de Menu: Estas teclas permitem acessar menus das teclas programáveis, que permitem a configuração de lista e passo de varredura. Permitem ainda, a configuração das funções mais úteis, configuração da saída de LF (Low Frequency), e vários tipos de modulações analógicas.
- 8. Teclas de Recall: Esta tecla restaura qualquer estado do instrumento salvo anteriormente num registo de memória de estado do instrumento.
- 9. Conector de entrada externa  $1$  (EXT 1 Input Connector): Este conector de entrada BNC aceita um sinal de entrada para uso com AM, FM, ΦM, e modulação por pulso. Os níveis que podem danificar o instrumento são 5 V  $rms$  e 10  $V_p$ .
- 10. Conector de entrada externa 2 (EXT 2 Input Connector): Este conector de entrada BNC aceita um sinal de entrada para uso com AM, FM, ΦM, e modulação por pulso. Os níveis que podem danificar o instrumento são 5 V rms e 10  $V_p$ .
- 11. Tecla Help (Ajuda): exibe uma breve descrição de qualquer tecla de função. Existem dois modos de ajuda disponíveis: simples e contínua. O modo simples vem predefinido de fábrica. Para alternar entre o modo simples e contínuo, deve-se pressionar as teclas Utility > Instrument Info/Help Mode > Help Mode Single Cont.
- 12. Tecla Trigger (Disparo): Esta tecla inicia um evento de disparo imediato para uma fun¸c˜ao como uma lista ou passo de varredura. O modo de disparo deve ser definido como fator chave antes de iniciar um evento de gatilho com esta tecla.
- 13. Conector de saída de baixa frequência (LF OUTPUT Connector): Este conector BNC é a saída para sinais de modulação gerados pelo gerador de função de baixa frequência (LF). Esta saída é capaz de entregar 3  $V_p$  (nominal) para uma carga de 50 $\Omega$ . Em geradores de sinais com a opção "1EM", esta saída é transferida para um conector BNC fêmea, no painel traseiro.
- 14. Conector de saída de Rádio Frequência (RF OUTPUT Connector): Este conector fêmea tipo-N, é a saída de sinais de RF. A impedância da fonte é  $50\Omega$ . Para Opções 501, 502, 503 e 504 os níveis de perigo são 50 V DC, 50 W para  $f \leq 2$  GHz e 25 W para  $f > 2$  GHz. Para opções 501, 502, 503 e 504, o circuito de proteção de potência reversa desarmará, no entanto, a potência nominal é de 1 W.
- 15. **Tecla RF ON/OFF**: Essa tecla alterna o estado de funcionamento do sinal de RF presente no conector de saída de RF. O indicador RF  $On/Off$  é sempre visível no visor para indicar se o RF está ligado ou desligado.
- 16. Tecla Mod ON/OFF: Esta tecla habilita ou desabilita todos os formatos de modulação ativos (AM, FM, ΦM, ou pulso) que são aplicados ao sinal da portadora

de saída. Este botão não configura ou ativa uma modulação AM, FM, ΦM, ou o formato de pulso; cada formato de modulação individual deve ser configurado e ativado (por exemplo,  $AM \implies AM$  On), ou nada será aplicado à saída para o sinal de portadora quando a tecla **Mod On/Off** está habilitada. O indicador **MOD**  $ON/OFF$ , que está sempre presente no visor, indica se os formatos de modulação ativos foram ativados ou desativados com a tecla  $Mod$   $On / Off$ .

- 17. **Teclado Numérico (Numeric Keypad)**: Consiste de teclas numeradas de 0 a 9, uma tecla de ponto decimal (.) e uma tecla de backspace. A tecla de backspace permite apagar um valor ou especificar um valor negativo. Ao especificar um valor numérico negativo, o sinal negativo deve ser inserido antes de entrar o valor numérico.
- 18. Tecla Incr Set Key: Esta tecla permite definir o valor do incremento da função ativa atual. Quando a tecla é pressionada, o valor do incremento da função ativa atual aparece como a entrada ativa para a exibição. É possível utilizar o teclado num´erico, bot˜oes de seta, ou o bot˜ao para ajustar o valor de incremento. Alterar o valor da função *Incr Set* também afeta o quanto cada volta do botão giratório muda o valor de uma função ativa, de acordo com a definição da razão atual do botão giratório.
- 19. Teclas de setas (Arrow Keys): As teclas de seta para cima e para baixo são usadas para aumentar ou diminuir um valor num´erico, percorrer listas exibidas, ou selecionar itens em uma linha de uma lista exibida. Dígitos individuais ou caracteres podem ser selecionados com as teclas de seta esquerda e direita. Uma vez que um dígito ou caractere individual é selecionado, o seu valor pode ser alterado usando as teclas de seta para cima e/ou para baixo.
- 20. Tecla Hold (reter): Limpa a área de rótulo das teclas, a área de função ativa, e as áreas de texto do visor. As teclas de funções, as setas, os botões, o teclado numérico e a tecla *Incr Set*, não têm qualquer efeito uma vez que esta tecla for pressionada. Para terminar o modo de espera, pressiona-se qualquer outra tecla que n˜ao seja as mencionadas anteriormente.
- 21. Tecla de retorno (Return): Esta tecla permite retornar ao menu anterior. Quando se está em um menu com mais de um nível, a tecla **Return** sempre retornará ao primeiro nível do menu.
- 22. Tecla de Aumento do Contraste do Visor: Esta tecla, quando pressionada ou mantida, faz com que a imagem do visor escureça.
- 23. Tecla de decremento do Contraste do Visor: Esta tecla, quando pressionada ou mantida, faz com que a imagem do visor fique mais clara.
- 24. Tecla Local: Esta tecla é usada para desativar a operação remota e devolver o gerador de sinais para o controle do painel frontal.
- 25. **Tecla Preset**: É utilizada para configurar o gerador de sinal para um estado conhecido (configuração de fábrica ou alguma outra configuração definida pelo usuário).
- 26. **Standby LED**: Este LED amarelo indica quando o interruptor de alimentação do gerador de sinal está em modo de espera.
- 27. Line Power LED: Este LED verde indica quando o interruptor de alimentação do gerador de sinal está definido como ligado.
- 28. **Power Switch**: Este interruptor liga o gerador de sinal quando definido para a posição Ligado, e desativa todas as funções do gerador de sinal quando em modo de espera. Em modo de espera, o gerador de sinal permanece conectado `a fonte de alimentação, que ainda alimenta alguns circuitos internos.

A Fig. [51](#page-117-0) mostra a parte traseira do analisador ESG E4438C com seus principais componentes enumerados.

O detalhamento dos itens a seguir, dizem respeito `a Fig. [51.](#page-117-0)

- 1. **Entrada para alimentação AC**: A entrada do cabo de alimentação aceita um cabo de três pinos. A tensão da rede é ligada aqui.
- 2. Conector GPIB: O conector GPIB permite a comunicação com dispositivos compatíveis, tais como controladores externos (computador). É funcionalmente equivalente aos conectores LAN e RS-232.
- 3. Conector  $RS-232$ : Este conector é do tipo fêmea DB-9 e consiste em uma porta serial RS-232 que pode ser usada para controlar o gerador de sinal remotamente. E´ funcionalmente equivalente aos conectores GPIB e LAN.

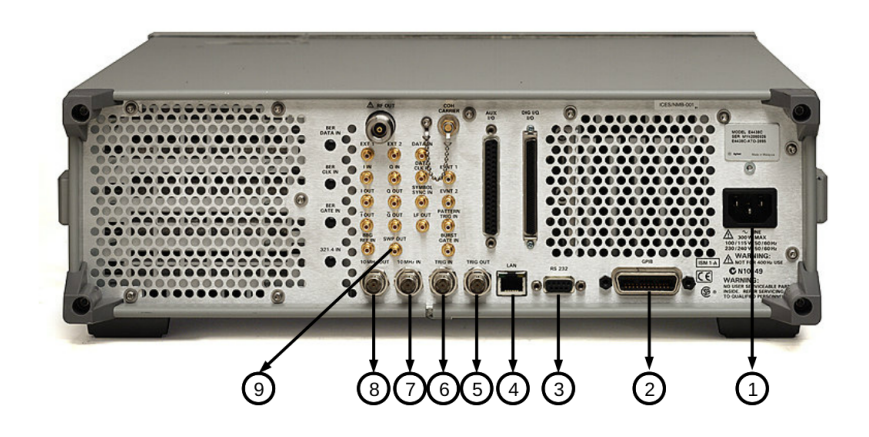

<span id="page-117-0"></span>Figura 51: Parte traseira do gerador de sinais E4438C da Keysight.

Fonte: Modificado de [Technologies](#page-100-0) [\(2016\)](#page-100-0).

- 4. Conector LAN: Comunicação via LAN é suportada pelo gerador de sinal por meio do conector  $\overline{LAN}$  (área de rede local). O conector de rede local permite que o gerador de sinal possa ser programado remotamente por um computador ou dispositivo controlador conectado à  $LAN.$  A distância entre um computador e o gerador de sinais, é limitada a 100 metros (10Base-T), supondo a utilização de um único cabo de rede.
- 5. Conector TRIG OUT: Este conector BNC fêmea emite um sinal TTL que  $\acute{e}$ colocado em nível alto no início de uma sequência existente, ou no início da espera do ponto de gatilho em modo de varrimento manual. O sinal TTL vai para n´ıvel baixo quando o tempo de espera é longo, quando o ponto de gatilho é recebido, ou uma vez por varredura durante uma varredura LF. A polaridade lógica pode ser invertida.
- 6. Conector TRIG IN: Este conector BNC fêmea aceita um sinal CMOS para opera¸c˜oes, como ponto-a-ponto em modo de varredura manual ou uma varredura LF no modo de oscilação externo. O disparo pode ocorrer tanto do lado positivo quanto do lado negativo. Os níveis de perigo são  $V > +5.5$  volts e  $V < -0.5$  volts.
- 7. Conector de entrada de 10MHz: Este conector BNC fêmea aceita um sinal de -3,5 a 20 dBm proveniente de uma referência externa de 1, 2, 5, ou 10 MHz  $\pm$  0,2 ppm. A impedância de entrada nominal é de  $50\Omega$ . O gerador de sinal detecta quando

um sinal de referência válida está presente neste conector, e muda automaticamente o modo de operação de "interno" para o modo de "referência externa". O gerador de sinal irá mudar automaticamente apenas de interno para referência externa, quando o instrumento estiver no modo padrão de fábrica, ou se a tecla de função Ref Oscillator Source Auto Off On estiver ativada.

- 8. Conector de Saída de 10MHz: Este conector BNC fêmea fornece um nível de sinal nominal de 3,9 dBm  $\pm$  2 dB e uma impedância de 50 $\Omega$  de saída. A precisão é determinada pela base de tempo utilizada.
- 9. Conector Sweep  $OUT$ : Este conector BNC fêmea fornece uma gama de tensões de 0 a 10 V. Quando o gerador de sinal está no modo de varredura, a varredura do sinal varia de 0 V no início do varrimento, até  $+10$  V no final do varrimento. Isto é feito independentemente da largura de varrimento. No modo CW este conector n˜ao disponibiliza nenhum sinal em sua saída. A impedância de saída é inferior a 1 $\Omega$ .

## APÊNDICE  $C -$  Código do servidor Web

```
1 \mid \#include \langle SPI, h \rangle\#include < Ethernet .h>
3 #include \triangleEPROM.h>
5 byte mac | = \{0xDE, 0xAD, 0xBE, 0xEF, 0xFE, 0xED};
7 IPAddress ip (10, 2, 6, 201);
    byte gateway [ = {10,2,6,1};
9 byte subnet [ = { 255, 255, 254, 0 };
    IPAddress myserver (0,0,0,0);
11 Ethernet Server server (80);
    Ethernet Client client;
13 String read String;
    const int tempo = 3000;
15 const int tempo2 = 700;
    const int LM35 = A0;
17 float temperatura = 0;
    float valorLido = 0;
_{19} int statePin 3=LOW:
    int statePin5=LOW;
21 int addr = 0;
    int value = 0;
|23| int aux = 0;
    boolean desliga = false;
25
    void setup()27
      analogReference (INTERNAL);
|29| pinMode (LM35, INPUT);
      pinMode ( 3, \t<i>NPUT</i> );31 pinMode (5, INPUT);
      pinMode (6, OUTPUT);
33 pinMode (7, OUTPUT);
      pinMode (8, OUTPUT);
35 pinMode (9, OUTPUT);
      Ethernet . begin (max, ip);
37 server. begin ();
      Serial. begin (9600);
```

```
39
    }
41
43 void loop(){
45 valorLido = analogRead (LM35);
      temperature = valorLido / 9.31;47 Serial.print ("Temperatura: ");
      Serial.println(temperatura);
49 delay (400);
51 pagina();
53 if (read String.index Of ("bobinalon") >0){
55 digital Write (6, HIGH);
        digitalWrite(7, HIGH);57 digital Write (8, LOW);
        digitalWrite(9, LOW);59 EEPROM. write (addr, 1);delay (tempo);
61
      }
63
      if (readString.indexOf("bobina2on") > 0){
65
        digitalWrite(6, LOW);67 digital Write (7, HIGH);
        digitalWrite(8, HIGH);69 digital Write (9, LOW);
       EEPROM. write (addr, 2);
71 delay (tempo);
73 }
75 if (read String.index Of ("bobina3on") >0){
77 digital Write (6, LOW);
        digitalWrite(7, LOW);79 digital Write (8, HIGH);
        digitalWrite(9, HIGH);81 EEPROM. write (addr, 3);
```

```
delay (tempo);
83
       }
85
       if (readString.indexOf("bobina4on") > 0){
87
         digitalWrite(6, HIGH);89 digital Write (7, LOW);
         digitalWrite(8, LOW);91 \text{digitalWrite}(9, \text{HIGH});
         EEPROM. write (addr, 4);
93 delay (tempo);
95 }
97 if (read String.index Of ("direita") >0){
99 direita();
101 }
103 if (\text{readString}.indexOf("esquerda") > 0){
105 esquerda();
107 }
109
       if (readString.indexOf("autahon") > 0){
111
         automaticoah ();
113
       }
115
       if (readString.indexOf("author") > 0)117
         automaticoh ( ) ;
119
       }
121
       if (readString.indexOf("calibrar") > 0){
123
         cali i b r a r ();
```

```
125
       }
127
        if (readString.indexOf("voltar") > 0){
129
          v o l t a r ();
131
       }
133
        if (readString.indexOf("back") > 0){
135
          voltar2();
137
       }
139
       if (readString.indexOf("bobina1off") >0 | | read String. indexOf ("
       bobina 2 of f") > 0 | | read String. index Of ("bobina 3 of f") > 0 | | read String.
       indexOf("bobina4off") >0 || readString.indexOf("para"") >0141
       {
143
          desligar();145
       }
147
        readString="";
149 read String="";
        digitalWrite(6, LOW);151 digital Write (7, LOW);
        digitalWrite(8, LOW);153 digital Write (9, LOW);
155 }
157
   void calibrar () {
159
161 statePin 5=digitalRead (5);
163 while (read String . index Of ("calibrar") > 0 & state Pin 5 = LOW) {
165 value = EEPROM. read (addr);
```

```
167 if (value = 4) {
169 digital Write (6, HIGH);
         digitalWrite(7, HIGH);171 digital Write (8, LOW);
         digitalWrite(9, LOW);173 EEPROM. write (addr, 1);delay (tempo2);
175
         pagina();
177
         statePin3 = digitalkead(3);179 statePin 5=digitalRead (5);
181 if (statePin 3=HIGH) {
           v o l t ar () ;
183 }
185 pagina ();
187 if (\text{readString} \cdot \text{indexOf}("para") > 0 || \text{statePin5} = HIGH)189 desligar ();
191 }
193 else {
195 digital Write (6, LOW);
         digitalWrite(7, HIGH);197 digital Write (8, HIGH);
         digitalWrite(9, LOW);199 EEPROM. write (addr, 2);
         delay (tempo2);
201
        }
203
         pagina();
205
         statePin3 = digitalkead(3);|207| statePin 5=digitalRead (5);
```

```
209 if (statePin3 = HIGH)v o l t ar () ;
211 }
213 pagina ();
215 if (\text{readString} \cdot \text{indexOf}("param") > 0 || \text{statePin5} = HIGH)217 desligar ();
219 }
221 else {
223 digital Write (6, LOW);
         digitalWrite(7, LOW);225 digital Write (8, HIGH);
         digitalWrite(9, HIGH);227 EEPROM. write (addr, 3);
         delay (tempo2);
229
         }
231
         pagina();
233
         statePin3 = digitalkead(3);235 statePin 5=digitalRead (5);
237 if (\text{statePin3} \equiv \text{HIGH})voltar();
239 }
241 pagina ();
243 if (\text{readString} \cdot \text{indexOf}("para") > 0 || \text{statePin5} = HIGH)245 desligar ();
247 }
249 else {
251 digital Write (6, \text{HIGH});
```

```
digitalWrite(7, LOW);253 digital Write (8, LOW);
         digitalWrite(9, HIGH);255 EEPROM. write (addr, 4);
         delay (tempo2);
257
         }
259
         statePin3 = digitalRead(3);261 statePin5=digitalRead(5);
         pagina();
263
     }
265
     if (value = 3) {
267
         digitalWrite(6, HIGH);269 \left| \right. digital Write (7, LOW);
         digitalWrite(8, LOW);271 digital Write (9, \text{HIGH});
         EEPROM. write (addr, 4);
273 delay (tempo2);
275 pagina ();
277 statePin 3=digitalRead (3);
         statePin5=digitalRead(5);279
         if (statePin3 = HIGH)281 voltar ();
         }
283
         pagina();
285
         if (readString.indexOf("parar") >0 || statePin5=HIGH)287
           desligar();289
         }
291
         else {
293
         digitalWrite(6, HIGH);
```

```
295 digital Write (7, HIGH);
        digitalWrite(8, LOW);297 digital Write (9, LOW);
        EEPROM. write (addr, 1);
299 delay (tempo2);
301 }
303 pagina ();
305 statePin 3=digitalRead (3);
        statePin5=digitalRead(5);307
        if (statePin3 = HIGH)309 \text{ voltar}();
        }
311
        pagina();
313
        if (readString.indexOf("parar") >0 || statePin5 = HIGH)315
          desligar();317
        }
319
        else {
321
        digitalWrite(6, LOW);323 digital Write (7, HIGH);
        digitalWrite(8, HIGH);325 digital Write (9, LOW);
        EEPROM. write (addr, 2);
327 delay (tempo2);
329 }
331 pagina ();
333 statePin 3=digitalRead (3);
        statePin5=digitalRead(5);335
        if (statePin3 = HIGH)337 voltar ();
```

```
}
339
         pagina();
341
         if (readString.indexOf("parar") >0 || statePin5=HIGH)343
           desligar();345
         }
347
         e l s e {
349
         digitalWrite(6, LOW);351 digital Write (7, LOW);
         digitalWrite(8, HIGH);353 digital Write (9, \text{HIGH});
        EEPROM. write (addr, 3);
355 delay (tempo2);
357 }
359 statePin 3=digitalRead (3);
         statePin5=digitalRead(5);361 pagina ();
363 }
365 if (value = 2) {
367 digital Write (6, LOW);
         digitalWrite(7, LOW);369 digital Write (8, HIGH);
         digitalWrite(9, HIGH);371 EEPROM. write (addr, 3);
         delay (tempo2);
373
         pagina();
375
         statePin3 = digitalkead(3);377 statePin 5=digitalRead (5);
379 if (statePin 3 — HIGH) {
           v o l t ar ();
```

```
381 }
|383| pagina ();
385 if (\text{readString} \cdot \text{indexOf}("param") > 0 || \text{statePin5} = HIGH)387 desligar ();
389 }
391 else {
393 digital Write (6, HIGH);
          digitalWrite(7, LOW);395 digital Write (8, LOW);
          digitalWrite(9, HIGH);397 EEPROM. write (addr, 4);
          delay (tempo2);
399
         }
401
         pagina ();
403
          statePin3 = digitalkead(3);405 \left| \text{statePin5=digitalRead(5)} \right|407 if (statePin 3=HIGH) {
            voltar();
409 }
|411| pagina ();
413 if (read String . index Of ("parar") >0 || statePin5 = HIGH) {
\begin{array}{c|c}\n 415 & \text{design ()}\end{array};
417 }
419 else {
421 digital Write (6, \text{HIGH});
          digitalWrite(7, HIGH);423 digital Write (8, LOW);
```

```
digitalWrite(9, LOW);425 EEPROM. write (addr, 1);
         delay (tempo2);
427
         }
429
         pagina();
431
         statePin3 = digitalRead(3);433 statePin5=digitalRead(5);435 if (\text{statePin3} \equiv \text{HIGH})v oltar ();
437 }
439 \mid pagina ();
441 if (\text{readString} \cdot \text{indexOf}("para") > 0 || \text{statePin5} = HIGH)443 desligar ();
445 }
447 else {
449 digital Write (6, LOW);
         digitalWrite(7, HIGH);451 digital Write (8, HIGH);
         digitalWrite(9, LOW);453 EEPROM. write (addr, 2);
         delay (tempo2);
455
         }
457
         statePin3 = digitalRead(3);459 stat ePin 5=digitalRead(5);pagina();
461
     }
463
     if (value = 1) {
465
         digitalWrite(6, LOW);
```

```
467 digital Write (7, HIGH);
        digitalWrite(8, HIGH);469 digital Write (9, LOW);
        EEPROM. write (addr, 2);
471 delay (tempo2);
473 pagina ();
475 \vert statePin3=digitalRead (3);
        statePin5=digitalRead(5);477
        if (statePin3 = HIGH)479 voltar ();
        }
481
        pagina();
483
        if (readString.indexOf("parar") >0 || statePin5=HIGH)485
          desligar();487
        }
489
        e l s e {
491
        digitalWrite(6, LOW);493 digital Write (7, LOW);
        digitalWrite(8, HIGH);495 digital Write (9, HIGH);
        EEPROM. write (addr, 3);
497 delay (tempo2);
499 }
501 pagina ();
503 statePin 3=digitalRead (3);
        statePin5=digitalRead(5);505
        if (statePin3 = HIGH)507 voltar ();
        }
509
```

```
pagina ();
511
         if (readString.indexOf("para") >0 || statePin5=HIGH)513
           desligar();515
         }
517
         else {
519
         digitalWrite(6, HIGH);521 digital Write (7, LOW);
         digitalWrite(8, LOW);523 digital Write (9, \text{HIGH});
        EEPROM. write (addr, 4);
525 delay (tempo2);
527 }
529 \mid pagina ();
531 statePin 3=digitalRead (3);
         statePin5=digitalRead(5);533
         if (statePin3 = HIGH)535 voltar();
         }
537
         pagina ();
539
         if (readString.indexOf("para") >0 || statePin5=HIGH)541
           desligar();
543
         }
545
         else {
547
         digitalWrite(6, HIGH);549 digital Write (7, HIGH);
         digitalWrite(8, LOW);551 digital Write (9, LOW);
        EEPROM. write (addr, 1);
```

```
653 delay (tempo2);
555 }
557 statePin 3=digitalRead (3);
         statePin5=digitalRead(5);559 pagina ();
561 }
563 }
565 }
567 void automaticoh () {
569 while (read String.index Of ("authon") > 0 & aux < 101) {
571 value = EEPROM. read (addr);
573 if (value = 1) {
575 digital Write (6, LOW);
       digitalWrite(7, HIGH);577 digital Write (8, HIGH);
       digitalWrite(9, LOW);579 EEPROM. write (addr, 2);
      aux = aux+1;581 delay (tempo);
583 pagina();
585 if (aux==100){
587 voltar();
         break ;
589
      }
591
      pagina ();
593
       if (readString.indexOf("para") > 0){
595
```

```
desligar ();
597
       }
599
       else {
601
       digitalWrite(6, LOW);603 digital Write (7, LOW);
       digitalWrite(8, HIGH);605 digital Write (9, HIGH);
      EEPROM. write (addr, 3);
607 aux = aux + 1;
       delay (tempo);
609
       }
611
       pagina();
613
       i f (aux == 100) {
615
         v oltar ();
617 break;
619
       }
621 pagina ();
623 if (readString.indexOf("parar") >0){
625 desligar ();
627
       }
629 else {
631 digital Write (6, HIGH);
       digitalWrite(7, LOW);633 digital Write (8, LOW);
       digitalWrite(9, HIGH);635 EEPROM. write (addr, 4 );aux = aux + 1;637 delay (tempo);
```

```
639 }
641 pagina ();
643 if (aux==100)645 voltar();
         break ;
647
       }
649
       pagina ();
651
       if (readString.indexOf("para r") > 0){
653
         desligar();655
       }
657
       else \{659
       digitalWrite(6, HIGH);661 digital Write (7, HIGH);
       digital Write (8, LOW);
663 digital Write (9, LOW);
       EEPROM. write (addr, 1);665 aux = aux+1;delay (tempo);
667
       }
669
       pagina ();
671
     }
673
     if (value = 2) {
675
       digitalWrite(6, LOW);677 digital Write (7, LOW);
       digitalWrite(8, HIGH);679 digital Write (9, HIGH);
       EEPROM. write (addr, 3);
681 aux = aux + 1;
```

```
delay (tempo);
683
       pagina();
685
       if (aux==100){
687
         v oltar();
689 break ;
691 }
693 pagina ();
695 \left| \right| if (read String.index Of ("parar") > 0){
697 desligar ();
699 }
701 else {
703 digital Write (6, HIGH);
       digitalWrite(7, LOW);705 digital Write (8, LOW);
       digitalWrite(9, HIGH);707 EEPROM. write (addr, 4);
       aux = aux + 1;709 delay (tempo);
711 }
713 pagina ();
715 if (aux==100)717 voltar();
         break ;
719
       }
721
       pagina();
723
       if (readString.indexOf("para") > 0){
```

```
725
         \text{design}();
727
       }
729
       else {
731
       digitalWrite(6, HIGH);733 digital Write (7, HIGH);
       digitalWrite(8, LOW);735 digital Write (9, LOW);
      EEPROM. write (addr, 1);737 aux = aux+1;delay (tempo);
739
       }
741
       pagina();
743
       if (aux==100){
745
         v oltar ();
747 break ;
749 }
751 pagina ();
753 if (read String.index Of ("parar") > 0| | state Pin 5=HIGH) {
755 desligar ();
757 }
759 else {
761 digital Write (6, LOW);
       digitalWrite(7, HIGH);763 digital Write (8, HIGH);
       digitalWrite(9, LOW);765 EEPROM. write (addr, 2);
       aux = aux+1;767 delay (tempo);
```

```
769
       }
771 pagina ();
773
     }
775 if (value = 3) {
777 digital Write (6, HIGH);
       digitalWrite(7, LOW);779 digital Write (8, LOW);
       digitalWrite(9, HIGH);781 EEPROM. write (addr, 4);
       aux = aux+1;783 delay (tempo);
785 pagina();
787 if (aux=100){
789 \text{ voltar}();
         break
;
791
       }
793
       pagina();
795
        \text{if (readString.indexOf("parar") >0)} \797
         desligar();799
       }
801
       else {
803
       digitalWrite(6, HIGH);805 digital Write (7, HIGH);
       digitalWrite(8, LOW);807 digital Write (9, LOW);
       EEPROM. write (addr, 1);
809 aux = aux + 1;
       delay (tempo);
```

```
811
       }
813
       pagina();
815
       if (aux==100)817
         v oltar();
819 break;
821 }
|823| pagina();
825 if (read String.index Of ("parar") >0){
|827| desligar ();
829 }
831 else {
833 digital Write (6, LOW);
       digitalWrite(7, HIGH);835 digital Write (8, HIGH);
       \text{digit}\text{alWrite}(9, \text{LOW});
837 EEPROM. write (addr, 2 );aux = aux+1;839 delay (tempo);
841 }
|843| pagina();
845 if (aux==100)847 voltar();
         break ;
849
       }
851
       pagina ();
853
```

```
\text{if (readString.indexOf("parar") >0)} \855
          desligar();857
        }
859
        else {
861
        digitalWrite(6, LOW);863 digital Write (7, LOW);
        digitalWrite(8, HIGH);865 digital Write (9, HIGH);
       EEPROM. write (addr, 3);
867 aux = aux+1;delay (tempo);
869
        }
871
        pagina();
873
     }
875
        if (value = 4) {
877
        \text{digitalWrite}(6, \text{ HIGH});
879 digital Write (7, HIGH);
        digitalWrite(8, LOW);881 digital Write (9, LOW);
       EEPROM. write (addr, 1);
\begin{cases} 883 \end{cases} aux = aux +1;
        delay (tempo);
885
        pagina();
887
        i f (aux == 100) {
889
          v oltar();
891 break
;
893
        }
895 pagina();
```

```
897 if (\text{readString}.\text{indexOf}("\text{param''}) > 0)899 desligar ();
901 }
903 else {
905 digital Write (6, LOW);
       digitalWrite(7, HIGH);907 digital Write (8, HIGH);
       digitalWrite(9, LOW);909 EEPROM. write (addr, 2);
       aux = aux + 1;911 delay (tempo);
913 }
915 pagina();
917 if (aux==100)919 voltar ();
         break ;
921
       }
923
       pagina();
925
       if (readString.indexOf("para") > 0)927
         desligar();929
       }
931
       else {
933
       digitalWrite(6, LOW);935 digital Write (7, LOW);
       digitalWrite(8, HIGH);937 digital Write (9, HIGH);
      EEPROM. write (addr, 3);
939 aux = aux + 1;
```

```
delay (tempo);
941
       }
943
       pagina ();
945
       if (aux==100){
947
         v oltar();
949 break;
951 }
953 pagina ();
955 if (r \cdot \text{eadString} \cdot \text{indexOf}(r \cdot \text{para} r)) > 0)957 desligar ();
959 }
961 else {
963 digital Write (6, HIGH);
       digitalWrite(7, LOW);965 digital Write (8, LOW);
       digitalWrite(9, HIGH);967 EEPROM. write (addr, 4);aux = aux+1;969 delay (tempo);
971 }
973 pagina ();
975 }
977
     }
979
981 }
```

```
983 void automaticoah()985 while (read String.index Of ("autahon") > 0 & aux < 101) {
987 value = EEPROM. read (addr);
989 if (value = 1) {
991 digital Write (6, HIGH);
        digitalWrite(7, LOW);993 digital Write (8, LOW);
        digitalWrite(9, HIGH);995 EEPROM. write (addr, 4);
        aux = aux+1;997 \qquad \qquad \text{delay} \left( \text{tempo} \right);999 if (aux==100)1001 \quad \text{voltar2}();
          break ;
1003
        }
1005
        pagina();
1007
        if (readString.indexOf("para") > 0){
1009
           desligar();1011
        }
1013
        else {
1015
        \rm{digitalWrite} (6, LOW);
1017 digital Write (7, LOW);
        digitalWrite(8, HIGH);1019 digital Write (9, HIGH);
        EEPROM. write (addr, 3);
|1021| aux = aux + 1;delay (tempo);
1023
        }
1025
```
```
if (aux==100){
1027
          voltar2();
1029 break;
1031 }
1033 pagina ();
1035 if (read String.index Of ("parar") >0){
1037 desligar ();
1039 }
1041 else {
1043 digital Write (6, LOW);
        digitalWrite(7, HIGH);1045 digital Write (8, HIGH);
        \text{digit}\text{alWrite}(9, \text{LOW});
1047 EEPROM. write (addr, 2);
        aux = aux+1;1049 delay (tempo);
1051 }
1053 if (aux==100)1055 voltar 2();
          break ;
1057
        }
1059
        pagina ();
1061
        if (readString.indexOf("para") > 0){
1063
          desligar();1065
        }
1067
        else {
```

```
1069
        \text{digit}\text{alWrite}(6\,,\text{ HIGH});
1071 digital Write (7, HIGH);
        digitalWrite(8, LOW);1073 digital Write (9, LOW);
        EEPROM. write (addr, 1);
|1075| aux = aux + 1;delay (tempo);
1077
        }
1079
        pagina();
1081
      }
1083
      if (value = 2) {
1085
        digitalWrite(6, HIGH);1087 digital Write (7, HIGH);
        digitalWrite(8, LOW);1089 digital Write (9, LOW);
        EEPROM. write (addr, 1);
|1091| aux = aux + 1;delay (tempo);
1093
       i f (aux==100) {
1095
          voltar2();
1097 break;
1099 }
1101 \quad \text{pagina}();1103 if (read String . index Of ("parar") >0){
1105 desligar ();
1107 }
1109 else {
1111 \text{digitalWrite}(6, \text{HIGH});
```

```
digitalWrite(7, LOW);1113 digital Write (8, LOW);
        digitalWrite(9, HIGH);1115 EEPROM. write (addr, 4);
        aux = aux+1;1117 delay (tempo);
1119
        }
1121 if (aux==100){
1123 \mid \text{voltar2()};break
;
1125
        }
1127
        pagina();
1129
         \text{if (readString.indexOf("parar") >0)}1131
          desligar();1133
        }
1135
         else {
1137
        digitalWrite(6, LOW);1139 \text{digitalWrite}(7, \text{LOW});
        digitalWrite(8, HIGH);1141 digital Write (9, HIGH);
        EEPROM. write (addr, 3);
1143 aux = aux +1;delay (tempo);
1145
        }
1147
         i f (aux == 100) {
1149
          voltar2();1151 break;
1153
        }
```

```
1155 pagina ();
1157 if (\text{readString} \cdot \text{indexOf}(\text{"para"})) > 0)1159 desligar ();
1161 }
1163 else {
1165 digital Write (6, LOW);
        digitalWrite(7, HIGH);1167 digital Write (8, HIGH);
        digitalWrite(9, LOW);1169 EEPROM. write (addr, 2);
       aux = aux+1;1171 delay (tempo);
1173 }
1175 pagina ();
1177 }
1179 if (value = 3) {
1181 digital Write (6, LOW);
        digitalWrite(7, HIGH);1183 digital Write (8, HIGH);
        digitalWrite(9, LOW);1185 EEPROM. write (addr, 2);
       aux = aux+1;1187 delay (tempo);
1189 if (aux==100)1191 \quad \text{voltar2}();
          break ;
1193
       }
1195
       pagina ();
1197
```

```
\text{if (readString.indexOf("parar") >0)} \1199
          desligar();1201
        }
1203
         else {
1205
        digitalWrite(6, HIGH);1207 digital Write (7, HIGH);
        digitalWrite(8, LOW);1209 digital Write (9, LOW);
        EEPROM. write (addr, 1);
|1211| aux = |1211|;
        delay (tempo);
1213
        }
1215
         i f (aux == 100) {
1217
          voltar2();
1219 break
;
1221
        }
1223 pagina();
1225 if (\text{readString}.\text{indexOf}(\text{"para"}) > 0)1227 \, desligar();
1229
        }
1231 else {
1233 digital Write (6, HIGH);
        digitalWrite(7, LOW);1235 digital Write (8, LOW);
        digitalWrite(9, HIGH);|1237| EEPROM. write (addr, 4);aux = aux + 1;1239 delay (tempo);
```

```
1241 }
1243 if (aux==100)1245 \mid \text{voltar2()};break ;
1247
        }
1249
        pagina();
1251
        if (readString.indexOf("para r") > 0){
1253
          desligar();1255
        }
1257
        else {
1259
        digitalWrite(6, LOW);1261 digital Write (7, LOW);
        digitalWrite(8, HIGH);1263 digital Write (9, HIGH);
        EEPROM. write (addr, 3);
|1265| aux = |3265|delay (tempo);
1267
        }
1269
        pagina();
1271
      }
1273
      if (value = 4) {
1275
        digitalWrite(6, LOW);1277 digital Write (7, LOW);
        digitalWrite(8, HIGH);1279 digital Write (9, HIGH);
        EEPROM. write (addr, 3);
1281 aux = aux + 1;delay (tempo);
1283
```

```
if (aux==100){
1285
           voltar2();
1287 break;
1289 }
1291 pagina ();
_{1293} if (read String . index Of ("parar") >0){
\begin{array}{c|c} 1295 & \text{design ()}; \end{array}1297 }
1299 else {
1301 digital Write (6, LOW);
        digitalWrite(7, HIGH);1303 digital Write (8, HIGH);
        digitalWrite(9, LOW);1305 EEPROM. write (addr, 2);
        aux = aux+1;1307 delay (tempo);
1309 }
1311 if (aux==100)\{1313 \quad \text{voltar2}();
          break ;
1315
        }
1317
        pagina ();
1319
        if (readString.indexOf("para") > 0){
1321
           desligar();1323
        }
1325
        else {
```

```
1327
        \text{digit}\text{alWrite}(6\,,\text{ HIGH});
1329 digital Write (7, HIGH);
        digitalWrite (8, LOW);
1331 digital Write (9, LOW);
       EEPROM. write (addr, 1);
1333 aux = aux + 1;delay (tempo);
1335
        }
1337
        if (aux==100)1339
          voltar2();
1341 break;
1343 }
1345 pagina ();
1347 if (read String . index Of ("parar") >0){
1349 desligar ();
1351 }
1353 else {
1355 \qquad \text{digitalWrite (6, HIGH)};
        digitalWrite(7, LOW);1357 digital Write (8, LOW);
        digital Write (9, HIGH);
1359 EEPROM. write (addr, 4);aux = aux+1;1361 delay (tempo);
1363 }
1365 pagina ();
1367 }
1369
```

```
}
1371
1373 }
1375 void pagina () {
1377 if (Serial . available () > 0){
1379 byte inChar;
       inChar = Serial.read();
1381 if (inChar = 'g') {
1383 }
1385 }
1387 Ethernet Client client = server. available ();
      if (client) { }1389 while (client.connected ()) {
       if (client . available () > 0) {
1391 char c = client read ();
        if (\text{readString.length}() < 100) {
1393 read String += c;}
1395
        i f ( c == ' ∖n ' ) {
1397 client.println (F("HTTP/1.1 200 OK"));
         client.println (F("Content-Type: text/html"));
1399 client. println();
         \sqrt{\text{*******************************} \spaceagina em HTML
        ******************************/
_{1401} client.println (F("CHTML>") ;
         client.println(F("<b>HEAD</b>),;
1403 client.println (F("<TITLE>Arduino – Acionamento de Motor de passo</
       TITLE>") );
         client.println(F("<i>/HEAD</i>"));
1405 client . println (F("BODY \leq center \leq img \ src = http://w3. ufsm.br/telecom/images / banner.png height = 200 width = 600 align=bottom \times /center >");
         client. println(F("<b>BODY</b>");1407 client.println (F("<center>H1>Acionamento de Motor de passo com
       Arduino < /H1 > < /center >");
         client.println (F("<center>) );
```

```
1409
          client.println(F("< h4>Bobina 1</h>]/h4>");
1411 client . println (F("<a href=\"/?bobina1on\" target=\"inlineframe\">ON<
        a>") ) ;
          client.println (F("<a here\langle a > " \rangle);
1413
          client. println (F("< h4>Bobina 2</h>, h4>");
1415 client . println (F("<a> here {\gt}")? bobina2on\ target=\inlineframe \>0N\lt</math>a>") ) ;
          client . println (F("<a here="i>");bobina2off\" target=\"inlineframe\">OFF
        \langle a > " ) ) ;
1417
          client.println ("<h4>Bobina 3</h4>");
1419 client.println("<a href=\"/?bobina3on\" target=\"inlineframe\">ON</a>
        ") ;
          client . println ("<a href=\"/?bobina3off\" target=\"inlineframe\">OFF</
        a>");
1421
          client.println("<h4>Bobina 4</h4>");
1423 client . println ("<a href=\"/?bobina4on\" target=\"inlineframe\">ON</a>
        "\,;
          client.println ("<a href=\"/?bobina4off\" target=\"inlineframe\">OFF</
        a>");
1425
          client. print (F("<sub>BR></sub>");1427
          \text{client.} \text{print} \left( \sqrt[n]{\text{ch}4} \right) \text{Girar.} \text{ Passo}-a-Passo \left\langle \text{h}4 \right\rangle");
1429 client . println ("<a href=\"/?direita\" target=\"inlineframe\">Direita
        \langle a > " \rangle;
          client . println ("<a href=\n"/? esquerda\n" target=\n"inlineframe\n">
        Esquerda\langle a \rangle");
1431
          client.println("<h4>Controle </h4>");
1433 client . println (F("<a href=\"/?calibrar\" target=\"inlineframe\">
        Calibrar \langle a \rangle") ;
          client. print(F("<sub>BR</sub>");
1435 client. print(F("<B>R>) ;
          client . println (F(\forall z a \ href=\\})? authon\forall target=\forall inlineframe \forall > Girar a
          direita\langle a \rangle") ;
1437 client.print(F("<B>R>)<sup>"</sup>);
          client. print(F("<sub>BR</sub>");
```

```
1439 client . println (F("<a href=\"/?autahon\" target=\"inlineframe\">Girar
        a esquerda\langle a \rangle") ;
          client. print(F("<sub>BR</sub>");
1441 client.print(F("<B>R>);
          client.println (F("<a here="i>");?voltar\n  "target='" in line frame\n  ">Voltar"AH<|a>") ;
1443 client.print(F("<BB>}) ;
          client. print(F("<sub>BR</sub>");
1445 client.println (F("<a href=\"/?back\" target=\"inlineframe\">Voltar H
        \langle a > " ) ) ;
          client. print(F("<B>R>") ;
1447 client . print (F("<B R>") ;
          client . println (F("<a here="i>")? param' * target = `inlineframe' * 'Parar </i>>") ) :
1449 client.println (F("</math>1451 client . print (F("<B R>") ;
1453 client.print (F("<center>h4>Temperatura do Sistema: </h4> <font size
       =7> <font color=\"#ff6600\"> "));
          client . print (temperature);
1455 client .print (F("\&\#186;C \,\,\textless\, /font \textless\, /font \textless\, /cont \,\textless\, / \, (center \, >));
          client. print(F("<sub>BR</sub>");
1457 client.println ("<video id=video src=http://10.2.6.176/desktop.ogg
        type=video/ogg; codecs=theora autoplay=autoplay>");
          client.println (F("<IFRAME name=inlineframe style=\langle"display:none\langle" >")
        ) ;
1459 client.println (F("</IFRAME)^");
          client.println(F("<math>/BODY</math>");1461 client.println (F("<math>\sqrt{HTML}>) ;
1463 delay (1);
         client \, . \, stop();
1465
         }
1467
         }
1469
         }
1471 }
      }
1473
```

```
1475
    void desligar()1477
        digitalWrite(6, LOW);1479 digital Write (7, LOW);
        digitalWrite(8, LOW);1481 digital Write (9, LOW);
        desliga = true;1483 \text{readString} = ""readString="";
1485
    }
1487
    void voltar(){
1489
       desliga = false;1491 aux = 0;
       statePin5=digitalRead(5);1493
       while (deslig a = false && statePin5=LOW) {
1495
        value = EEPROM.read(addr);
1497
        if (v \text{alue} = 1){
1499
        digitalWrite(6, HIGH);1501 digital Write (7, LOW);
        digitalWrite(8, LOW);1503 digital Write (9, HIGH);
       EEPROM. write (addr, 4);
1505 delay (tempo2);
1507 pagina ();
1509 statePin5=digitalRead(5);
1511 if (read String. index Of ("parar") > 0 | | state Pin 5 = HIGH) {
1513 desligar ();
          break ;
1515
        }
1517
```

```
else {
1519
         digitalWrite(6, LOW);1521 digital Write (7, LOW);
         digitalWrite(8, HIGH);1523 digital Write (9, HIGH);
        EEPROM. write (addr, 3);
1525 delay (tempo2);
1527 }
1529 \qquad \qquad pagina ();
1531 statePin5=digitalRead(5);
1533 if (read String . index Of ("parar") > 0 | | state Pin 5 = HIGH) {
\begin{array}{c|c} 1535 & \text{design ()}; \end{array}break ;
1537
         }
1539
         else {
1541
         digitalWrite(6, LOW);1543 digital Write (7, HIGH);
         digitalWrite(8, HIGH);1545 digital Write (9, LOW);
        EEPROM. write (addr, 2);
1547 delay (tempo2);
1549 }
1551 pagina ();
1553 statePin5=digitalRead(5);
1555 if (\text{readString} \cdot \text{indexOf}(\text{"para''}) > 0 | \text{ | statePin5=HIGH)}1557 desligar ();
           break ;
1559
         }
```

```
1561
        else f1563
        digitalWrite(6, HIGH);1565 digital Write (7, HIGH);
        digitalWrite(8, LOW);1567 digital Write (9, LOW);
       EEPROM. write (addr, 1);1569 delay (tempo2);
1571 }
1573 pagina ();
        statePin5=digitalRead(5);1575
     }
1577
      if (v \text{alue} = 2){
1579
        digitalWrite(6, HIGH);1581 digital Write (7, HIGH);
        digitalWrite(8, LOW);1583 digital Write (9, LOW);
       EEPROM. write (addr, 1);
1585 delay (tempo2);
1587 pagina ();
1589 statePin5=digitalRead (5);
1591 if (read String. index Of ("parar") > 0 | | state Pin 5 = HIGH) {
1593 desligar ();
          break ;
1595
        }
1597
        e l s e {
1599
        digitalWrite(6, HIGH);1601 digital Write (7, LOW);
        digitalWrite(8, LOW);1603 digital Write (9, HIGH);
```

```
EEPROM. write (addr, 4);
1605 delay (tempo2);
1607 }
1609 pagina ();
1611 statePin5=digitalRead (5);
1613 if (\text{readString} \cdot \text{indexOf}(\text{"para")} > 0 | \text{ | statePin5=HIGH)}1615 desligar ();
          break ;
1617
        }
1619
        else {
1621
        digitalWrite(6, LOW);1623 digital Write (7, LOW);
        digitalWrite(8, HIGH);1625 digital Write (9, HIGH);
       EEPROM. write (addr, 3);
1627 delay (tempo2);
1629 }
1631 pagina ();
1633 statePin 5=digitalRead (5);
1635 if (read String.index Of ("parar") > 0| state Pin 5=HIGH) {
1637 desligar ();
          break ;
1639
        }
1641
        else {
1643
        digitalWrite(6, LOW);1645 digital Write (7, HIGH);
        digital Write (8, HIGH);
```

```
1647 digital Write (9, LOW);
        EEPROM. write (addr, 2);
1649 delay (tempo2);
1651 }
1653 pagina();
        statePin5=digitalRead(5);1655
      }
1657
      if (v \text{alue} = 3) {
1659
        digitalWrite(6, LOW);1661 digital Write (7, HIGH);
        digitalWrite(8, HIGH);1663 digital Write (9, LOW);
        EEPROM. write (addr, 2);
1665 delay (tempo2);
1667 pagina ();
1669 statePin5=digitalRead(5);
1671 if (read String. index Of ("parar") > 0 | | state Pin 5 = HIGH) {
\begin{array}{c|c} 1673 & \text{design ()}; \end{array}break ;
1675
        }
1677
        else {
1679
        digitalWrite(6, HIGH);1681 digital Write (7, HIGH);
        digitalWrite(8, LOW);1683 digital Write (9, LOW);
        EEPROM. write (addr, 1);
1685 delay (tempo2);
1687 }
1689 pagina ();
```

```
_{1691} statePin5=digitalRead(5);
1693 if (\text{readString} \cdot \text{indexOf}(\text{"para"}) > 0 || \text{statePin5} \rightarrow \text{HIGH})1695 desligar ();
          break ;
1697
        }
1699
        e l s e {
1701
        digitalWrite(6, HIGH);1703 digital Write (7, LOW);
        digitalWrite(8, LOW);1705 digital Write (9, HIGH);
        EEPROM. write (addr, 4);
1707 delay (tempo2);
1709 }
1711 pagina ();
1713 statePin5=digitalRead (5);
1715 if (read String.index Of ("parar") > 0| state Pin 5 \equiv HIGH) {
1717 desligar ();
          break ;
1719
        }
1721
        else {
1723
        digitalWrite(6, LOW);1725 digital Write (7, LOW);
        digitalWrite(8, HIGH);1727 digital Write (9, HIGH);
        EEPROM. write (addr, 3);
1729 delay (tempo2);
1731 }
```

```
1733 pagina ();
        statePin5=digitalRead(5);1735
     }
1737
      if (v \text{alue} = 4) {
1739
        digitalWrite(6, LOW);1741 digital Write (7, LOW);
        digitalWrite(8, HIGH);1743 digital Write (9, LOW);
       EEPROM. write (addr, 3);
1745 delay (tempo2);
1747 pagina ();
1749 statePin 5=digitalRead (5);
1751 if (read String. index Of ("parar") > 0 | | state Pin 5 = HIGH) {
1753 desligar ();
          break ;
1755
        }
1757
        else {
1759
        digitalWrite(6, LOW);1761 digital Write (7, HIGH);
        digitalWrite(8, HIGH);1763 digital Write (9, LOW);
       EEPROM. write (addr, 2);
1765 delay (tempo2);
1767 }
1769 \qquad \qquad pagina ();
1771 statePin5=digitalRead (5);
1773 if (read String.indexOf ("parar") >0 || statePin5=HIGH) {
1775 desligar ();
```

```
break ;
1777
        }
1779
        else {
1781
        digitalWrite(6, HIGH);1783 digital Write (7, HIGH);
        digitalWrite(8, LOW);1785 \qquad \qquad \text{digitalWrite (9, LOW)}EEPROM. write (addr, 1);
1787 delay (tempo2);
1789 }
1791 pagina ();
1793 statePin5=digitalRead(5);
1795 if (read String.index Of ("parar") > 0| state Pin 5 \equiv HIGH) {
1797 desligar ();
          break ;
1799
        }
1801
        else {
1803
        digitalWrite(6, HIGH);1805 digital Write (7, LOW);
        digitalWrite(8, LOW);1807 digital Write (9, HIGH);
       EEPROM. write (addr, 4);
1809 delay (tempo2);
1811 }
1813 pagina ();
        statePin5=digitalRead(5);1815
      }
1817
        pagina();
```

```
1819 statePin5=digitalRead(5);1821 }
1823 desligar ();
1825 }
1827 void voltar2(){
1829 desliga = false;
      aux = 0;1831 statePin5=digitalRead (5);
1833 while (statePin5=LOW) {
|1835| value = EEPROM. read (addr);
1837 if (value = 1){
1839 digital Write (6, LOW);
       digitalWrite(7, HIGH);1841 digital Write (8, HIGH);
       digitalWrite(9, LOW);1843 EEPROM. write (addr, 2);
       delay (tempo);
1845
       pagina();
1847
       statePin5=digitalRead(5);1849
       if (readString.indexOf("parar") >0 || statePin5=HIGH){1851
         desligar();1853 break;
1855 }
1857 else {
1859 digital Write (6, LOW);
       digitalWrite(7, LOW);1861 digital Write (8, HIGH);
```

```
digitalWrite(9, HIGH);1863 EEPROM. write (addr, 3);
        delay (tempo2);
1865
        }
1867
        pagina();
1869
        statePin5=digitalRead(5);1871
        if (readString.indexOf("para") > 0 || statePin5 = HIGH)1873
          desligar();1875 break;
1877 }
1879 else {
1881 digital Write (6, HIGH);
        digitalWrite(7, LOW);1883 digital Write (8, LOW);
        digitalWrite(9, HIGH);1885 EEPROM. write (addr, 4);
        delay (tempo2);
1887
        }
1889
        pagina();
1891 statePin 5=digitalRead (5);
1893 if (\text{readString} \cdot \text{indexOf}(\text{"para")} > 0 | \text{ | statePin5=HIGH)}1895 desligar ();
          break ;
1897
        }
1899
        else {
1901
        digitalWrite(6, HIGH);1903 digital Write (7, HIGH);
        digitalWrite (8, LOW);
```

```
1905 digital Write (9, LOW);
       EEPROM. write (addr, 1);
1907 delay (tempo2);
1909 }
1911 pagina();
        statePin5=digitalRead(5);1913
     }
1915
1917 if \text{(value)} = 2 {
1919 \text{digitalWrite}(6, \text{LOW});
        digitalWrite(7, LOW);1921 digital Write (8, HIGH);
        digital Write (9, HIGH);
1923 EEPROM. write (addr, 3);
        delay (tempo2);
1925
        pagina();
1927
        statePin5=digitalRead(5);1929
        if (readString.indexOf("para") >0 || statePin5=HIGH)1931
          desligar();1933 break;
1935 }
1937 else {
1939 digital Write (6, HIGH);
        digitalWrite(7, LOW);1941 digital Write (8, LOW);
        digitalWrite(9, HIGH);1943 EEPROM. write (addr, 4);
        delay (tempo2);
1945
        }
1947
```

```
pagina ();
1949
         statePin5=digitalRead(5);1951
         if (readString.indexOf("parar") >0 || statePin5=HIGH)1953
           desligar();1955 break;
1957 }
1959 else {
1961 digital Write (6, HIGH);
         digitalWrite(7, HIGH);1963 digital Write (8, LOW);
         digital Write (9, LOW);
1965 EEPROM. write (addr, 1);
        delay (tempo2);
1967
         }
1969
         pagina();
1971
         statePin5=digitalRead(5);1973
         if (readString.indexOf("para") >0 || statePin5=HIGH)1975
           desligar();1977 break;
1979 }
1981 else {
1983 digital Write (6, LOW);
         digitalWrite(7, HIGH);1985 \qquad \qquad digital Write (8, \text{HIGH});
         \text{digit}\,\text{al}\,\text{W}\,\text{rite}\,\left(\text{9}\, ,\, \text{LOW}\right);
1987 EEPROM. write (addr, 2);
         delay (tempo2);
1989
         }
```

```
1991
        pagina();
1993 statePin 5=digitalRead (5);
1995 }
1997 if (value = 3){
1999 \qquad \text{digitalWrite (6, HIGH)};
        digitalWrite(7, LOW);2001 digital Write (8, LOW);
        digitalWrite(9, HIGH);2003 EEPROM. write (addr, 4);
        delay (tempo2);
2005
        pagina();
2007
        statePin5=digitalRead(5);2009
        if (readString.indexOf("parar") >0 || statePin5=HIGH)2011
          d e sligar ();
2013 break ;
2015 }
2017 else {
2019 \qquad \qquad digital Write (6, \text{HIGH});
        digitalWrite(7, HIGH);2021 digital Write (8, LOW);
        digitalWrite(9, LOW);2023 EEPROM. write (addr, 1);delay (tempo2);
2025
        }
2027
        pagina();
2029
        statePin5=digitalRead(5);2031
        if (readString.indexOf("parar") >0 || statePin5=HIGH)2033
```

```
desligar ();
2035 break ;
2037 }
2039 else {
2041 digital Write (6, LOW);
        digitalWrite(7, HIGH);2043 digital Write (8, HIGH);
        digitalWrite(9, LOW);2045 EEPROM. write (addr, 2);
       delay (tempo2);
2047
       }
2049
        pagina();
2051
        statePin5=digitalRead(5);2053
        if (readString.indexOf("para r") >0 || statePin5=HIGH)2055
          desligar();2057 break ;
2059 }
2061 else {
2063 digital Write (6, LOW);
        digitalWrite(7, LOW);2065 digital Write (8, HIGH);
        digitalWrite(9, HIGH);2067 EEPROM. write (addr, 3);
       delay (tempo2);
2069
       }
2071
       pagina();
2073 statePin 5=digitalRead (5);
2075 }
```

```
2077 if (value = 4){
2079 digital Write (6, HIGH);
       digitalWrite(7, HIGH);2081 digital Write (8, LOW);
       digitalWrite(9, LOW);2083 EEPROM. write (addr, 1);delay (tempo2);
2085
       pagina();
2087
       statePin5=digitalRead(5);2089
       if (readString.indexOf("para") >0 || statePin5=HIGH)2091
         desligar();2093 break ;
2095 }
2097 else {
2099 digital Write (6, LOW);
       digitalWrite(7, HIGH);2101 digital Write (8, HIGH);
       digitalWrite(9, LOW);2103 EEPROM. write (addr, 2);
       delay (tempo2);
2105
       }
2107
       pagina();
2109
       statePin5=digitalRead(5);2111
       if (readString.indexOf("parar") >0 || statePin5=HIGH)2113
         desligar();2115 break;
2117 }
2119 else {
```

```
2121 digital Write (6, LOW);
        digitalWrite(7, LOW);2123 digital Write (8, HIGH);
        digitalWrite(9, HIGH);2125 EEPROM. write (addr, 3);
        delay (tempo2);
2127
       }
2129
        pagina();
2131
        statePin5=digitalRead(5);2133
        if (readString.indexOf("parar") >0 || statePin5=HIGH){2135
          desligar();2137 break ;
2139 }
2141 else {
2143 digital Write (6, HIGH);
        digitalWrite(7, LOW);2145 digital Write (8, LOW);
        digitalWrite(9, HIGH);2147 EEPROM. write (addr, 4);delay (tempo2);
2149
       }
2151
       pagina();
2153 statePin5=digitalRead(5);2155 }
2157 pagina ();
        statePin5=digitalRead(5);2159
2161 }
```

```
2163 desligar ();
2165}
2167 void direita () {
2169 value = E\text{FPROM.}\ \text{read}\ (\text{addr});
2171 if (value = 1) {
2173 digital Write (6, LOW);
        digitalWrite(7, HIGH);2175 digital Write (8, HIGH);
        digitalWrite(9, LOW);2177 EEPROM. write (addr, 2);delay (tempo);
2179
        pagina();
2181
        statePin3 = digitalRead(3);2183 statePin5=digitalRead(5);2185 pagina ();
2187 if (\text{readString} \cdot \text{indexOf}(\text{"para"})) > 0)2189 desligar ();
2191 }
2193 }
2195 if \text{(value)} = 2) {
2197 digital Write (6, LOW);
        digitalWrite(7, LOW);2199 \qquad \text{digitalWrite (8, HIGH)};
        digitalWrite(9, HIGH);2201 EEPROM. write (addr, 3);delay (tempo);
2203
        pagina();
2205
```

```
statePin3 = digitalRead(3);2207 \text{ statePin5=digitalRead(5)};
2209 pa \sin \alpha ();
2211 if (read String . index Of ("parar") >0){
2213 desligar ();
2215 }
2217 }
2219 if (value = 3){
2221 digital Write (6, HIGH);
        digitalWrite(7, LOW);2223 digital Write (8, LOW);
        digitalWrite(9, HIGH);2225 EEPROM. write (addr, 4);
        delay (tempo);
2227
        pagina();
2229
        statePin3 = digitalRead(3);2231 statePin 5=digitalRead (5);
2233 pagina ();
2235 if (read String . index Of ("parar") >0){
2237 desligar ();
2239 }
2241 }
2243 if (value = 4){
2245 digital Write (6, HIGH);
        digitalWrite(7, HIGH);2247 digital Write (8, LOW);
        digitalWrite(9, LOW);
```

```
2249 EEPROM. write (addr, 1);delay (tempo);
2251
        pagina();
2253
        statePin3 = digitalRead(3);2255 statePin 5=digitalRead (5);
2257 pa \sin \alpha ();
2259 if (read String . index Of ("parar") >0){
2261 desligar ();
2263 }
2265 }
2267 }
2269 void esquerda(){
|2271| value = EEPROM. read (addr);
2273 if (value == 1) {
2275 digital Write (6, HIGH);
        digitalWrite(7, LOW);2277 digital Write (8, LOW);
        digitalWrite(9, HIGH);2279 EEPROM. write (addr, 4);delay (tempo);
2281
        pagina();
2283
        statePin3 = digitalkead(3);2285 statePin5=digitalRead(5);
2287 pagina ();
2289 if (\text{readString}.\text{indexOf}(\text{"para"})) > 0)2291 desligar ();
```

```
2293 }
2295 }
2297 if (value = 2){
2299 digital Write (6, HIGH);
        digitalWrite(7, HIGH);2301 digital Write (8, LOW);
        digitalWrite(9, LOW);2303 EEPROM. write (addr, 1);delay (tempo);
2305
        pagina ();
2307
        statePin3 = digitalRead(3);2309 statePin5=digitalRead(5);
2311 p agina ();
2313 if (\text{readString} \cdot \text{indexOf}(\text{"para"}) > 0)2315 desligar ();
2317 }
2319 }
2321 if (value = 3){
2323 digital Write (6, LOW);
        digitalWrite(7, HIGH);2325 digital Write (8, HIGH);
        digitalWrite(9, LOW);2327 EEPROM. write (addr, 2);
        delay (tempo);
2329
        pagina();
2331
        statePin3 = digitalRead(3);2333 statePin5=digitalRead(5);
```

```
2335 pagina ();
2337 if (\text{readString}.\text{indexOf}(\text{"para"})) > 0)2339 desligar ();
2341 }
2343 }
2345 if (value = 4){
2347 digital Write (6, LOW);
        digitalWrite(7, LOW);2349 digital Write (8, HIGH);
        \text{digit}\text{alWrite}(9\,,\text{ HIGH});
2351 EEPROM. write (addr, 3);
        delay (tempo);
2353
        pagina();
2355
        statePin3 = digitalRead(3);2357 statePin5=digitalRead(5);
2359 pagina();
2361 if (\text{readString} \cdot \text{indexOf}(\text{"para"})) > 0)2363 desligar ();
2365 }
2367 }
2369 }
```
postextuais/codigo arduino.ino